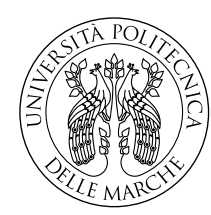

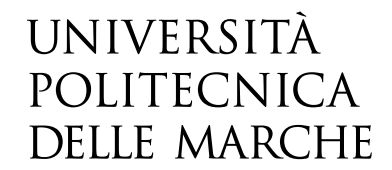

Facoltà di Ingegneria Corso di Laurea Magistrale in Ingegneria Meccanica

# **Progettazione di una stazione robotica per la finitura superficiale di parti in metallo realizzate tramite manifattura additiva**

**Design of a robotic station for surface finishing of metal parts made by additive manufacturing**

> Candidato: **Lea Di Donato**

Relatore: **Prof. Matteo Claudio Palpacelli**

Anno Accademico 2020-2021

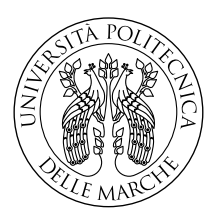

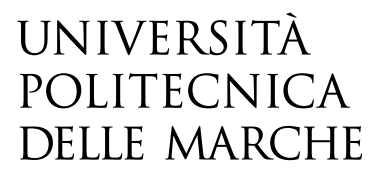

Facoltà di Ingegneria Corso di Laurea Magistrale in Ingegneria Meccanica

# **Progettazione di una stazione robotica per la finitura superficiale di parti in metallo realizzate tramite manifattura additiva**

**Design of a robotic station for surface finishing of metal parts made by additive manufacturing**

> Candidato: **Lea Di Donato**

Relatore: **Prof. Matteo Claudio Palpacelli**

Anno Accademico 2020-2021

Università Politecnica delle Marche Facoltà di Ingegneria Corso di Laurea Magistrale in Ingegneria Meccanica Via Brecce Bianche – 60131 Ancona (AN), Italy

*Alla mia famiglia, per avermi sostenuto in questi anni*

## **Ringraziamenti**

Ritengo doveroso dedicare questo spazio alle persone che hanno contribuito, con il loro supporto, alla realizzazione di questo elaborato.

In primis un ringraziamento particolare al mio relatore, il professor Palpacelli, per la sua pazienza e disponibilità, e per le conoscenze trasmesse durante tutto il percorso di tirocinio e di tesi. Ringrazio inoltre tutto il team di Meccanica delle Macchine, e il professor Callegari, per avermi dato la possibilità di portare a termine questo lavoro.

Ringrazio di cuore i miei genitori, per avermi supportato in questi anni e per aver sopportato tutti i miei breakdown pre e post-esame; ringrazio mio fratello, Stefano, che da 23 anni a questa parte, con il suo esempio, mi da la forza di credere in me stessa, e la convinzione che tutto è possibile se ci si impegna, e questo traguardo ne è la prova.

Ringrazio infine, tutte quelle persone che negli ultimi anni mi sono state vicine, tutti gli amici, quelli lontani, che non hanno mai mancato di farmi sentire la loro vicinanza, anche quando ci separavano Nazioni e pandemie, quelli vicini, che dal primo anno in questa città mi hanno fatto sentire a casa. Carmen e Francesca, la "Caritas Bartolo" rimarrà sempre nel mio cuore. Grazie, a tutti i miei colleghi e amici, ai gruppi di studio, con cui ogni esame è stato più facile. Grazie a tutti coloro che sono entrati a far parte della mia vita, anche per poco tempo, ho imparato tanto da tutti voi. Negli ultimi anni sono cresciuta e maturata, come professionista, ma soprattutto come persona, e questo lo devo ad ognuno di voi, non posso nominarvi tutti, siete troppi e sarei troppo melensa, ma sappiate che mentre scrivo ho nel cuore ciascuno di voi.

Grazie.

*Ancona, Ottobre 2021*

Lea Di Donato

## **Indice**

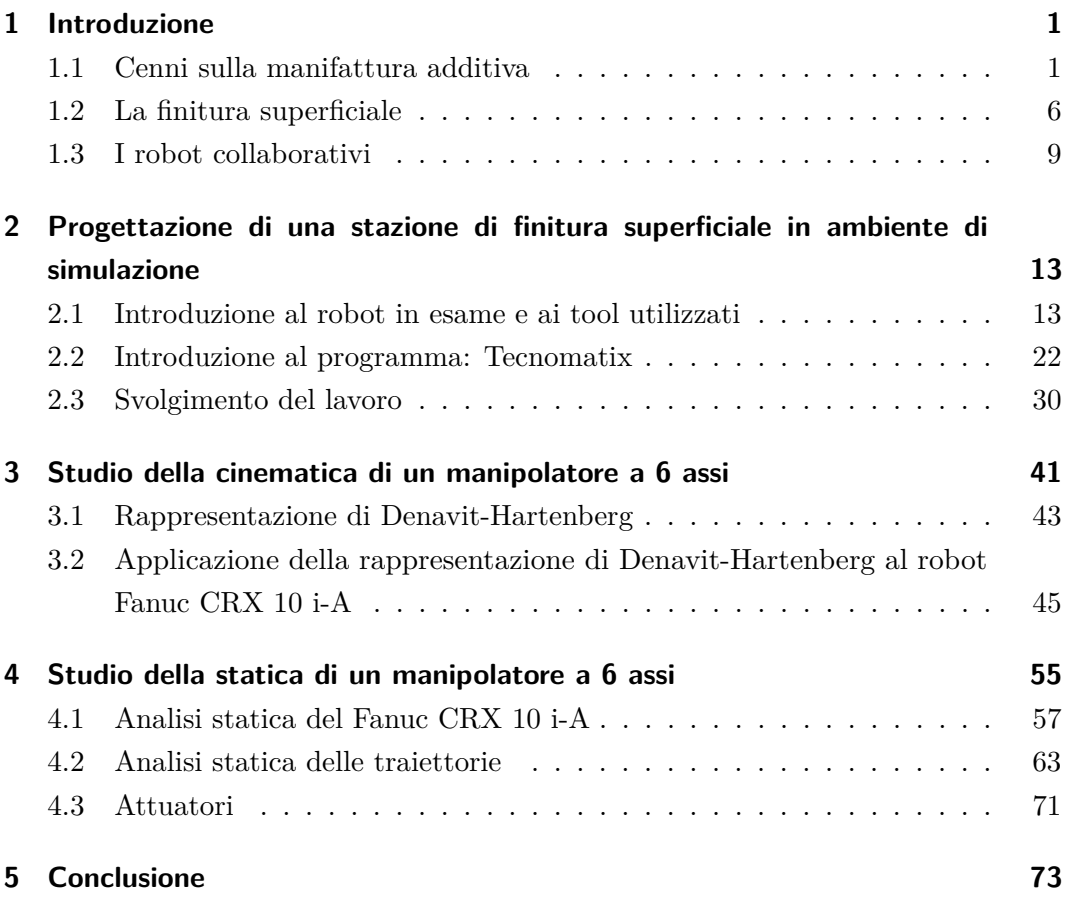

# **Elenco delle figure**

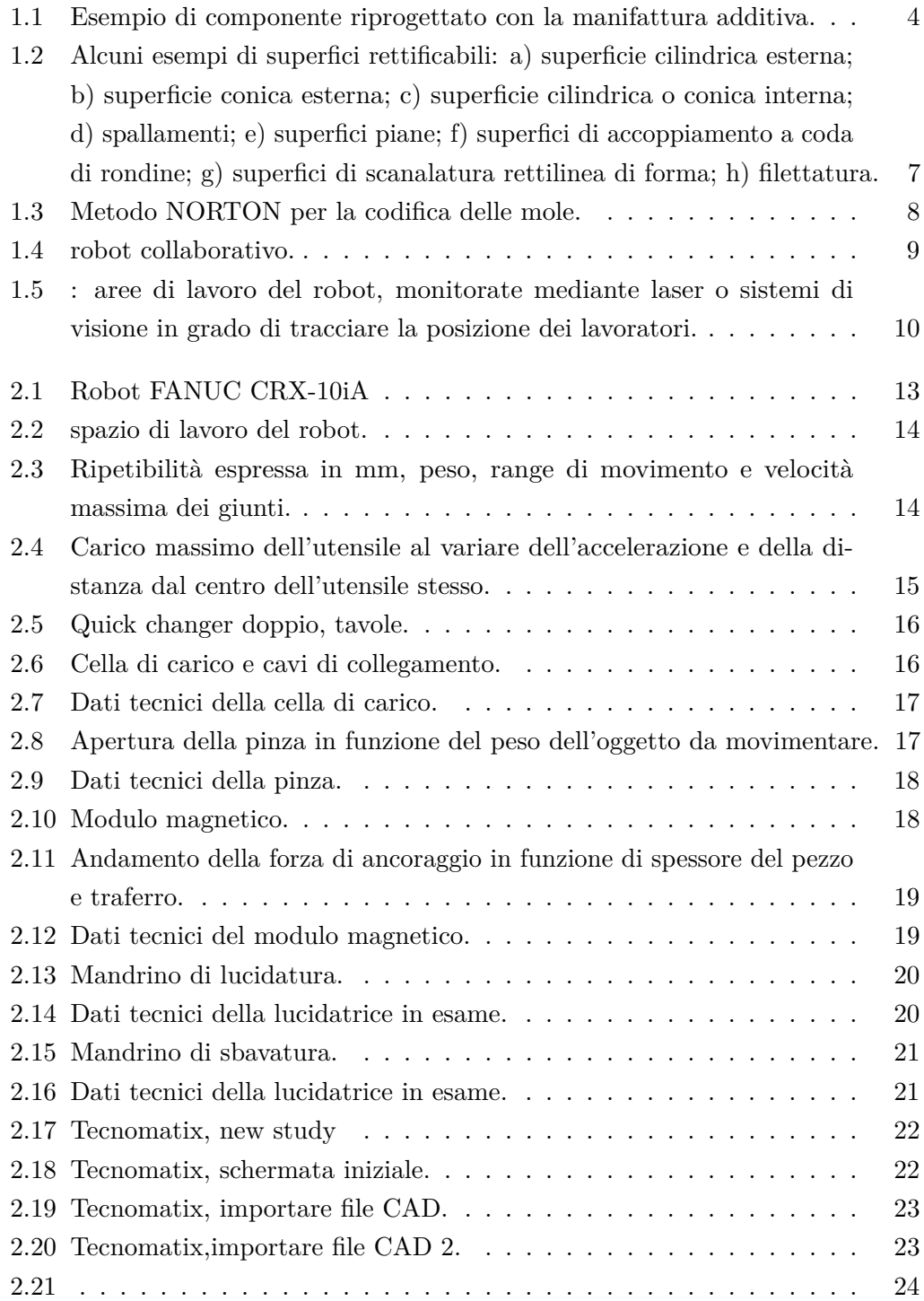

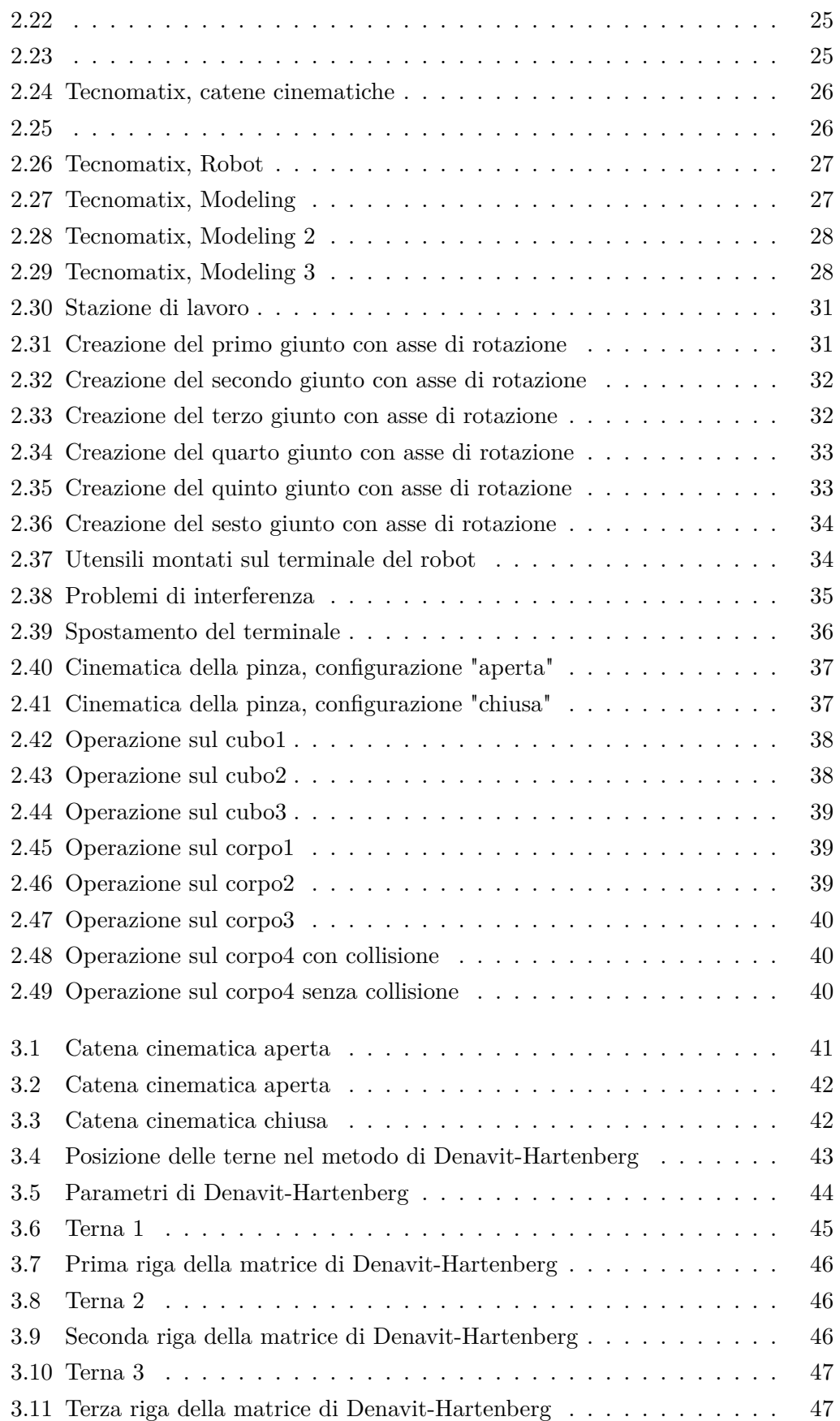

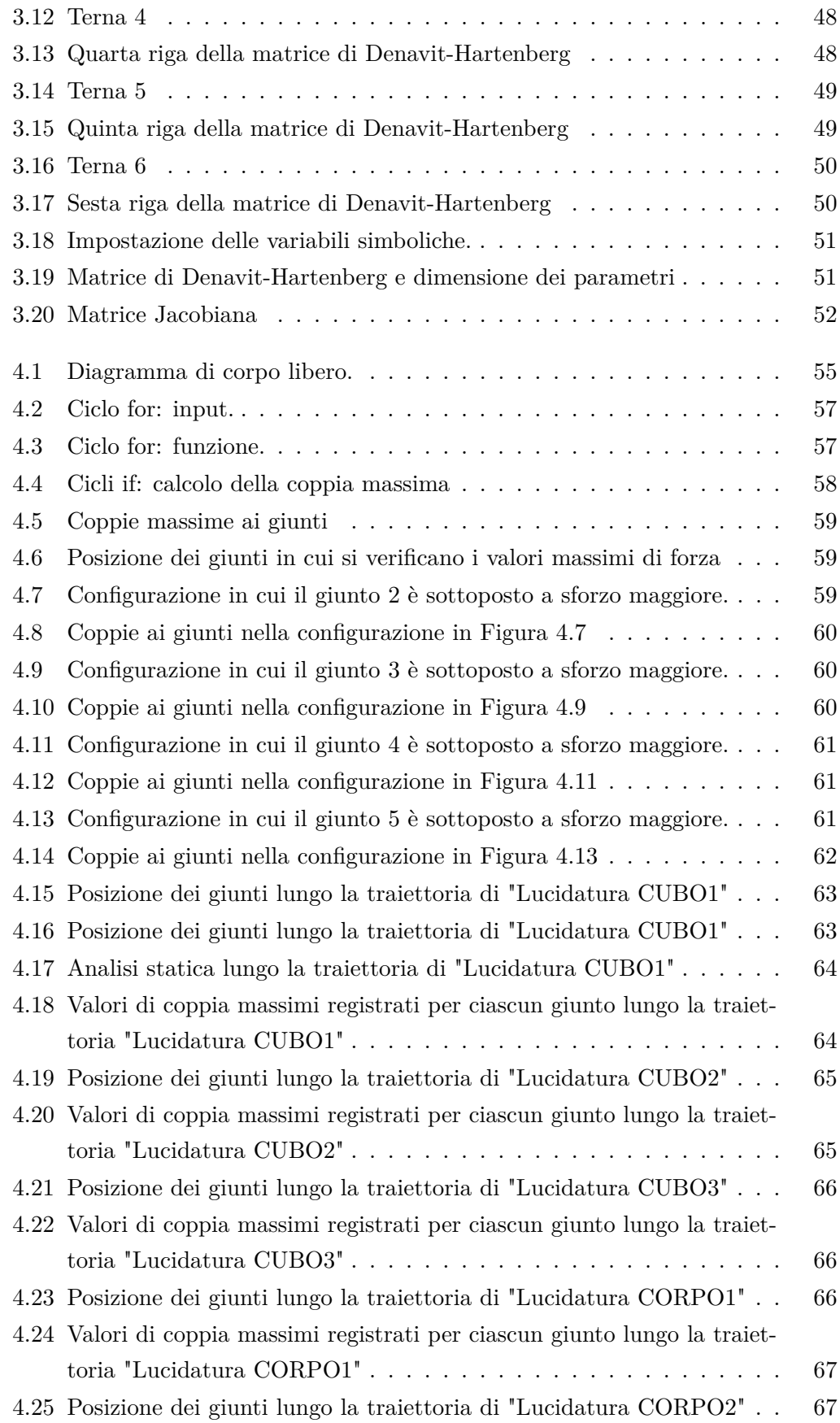

## Elenco delle figure

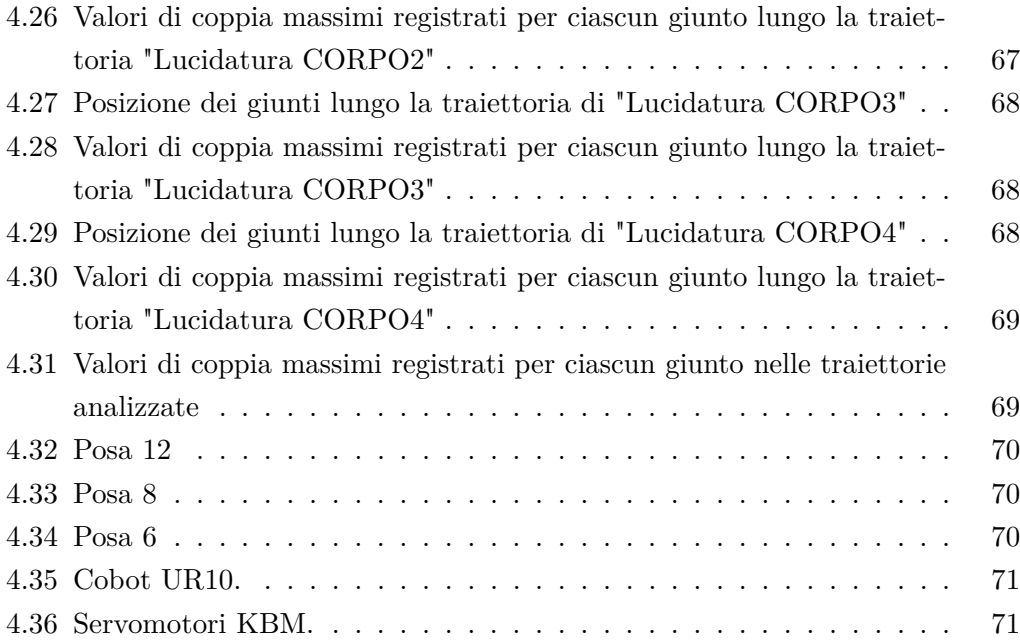

## <span id="page-14-0"></span>**Capitolo 1**

## **Introduzione**

Nel seguente elaborato si andrà ad analizzare il lavoro di progettazione di una stazione di finitura superficiale per pezzi prodotti tramite manifattura additiva, costruita attorno ad un robot collaborativo.

Nell'elaborato dopo una breve parentesi su quelle che sono le tecnologie e le teorie alla base della manifattura additiva, delle tecniche di rettifica e dell'utilizzo di robot collaborativi, si andrà ad analizzare nello specifico il lavoro svolto, dall'utilizzo di software CAD e CAM, come Tecnomatix, allo studio della statica del robot in esame.

## <span id="page-14-1"></span>**1.1 Cenni sulla manifattura additiva**

La manifattura additiva, a differenza con quanto accade in molte tecniche della produzione tradizionale in cui si procede per asportazione di materiale (tornitura, fresatura, ecc.), è una modalità produttiva che consente la realizzazione di oggetti (parti, componenti, semilavorati o prodotti finiti) generando e sommando strati successivi di materiale. Si tratta di un'evoluzione importante nell'ambito della digitalizzazione della manifattura che si attua attraverso il dialogo tra computer e macchina con la condivisione di informazioni. Non si tratta di un'innovazione recente, ma negli ultimi anni le opportunità di utilizzo si sono ampliate grazie alla possibilità di stampare oggetti di maggiori dimensioni, in una vasta gamma di materiali (dalla plastica ai metalli) con tempi di produzione assai ridotti. La manifattura additiva consente di produrre oggetti con geometrie complesse, non altrimenti realizzabili in un pezzo unico con le tecnologie tradizionali, con un minore uso di materie prime, maggiori prestazioni e utilizzando materiali diversi da quelli oggi in uso. Lo scopo per cui la manifattura additiva è stata creata era quello di avere una tecnologia in grado di generare oggetti per migliorare la comunicazione tattile e visiva. Da allora le cose sono significativamente cambiate e la manifattura additiva viene oggigiorno utilizzata principalmente per la realizzazione di:

- Modelli per presentazioni
- Modelli funzionali
- Modelli di montaggio

#### Capitolo 1 Introduzione

- Prototipi di utensili
- Prototipi di stampi
- Fabbricazione rapida

I processi di fabbricazione additiva sono fortemente condizionati dalle proprietà del materiale, dalle velocità, dai costi e dal grado di accuratezza desiderato. Ad ogni modo, sia a livello di prestazioni meccaniche che di macchinari, la manifattura additiva sembra essere ancora indietro rispetto ad i processi convenzionali anche se il gap si sta velocemente colmando e si stanno cominciando ad avere alcuni primi esempi di sistemi in cui la fabbricazione additiva risulta competitiva o addirittura migliore rispetto a i processi convenzionali. Nella maggior parte dei casi, i componenti realizzati mediante manifattura additiva richiedono successive lavorazioni tra cui:

- Rimozione dei supporti
- Miglioramento della qualità superficiale
- Miglioramento dell'accuratezza dimensionale
- Miglioramento dell'estetica
- Miglioramento delle proprietà meccaniche

#### **Rimozione dei supporti**

Vi sono due tipologie di supporto: quello naturale (ad esempio il letto di polvere tipico di tecnologie come SLM) e quello artificiale (strutture rigide di supporto tipico, ad esempio, della PBF – si veda Quaderno di Progettazione Febbraio 2019). Nel primo caso la rimozione dei supporti non mostra difficoltà particolari a livello meccanico ma richiede una accurata pulizia dell'oggetto soprattutto se si prevedono trattamenti successivi. I supporti artificiali invece possono essere realizzati nello stesso materiale del componente o in un materiale secondario in modo da favorirne il distacco. I supporti vanno progettati in modo da essere sufficientemente rigidi da supportare l'oggetto in fase di stampa (ed evitare distorsioni dello stesso) ma altrettanto deboli in modo da facilitarne la rimozione. La direzione relativa supporto-superficie stampata è importante e influenza in modo non trascurabile la qualità superficiale a valle della stampa in quanto il distacco dei supporti lascia dei crateri/protuberanze. All'atto pratico la rimozione del supporto avviene in modo molto differente a seconda del materiale del componente e delle sue dimensioni.

#### **Miglioramento della qualità superficiale**

La qualità superficiale ottenibile con le tecnologie additive dipende molto dalla tecnologia utilizzata. Esempi tipici sono rappresentati da zone in cui la polvere del materiale base risulta ancora parzialmente aderente, segni del distacco dei supporti ecc. Le superfici possono venire lavorate, compatibilmente con i vincoli geometrici, attraverso tecnologie tradizionali come la lucidatura. Inoltre, in alcuni casi in cui il componente ha anche funzione di tenuta, spesso una verniciatura o un trattamento HIP possono essere d'aiuto nel ridurre o tappare le porosità superficiali.

#### **Miglioramento dell'accuratezza dimensionale**

Anche l'accuratezza dimensionale ottenibile è strettamente legata alla tecnologia prescelta e può variare da pochi micron a qualche millimetro. In linea generale, più il componente ha dimensioni importanti ed è stampato velocemente, più le tolleranze dimensionali tendono ad essere ampie. Nella maggior parte dei casi, è però possibile simulare il processo di stampa in modo tale da prevedere deformazioni e ritiri e compensarli durante il processo di stampa. All'atto pratico questo significa stampare un oggetto con un modello differente da quello che si vorrà sia la forma finale.

#### **Miglioramenti estetici**

In molti casi la prototipazione rapida viene utilizzata per la produzione di oggetti con soli scopi estetici. Per queste ragioni l'aspetto finale è fondamentale. Anche in questo caso i trattamenti applicabili sono significativamente legati al processo di stampa selezionato ma, in generale, si possono applicare la maggior parte dei trattamenti che si adoperano su componenti realizzati con tecnologie tradizionali, dalla cromatura alla verniciatura e così via.

### **Miglioramento delle proprietà meccaniche**

L'aspetto fondamentale per un progettista è però quello legato alle performance meccaniche del componente. Se è noto come il materiale così costruito abbia proprietà al di sotto di quelle del materiale tradizionale, è anche pratica comune trattare i componenti a valle della manifattura. Vi sono due classi di trattamenti, quelli non termici e quelli termici.

### **Trattamenti non termici**

Per i processi basati su polvere che tendono a lasciare porosità significative nella struttura, spesso si prevede un trattamento che inietti del cianoacrilato in modo da colmare queste porosità. Il cianoacrilato è una super colla che porta a significativi miglioramenti delle proprietà meccaniche. Un altro trattamento molto utilizzato nel caso di polimeri è la fotopolimerizzazione che solo in parte avviene durante il processo di stampa.

#### **Trattamenti termici**

Sicuramente i trattamenti più diffusi per il miglioramento delle prestazioni meccaniche sono di tipo termico. Questi hanno in primo luogo lo scopo di eliminare le tensioni residue, ed in secondo quello di migliorare le prestazioni meccaniche andando ad alterare la struttura interna. Un trattamento molto diffuso è il cosiddetto HIP o pressatura isostatica a caldo. Permette di ridurre le porosità presenti nei componenti stampati permettendo un aumento di densità. È applicabile sia a materiali metallici che polimeri e ceramici. Riducendo le porosità il materiale viene reso più omogeneo, migliorandone anche la capacità di tenuta. Inoltre, la riduzione delle porosità migliora in modo importante le prestazioni a fatica del componente. Il processo avviene in autoclave a pressioni tra 50 e 300 MPa circa in un range di temperatura tra 480 e 1320°C.

In tutto questo è bene fare notare come il processo di progettazione di componenti da produrre mediante manifattura additiva possa essere anche significativamente differente da quello tradizionale. Lasciano molta più libertà in termini di geometrie producibili, il progettista può progettare un componente funzionale in modo da non avere i problemi tipici che si hanno con particolari geometrie prodotte in additive. Ad esempio, sarebbe bene evitare superfici con spessori molto ridotti in cui le basse qualità della tecnologia e la presenza quasi inevitabile di porosità potrebbero causare problemi. Allo stesso modo è utile progettare il componente, o almeno il processo di stampa in modo da compensare il più possibile le deformazioni legate al raffreddamento. La Figura 1 mostra un chiaro esempio di come la struttura sia stata significativamente modificata pur avendo la stessa funzione ed interfaccia, in modo da ottimizzarne la produzione mediante manifattura additiva.

<span id="page-17-0"></span>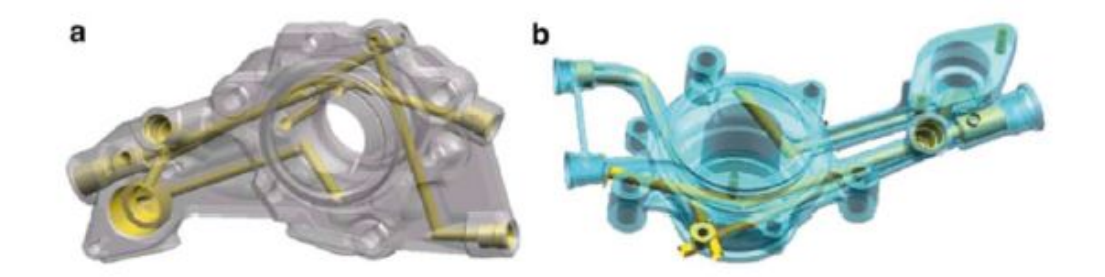

Figura 1.1: Esempio di componente riprogettato con la manifattura additiva.

Vi sono molti approcci per la corretta selezione della migliore tecnologia. Tutti si basano su una valutazione quantitativa di diversi aspetti che, da applicazione ad applicazione, possono avere un peso differente. Non vi è quindi una tecnologia migliore

in assoluto, ma una tecnologia preferibile a seconda della applicazione specifica. Indipendentemente dalla tecnologia scelta, solitamente i componenti prodotti mediante manifattura additiva richiedono successive lavorazioni per migliorarne l'aspetto e le performance. Anche in questo caso, il processo specifico è indubbiamente legato alla particolare applicazione.

## <span id="page-19-0"></span>**1.2 La finitura superficiale**

Ci sono molte situazioni nella produzione in cui i processi compreso quello additivo non possono garantire la precisione dimensionale o la finitura superficiale richiesta per un componente. Consideriamo ad esempio la finitura superficiale richiesta su cuscinetti, pistoni, valvole, cilindri, camme, ingranaggi, stampi e numerosi componenti di precisione. Uno dei metodi più comuni è la lavorazione abrasiva; un abrasivo è una piccola particella dura con bordi taglienti e una forma irregolare, in grado di rimuovere piccole quantità di materiale da una superficie mediante un processo che produce truciolo.

La lavorazione di rettifica consiste nell'asportazione di soprametallo sotto forma di truciolo di piccole dimensioni, mediante utensili chiamati mole, per l'ottenimento di superfici di elevata finitura e precisione superficiale e forma. L'operazione di rettifica viene solitamente eseguita su superfici precedentemente lavorate, sulle quali sia stato lasciato un soprametallo di decimi o centesimi di millimetro di spessore.

Il movimento relativo della mola può essere lungo la superficie del pezzo (rettifica trasversale, rettifica passante o incrociata), o la mola può muoversi radialmente nel pezzo (rettifica a tuffo). Le smerigliatrici in superficie costituiscono la più grande percentuale di smerigliatrici usate nell'industria, seguite dalle smerigliatrici da banco (di solito con due mole ad ogni estremità del mandrino), dalle smerigliatrici cilindriche, e dalle smerigliatrici per utensili e frese; le meno comuni sono le smerigliatrici interne.

La rettifica di superficie è una delle operazioni più comuni che generalmente comporta la rettifica di superfici piane. Di solito, il pezzo è fissato su un mandrino magnetico attaccato al piano di lavoro della smerigliatrice; i materiali non magnetici sono tenuti da morse, mandrini a vuoto o qualche altro dispositivo. Una mola diritta è montata sul mandrino orizzontale della smerigliatrice per superfici. Nella rettifica cilindrica, vengono rettificate le superfici cilindriche esterne e le spalle di pezzi come cuscinetti di alberi a gomito, mandrini, perni e anelli di cuscinetti. Il pezzo cilindrico ruotante si sposta lateralmente lungo il suo asse per coprire la larghezza da rettificare.

Il pezzo in lavorazione nella rettifica cilindrica è tenuto tra i centri o in un mandrino, o è montato su una piastra frontale nella testa della rettificatrice. Per le superfici cilindriche diritte, gli assi di rotazione della mola e del pezzo sono paralleli. Un altro metodo di rettifica è quello senza centri, il pezzo in questo caso non viene montato su attrezzature particolari ma è semplicemente sostenuto da una lama tra la mola operatrice e la mola guida con asse sghembo rispetto a quello della mole operatrice.

Nella scelta della mole occorre tener conto di determinate caratteristiche:

•Le dimensioni del grano abrasivo: una grana grossa è preferibile per la sgrossatura con elevati valori di soprametallo e con materiali a bassa resistenza meccanica.

•La durezza (riferita al legante e non all'abrasivo): per materiali duri è preferibile

<span id="page-20-0"></span>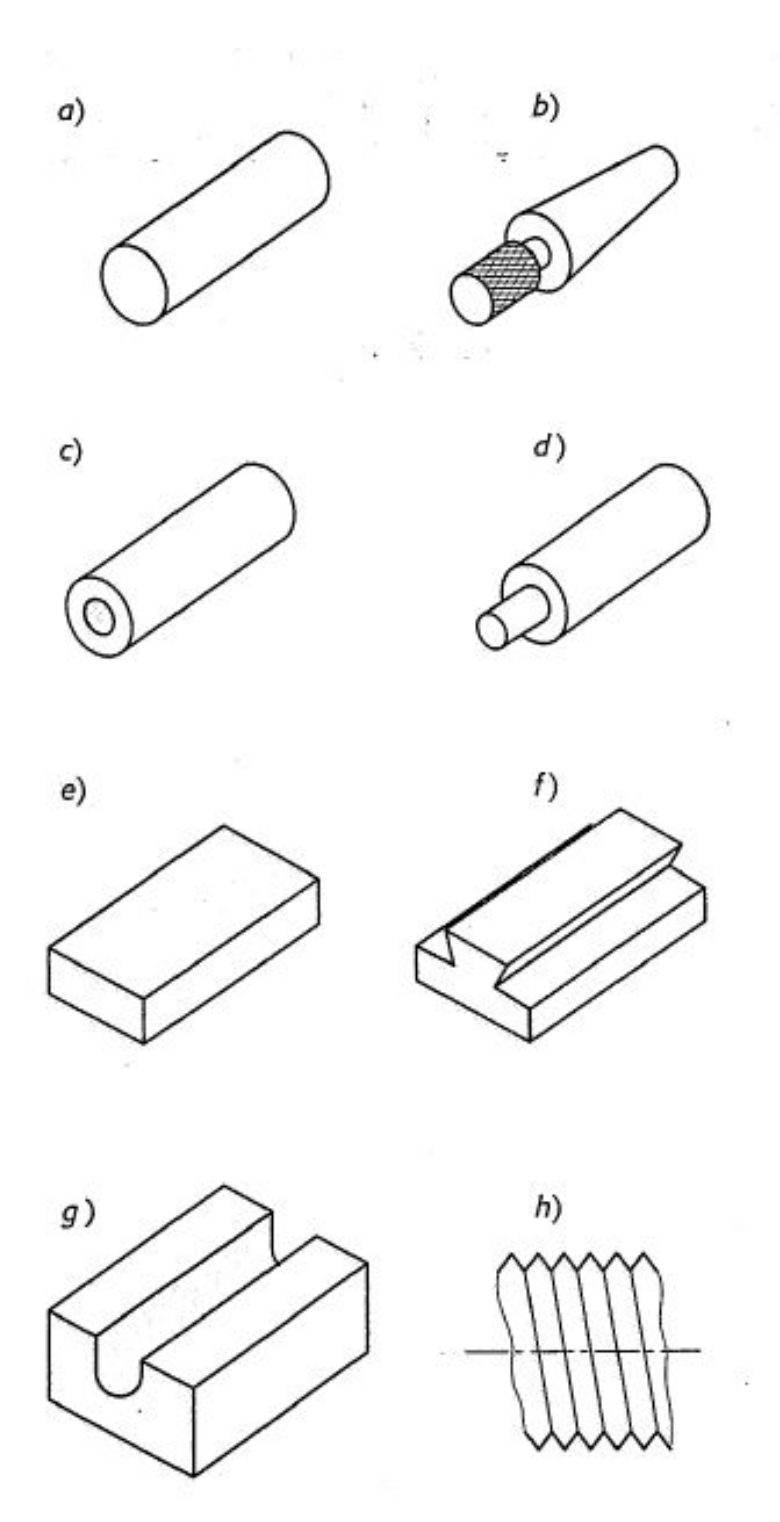

Figura 1.2: Alcuni esempi di superfici rettificabili: a) superficie cilindrica esterna; b) superficie conica esterna; c) superficie cilindrica o conica interna; d) spallamenti; e) superfici piane; f) superfici di accoppiamento a coda di rondine; g) superfici di scanalatura rettilinea di forma; h) filettatura.

scegliere una bassa durezza, è necessario in questo caso che i grani usurati non vengano a lungo trattenuti dal legante.

•La struttura: una maggiore porosità è richiesta per ragioni di raffreddamento quando le superfici di contatto sono particolarmente estese o quando il materiale da lavorare è tenero e tende a impastare l'utensile.

<span id="page-21-0"></span>Il metodo più usato di codifica delle mole è il Norton:

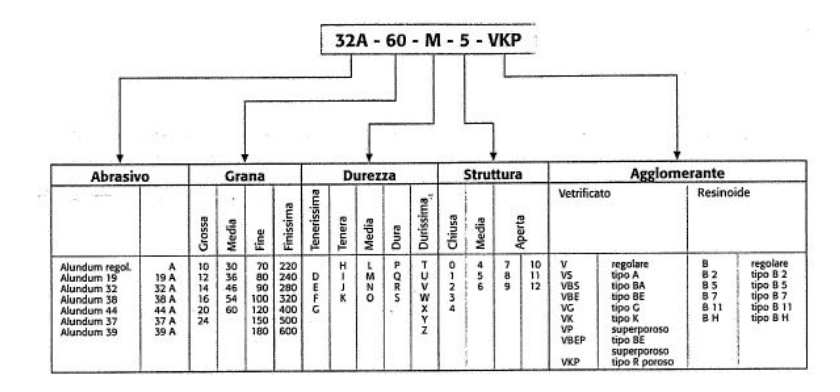

Figura 1.3: Metodo NORTON per la codifica delle mole.

## <span id="page-22-0"></span>**1.3 I robot collaborativi**

I robot collaborativi si inseriscono nel contesto dell'industria 4.0, basata sull'integrazione di sistemi cyber fisici nei processi industriali, l'obiettivo infatti è quello di costruire i processi produttivi attorno all'uomo. Ad oggi, infatti, si è abituati a vedere robot, impiegati nelle catene produttive, circondati da barriere fisiche di accesso, con un'intera catena produttiva costruita attorno ad essi. Questi sono robot precisi, con un alto grado di ripetitività, ma allo stesso tempo sono ingombranti e pericolosi per l'uomo, proprio per questo le normative di riferimento EN-10218-1/-2 prevedono molteplici dispositivi per rendere sicuro l'ambiente di lavoro come ad esempio:

- •Fine corsa meccanici.
- •Fine corsa software.
- •Teach pendant.
- •Cella di separazione.
- •Sensori optoelettrici per l'accesso alla cella.

I robot collaborativi migliorano le condizioni di lavoro dell'operatore, aiutandolo a svolgere operazioni di montaggio in posizioni scomode o movimentazione di oggetti pesanti o evitandogli la ripetizione prolungata degli stessi gesti. Grazie ai sensori e alla pelle capacitiva questi robot possono fare a meno di barriere semplificando notevolmente il layout produttivo. Quelli collaborativi sono inoltre robot semplici da installare e facili da programmare. La caratteristica principale dei robot collaborativi è la sicurezza, proprio per questo sono predisposti ridondanza di sensori e dispositivi di controllo, sensori di forza, di coppia, pelle capacitiva, limitazioni di forza e velocità, e a volte presentano sensori di visione o laser. La presenza di questi dispositivi assicura la protezione degli operatori in caso di urti o contatti, la forma e l'ergonomia dei giunti lo rendono a misura d'uomo, come l'assenza di cavi e componenti meccanici ed elettronici in vista.

<span id="page-22-1"></span>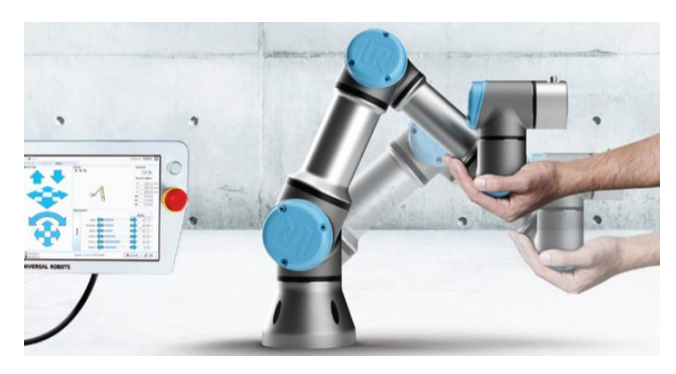

Figura 1.4: robot collaborativo.

### Capitolo 1 Introduzione

Il robot lavora secondo tre livelli di cooperazione:

- •Aree di lavoro sicure.
- •Aree di lavoro condivise.
- •Esecuzione di compiti con interazione fisica tra operatore e robot.

<span id="page-23-0"></span>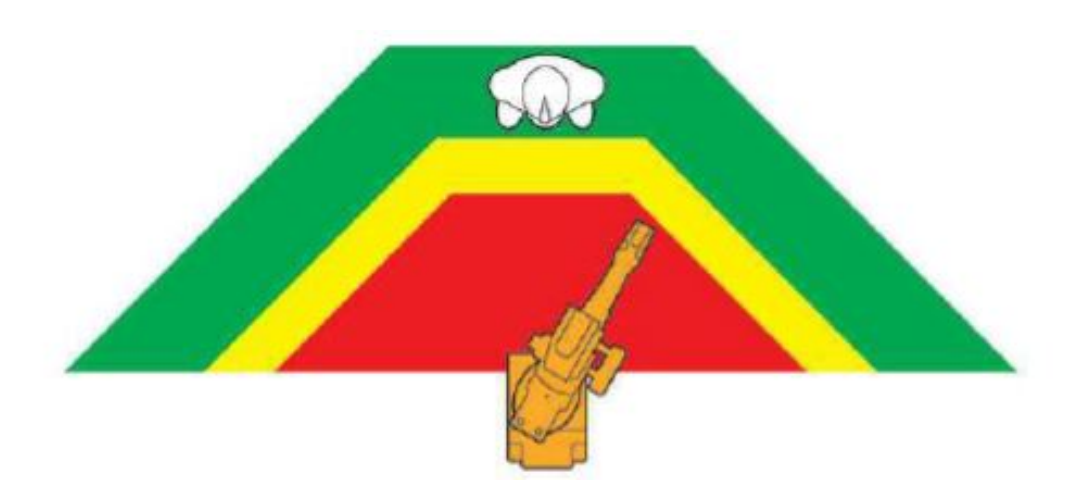

Figura 1.5: : aree di lavoro del robot, monitorate mediante laser o sistemi di visione in grado di tracciare la posizione dei lavoratori.

## **Aree di lavoro sicure**

A una determinata distanza dal robot, quest'ultimo lavora in completa autonomia e alla velocità massima richiesta per il compito assegnatogli, non sono presenti barriere protettive, i sensori di prossimità e visione allo stesso tempo monitorano le zone e le velocità relative. Il rallentamento e l'arresto del robot in quest'area di lavoro non è un arresto di emergenza.

## **Aree di lavoro condivise**

L'operatore e il robot condividono lo stesso spazio di lavoro ma non lavorano insieme, il robot diminuisce la sua velocità per essere pronto a possibili urti involontari, infatti grazie alla presenza di sensori di forza il robot si ferma non appena registra un valore di forza ai giunti eccessivo e grazie alla presenza di pelle capacitiva l'energia sprigionata da un eventuale urto viene dissipata.

### **Interazione fisica tra operatore e robot**

In questo caso operatore e robot operano in stretta contatto, viene previsto quindi un controllo di forza. Come, ad esempio, durante il programma di guida manuale, in cui l'operatore sposta con le mani il terminale del robot lungo una traiettoria, e il robot a sua volta memorizza il percorso e lo ripete autonomamente.

## <span id="page-26-0"></span>**Capitolo 2**

# **Progettazione di una stazione di finitura superficiale in ambiente di simulazione**

Nel capitolo precedente è presente lo studio teorico preliminare al lavoro di tesi. Successivamente, quindi, si è andati ad analizzare nello specifico le procedure per la simulazione di una stazione di finitura superficiale gestita da un unico robot collaborativo, con diversi terminali, il quale si andrà ad occupare di tutte le operazioni, l'obiettivo è ridurre al minimo l'intervento umano. Come prima cosa è stato analizzato il robot scelto e i terminali applicabili.

## <span id="page-26-2"></span><span id="page-26-1"></span>**2.1 Introduzione al robot in esame e ai tool utilizzati**

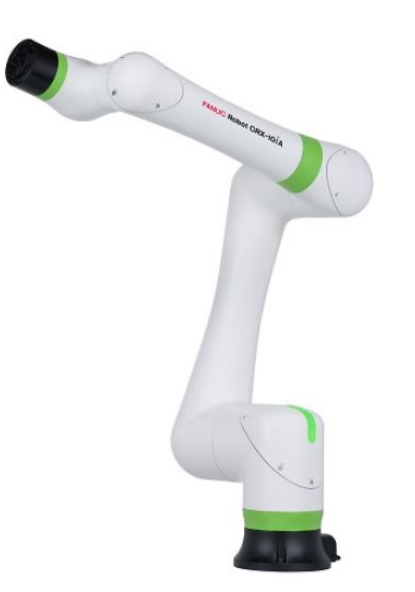

Figura 2.1: Robot FANUC CRX-10iA

Il robot impiegato per l'allestimento della stazione è un Fanuc, per la precisione un Fanuc CRX10-iA, un robot a 6 assi e a 6 gradi di libertà nello spazio. Lo sbraccio massimo è pari a 1249 mm (come è possibile osservare dalla Figura [2.1\)](#page-26-2) e la portata massima di carico è di 10 kg. Questo robot collaborativo presenta sensori ad elevata

## Capitolo 2 Progettazione di una stazione di finitura superficiale in ambiente di simulazione

sensibilità che attivano un arresto in sicurezza immediato in caso di contatto con un corpo umano. Il modello CRX è facile da connettere grazie al software di plug in intuitivo per l'installazione delle interfacce di utilizzo delle periferiche, come pinza o telecamere. Il robot presenta 6 giunti rotoidali dei quali si possono osservare in Figura [2.3](#page-27-0) il range di movimento e la massima velocità (espressa in radianti al secondo).

<span id="page-27-0"></span>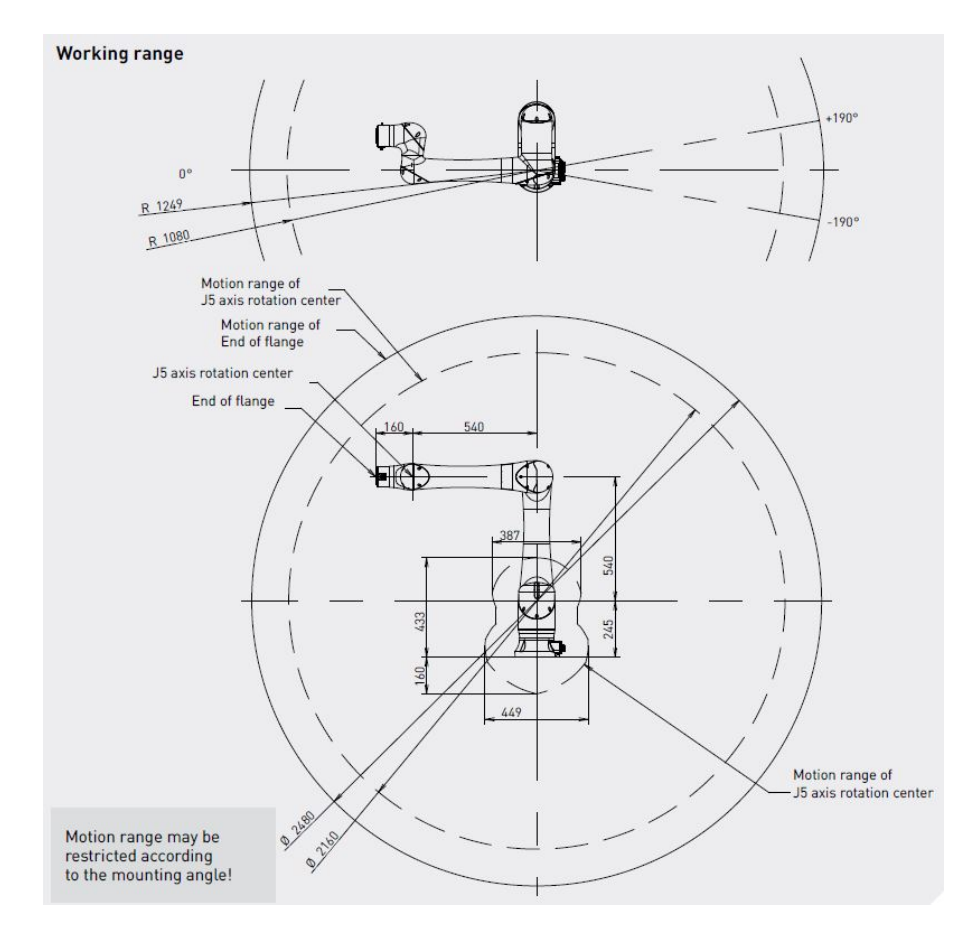

Figura 2.2: spazio di lavoro del robot.

| Controlled<br>axes | Repeatability<br>(mm) | Mechanical<br>weight<br>(kg) | Motion range (°) |     |     |                | Maximum speed [°/s] *2 |     |     |     |     |     |     |           |
|--------------------|-----------------------|------------------------------|------------------|-----|-----|----------------|------------------------|-----|-----|-----|-----|-----|-----|-----------|
|                    |                       |                              | J1               | J2  | J3  | J <sub>4</sub> | J5                     | J6  |     | J2  | J3  | J4  | J5  | <b>J6</b> |
|                    | $± 0.04*$             | 40                           | 380              | 360 | 570 | 380            | 360                    | 380 | 120 | 120 | 180 | 180 | 180 | 180       |

Figura 2.3: Ripetibilità espressa in mm, peso, range di movimento e velocità massima dei giunti.

Sul terminale del robot è stato previsto il montaggio di diversi tool per svolgere le operazioni di rettifica:

- •Quick Changer doppio.
- •Cella di carico
- •Pinza.
- •Modulo magnetico.
- •Mandrino di lucidatura.
- •Mandrino di sbavatura.

### **Quick Changer doppio**

Il quick changer permette agli operatori di robot di cambiare rapidamente gli strumenti con un bloccaggio e uno sbloccaggio semplice e veloce rendendo queste operazioni facili anche per gli operatori meno esperti. Il Quick Changer Doppio permette di equipaggiare il robot con due strumenti simultaneamente migliorando la produttività del 50% . Il suo peso è di 0.41 kg e la capacità di carico massimo è di 400 N in condizioni statiche, in accelerazione il carico massimo varia secondo il grafico:

<span id="page-28-0"></span>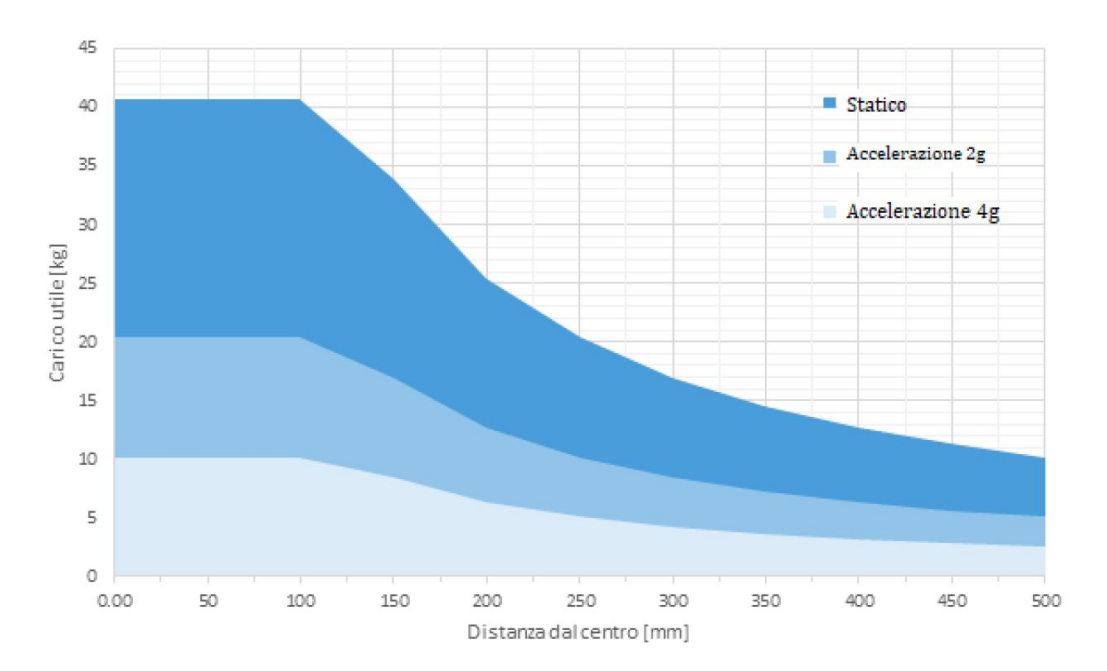

Figura 2.4: Carico massimo dell'utensile al variare dell'accelerazione e della distanza dal centro dell'utensile stesso.

<span id="page-29-0"></span>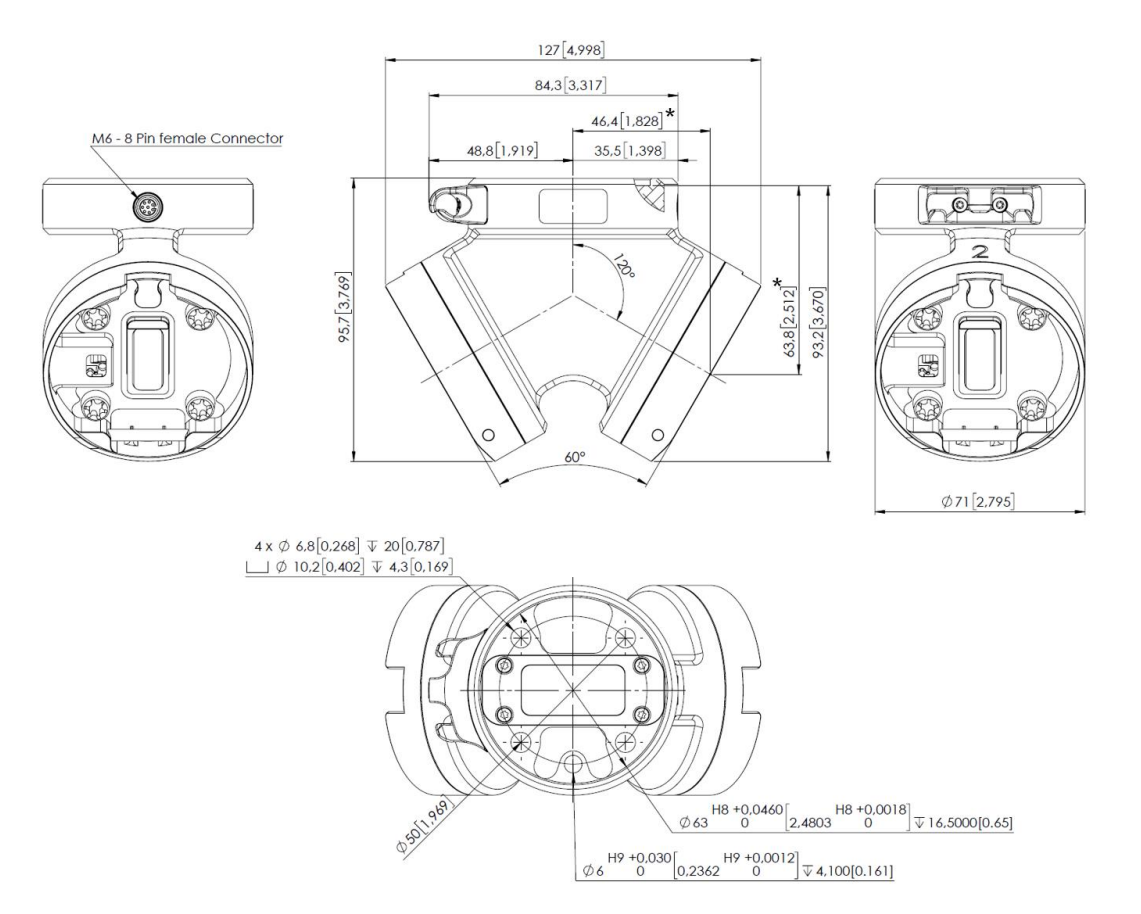

Capitolo 2 Progettazione di una stazione di finitura superficiale in ambiente di simulazione

Figura 2.5: Quick changer doppio, tavole.

## **Cella di carico**

<span id="page-29-1"></span>La cella di carico utilizzata FT-AXIA è un misuratore di coppia e forza, collegata alla pinza grazie ai cavi mostrati in figura, ne misura la forza applicabile, la lunghezza di presa e il tempo di afferraggio e rilascio.

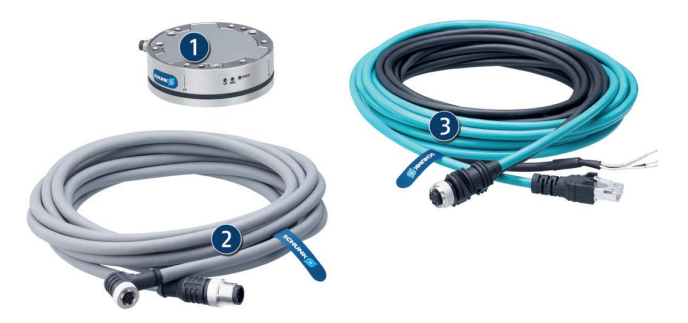

Figura 2.6: Cella di carico e cavi di collegamento.

2.1 Introduzione al robot in esame e ai tool utilizzati

<span id="page-30-0"></span>

| <b>Description</b>               |      | <b>EOA-UR3510-FTN-AXIA 80</b> |
|----------------------------------|------|-------------------------------|
| ID                               |      | 1357169                       |
| <b>Function</b>                  |      | <b>Measuring</b>              |
| Robot compatibility              |      | UR 3/5/10/16                  |
| <b>Standard components</b>       |      | FT-AXIA 80                    |
| Weight                           | [kg] | 0.51                          |
| Min. measuring range Fx, Fy      | [N]  | 200                           |
| Max. range of measurement Fx, Fy | [N]  | 500                           |
| Min. measuring range Fz          | [N]  | 360                           |
| Max. range of measurement Fz     | [N]  | 900                           |
| Min. moment measuring range      | [Nm] | 8                             |
| Max. moment measuring range      | [Nm] | 20                            |

Figura 2.7: Dati tecnici della cella di carico.

### **Pinza**

La pinza utilizzata è una RG2 i cui dati tecnici sono riportati in figura ha un peso di 0.78 kg e una capacità massima di presa pari a 2 kg quando è tenuta in verticale e di 5 kg quando è utilizzata in orizzontale. La sua apertura massima è di 110 millimetri che varia a seconda del peso dell'oggetto da trasportare come si può vedere dal grafico riportato in basso.

<span id="page-30-1"></span>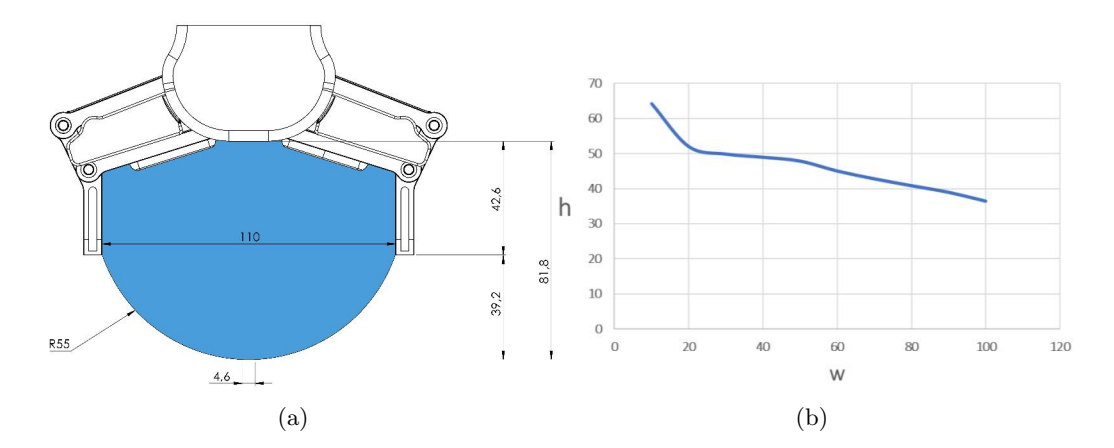

Figura 2.8: Apertura della pinza in funzione del peso dell'oggetto da movimentare.

<span id="page-31-0"></span>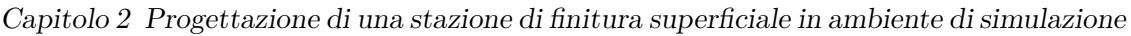

| <b>General Properties</b>           | <b>Minimum</b>                                            | <b>Typical</b>           | <b>Maximum</b>        | Unit                                                  |  |  |  |
|-------------------------------------|-----------------------------------------------------------|--------------------------|-----------------------|-------------------------------------------------------|--|--|--|
| <b>Payload Force Fit</b><br>$2$ Kg  |                                                           |                          | $\overline{c}$<br>4.4 | [kq]<br>[lb]                                          |  |  |  |
| Payload Form Fit<br>5 Kg            |                                                           | -                        | 5<br>11               | [kg]<br>[lb]                                          |  |  |  |
| Total stroke (adjustable)           | $\mathbf{0}$<br>$\mathbf 0$                               |                          | 110<br>4.33           | [mm]<br>[inch]                                        |  |  |  |
| Finger position resolution          |                                                           | 0.1<br>0.004             |                       | [mm]<br>[inch]                                        |  |  |  |
| Repetition accuracy                 |                                                           | 0.1<br>0.004             | 0.2<br>0.007          | [mm]<br>[inch]                                        |  |  |  |
| Reversing backlash                  | 0.1<br>0.004                                              | $\overline{\phantom{0}}$ | 0.3<br>0.011          | [mm]<br>[inch]                                        |  |  |  |
| Gripping force (adjustable)         | 3                                                         |                          | 40                    | [N]                                                   |  |  |  |
| Gripping force deviation            |                                                           | ±25                      |                       | $\frac{9}{6}$                                         |  |  |  |
| Gripping speed*                     | 38                                                        | -                        | 127                   | [mm/s]                                                |  |  |  |
| Gripping time**                     | 0.06                                                      | -                        | 0.21                  | [s]                                                   |  |  |  |
| Adjustable bracket tilting accuracy |                                                           | < 1                      |                       | $\bullet$                                             |  |  |  |
| Storage temperature                 | $\mathbf 0$<br>32                                         |                          | 60<br>140             | $\begin{bmatrix} \degree C \ \degree F \end{bmatrix}$ |  |  |  |
| Motor                               | Integrated, electric BLDC                                 |                          |                       |                                                       |  |  |  |
| <b>IP Classification</b>            | <b>IP54</b>                                               |                          |                       |                                                       |  |  |  |
| <b>Dimensions</b>                   | $213 \times 149 \times 36$<br>$8.3 \times 5.9 \times 1.4$ | [mm]<br>[inch]           |                       |                                                       |  |  |  |
| Weight                              | 0.78<br>1.72                                              | [kg]<br>[lb]             |                       |                                                       |  |  |  |

Figura 2.9: Dati tecnici della pinza.

## **Modulo magnetico**

<span id="page-31-1"></span>Ha la funzione di una pinza, la forza di ancoraggio in questo caso è di tipo magnetico e non meccanico come per le comuni pinze. Con un peso di 1.5 kg ha una superficie magnetica è di 10.7 *cm*<sup>2</sup> , la forza di ancoraggio massima è pari a 1360 N ma varia a seconda dello spessore del pezzo e dello spessore del traferro, come di può osservare dai grafici sottostanti.

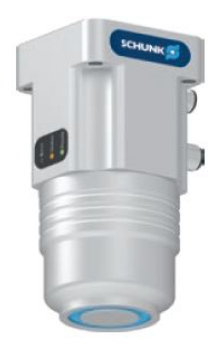

Figura 2.10: Modulo magnetico.

<span id="page-32-0"></span>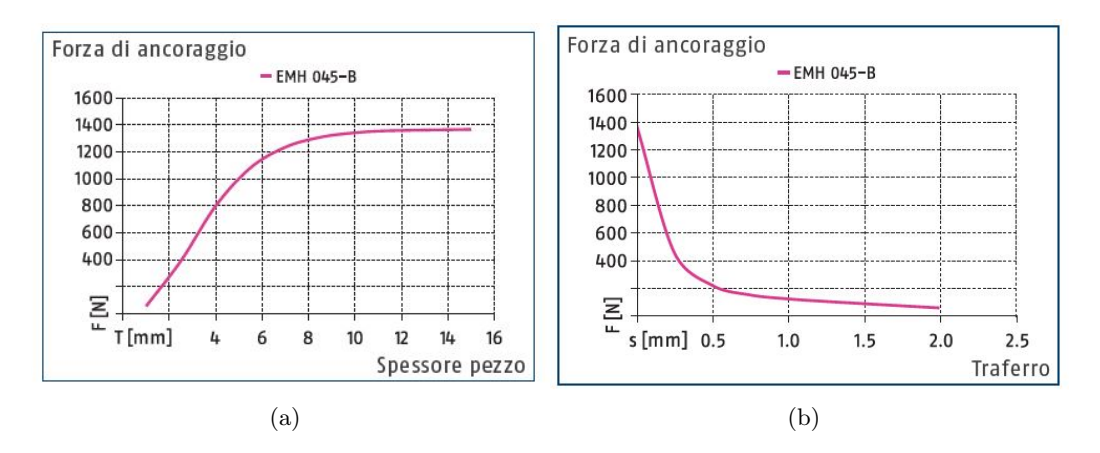

<span id="page-32-1"></span>Figura 2.11: Andamento della forza di ancoraggio in funzione di spessore del pezzo e traferro.

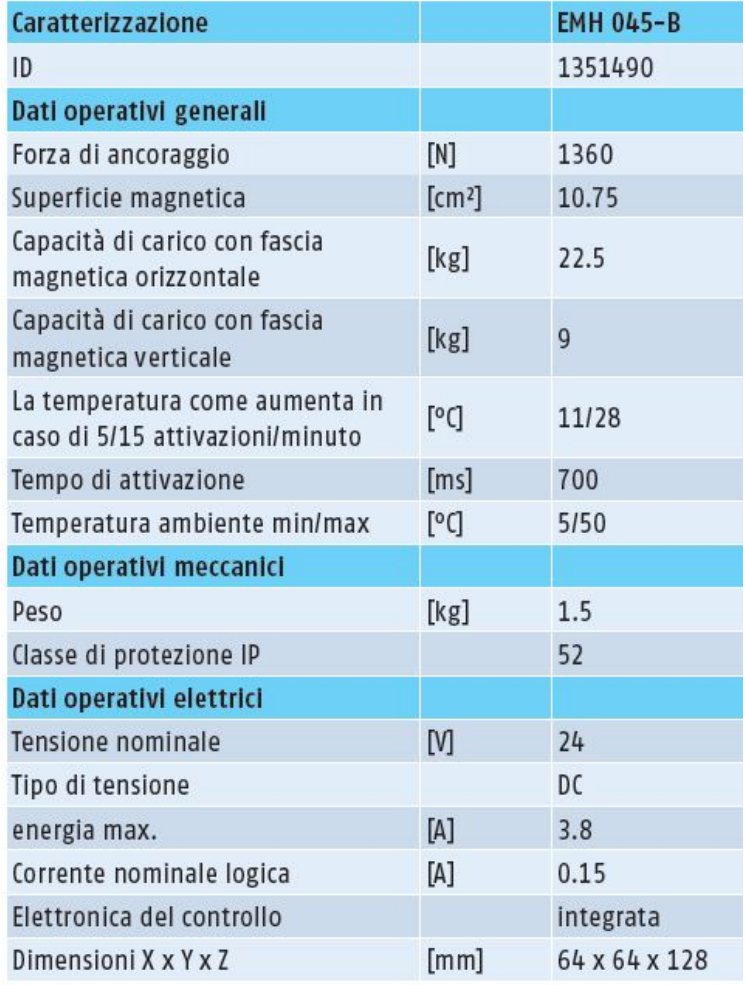

Figura 2.12: Dati tecnici del modulo magnetico.

Capitolo 2 Progettazione di una stazione di finitura superficiale in ambiente di simulazione

## **Mandrino di lucidatura**

Pesa 3.3 kg, è dotato di un apposito terminale ruvido e ha la funzione di rettificare e lucidare il pezzo. È alimentato da un attuatore pneumatico ad aria compressa filtrata. Il terminale è mobile lungo l'asse principale (asse z) sotto l'azione della forza Fd mostrata in Figura [2.13,](#page-33-0) questo gli consente di effettuare corse di compensazione rendendolo così sensibile a cambi di spessore, curve, inclinazioni e così via. Nella tabella in basso vengono riportati evidenziati da un rettangolo rosso i dati tecnici dell'utensile

<span id="page-33-0"></span>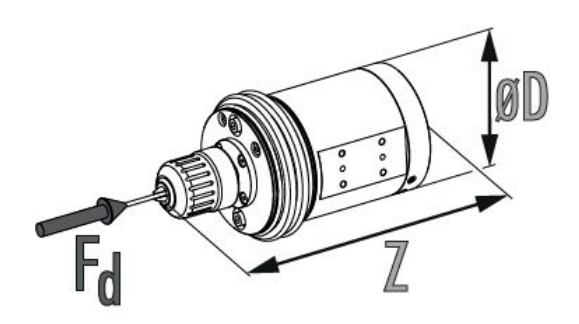

Figura 2.13: Mandrino di lucidatura.

<span id="page-33-1"></span>

| <b>Description</b>            |         | MFT-390-F-0-0  | MFT-390-F-R-0  | FT-390-F-0-T        | MFT-390-F-R-T  |
|-------------------------------|---------|----------------|----------------|---------------------|----------------|
| ID                            |         | 0322250        | 0322251        | 0322252             | 0322253        |
| Forward sensor                |         | yes            | yes            | yes                 | yes            |
| Retract sensor                |         | no             | yes            |                     | yes            |
| Tachometer sensor             |         | no             | n <sub>0</sub> | yes                 | yes            |
| Recommended compensation path | [mm]    | ±4.5           | ±4.5           | 14.5                | ±4.5           |
| Max. compensation path        | [mm]    | ±7.7           | ±7.7           | $\sqrt{7.7}$        | ±7.7           |
| Weight                        | [kg]    | 3.3            | 3.3            |                     | 3.3            |
| Compliance force at 0.35 bar  | [N]     | 9.7            | 9.7            |                     | 9.7            |
| Compliance force at 4.1 bar   | [N]     | 45             | 45             |                     | 45             |
| Idle speed                    | [1/min] | 5600           | 5600           | 5600                | 5600           |
| Noise emission                | [dB(A)] | <75            | < 75           | 75                  | < 75           |
| Speed under load              | [1/min] | 2600           | 2600           | 2600                | 2600           |
| Power at 2600 RPM             | [W]     | 390            | 390            | 190                 | 390            |
| <b>Starting torque</b>        | [Nm]    | 1.4            | 1.4            | 1.4                 | 1.4            |
| Nominal torque                | [Nm]    | 2.7            | 2.7            |                     | 2.7            |
| Operating pressure            | [bar]   | 6.2            | 6.2            | 6.2                 | 6.2            |
| Idle air consumption          | [ I S]  | $\overline{9}$ | 9              |                     | $\overline{9}$ |
| Clamping diameter             | [mm]    | 9.5            | 9.5            | 9.5                 | 9.5            |
| Dimensions Ø D x Z            | [mm]    | 94.9 x 202.7   | 94.9 x 202.7   | $94.9 \times 202.7$ | 94.9 x 202.7   |

Figura 2.14: Dati tecnici della lucidatrice in esame.

### **Mandrino di sbavatura**

Questo utensile pesa 3.36 kg, il suo terminale è mobile in direzione radiale, come si può vedere in figura 20 sotto l'azione delle forze Fx e Fy. L'unità è azionata da un motore pneumatico a pistone rotante, ed il motore da aria filtrata e oliata. Come il mandrino di lucidatura la corsa di compensazione effettuata in direzione x ed y gli consente di adattarsi perfettamente alle pareti dell'oggetto da lavorare. In Figura [2.16](#page-34-1) troviamo i dati tecnici relativi al mandrino scelto per la stazione in esame

<span id="page-34-0"></span>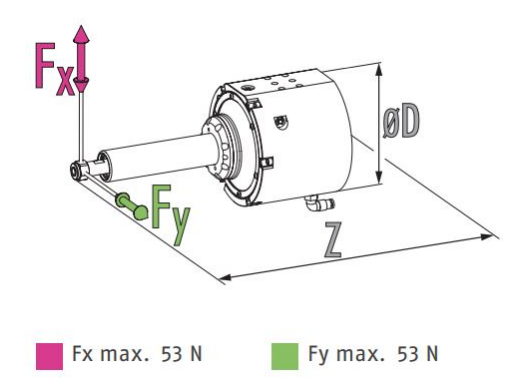

Figura 2.15: Mandrino di sbavatura.

<span id="page-34-1"></span>

| <b>Description</b>              |             | <b>RCV-490</b>                   |
|---------------------------------|-------------|----------------------------------|
| ID                              |             | 1423327                          |
| Power                           | [W]         | 490                              |
| Idle speed                      | [1/min]     | 30000                            |
| Nominal speed                   | [1/min]     | 15000                            |
| Max. compensation angle X       | $\lceil$ °] | ±3                               |
| Max. compensation X             | [mm]        | ±8.3                             |
| Max. compensation angle Y       | [°]         | $+3$                             |
| Max. compensation Y             | [mm]        | ±8.3                             |
| <b>Axis fixation</b>            |             | integrated                       |
| Recommended compensation path   | [mm]        | ±4.1                             |
| Min./max. compensation force    | [N]         | 7/53                             |
| Min./max. compensation pressure | [bar]       | 1/4.1                            |
| Operating pressure              | [bar]       | 6.2                              |
| maximum air consumption         | [1/s]       | 19                               |
| <b>Tool holder</b>              |             | Collet chuck ER-11 6 mm and 8 mm |
| Air connection spindle          |             | $10 \text{ mm}$                  |
| Compensation air connection     |             | 4mm                              |
| Weight                          | [kg]        | 3.36                             |
| Min./max. ambient temperature   | [°C]        | 5/35                             |
| Dimensions Ø D x Z              | [mm]        | 120.7 x 271.3                    |

Figura 2.16: Dati tecnici della lucidatrice in esame.

Capitolo 2 Progettazione di una stazione di finitura superficiale in ambiente di simulazione

## <span id="page-35-0"></span>**2.2 Introduzione al programma: Tecnomatix**

Tecnomatix è un software della Siemens ideato per digitalizzare l'attività manifatturiera, grazie ad un portafoglio completo di soluzioni per la produzione digitale. Le interfacce sono molteplici, ma in questo lavoro ci si concentrerà sul Process Simulation. Si vanno ora ad analizzare brevemente alcune delle funzionalità del programma fornendone una breve guida. Dopo aver definito la radice del sistema (system root), ci si trova davanti la seguente schermata:

<span id="page-35-1"></span>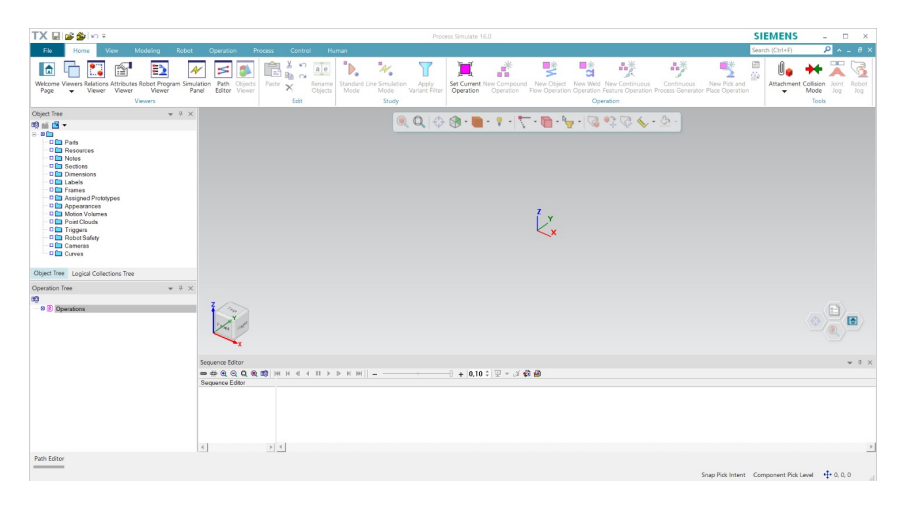

Figura 2.17: Tecnomatix, new study .

A questo punto il primo passo è quello di aprire una nuova sessione di lavoro: **File › Disconnetted Study › New Study**, si definisce il Template e lo Study Type.

<span id="page-35-2"></span>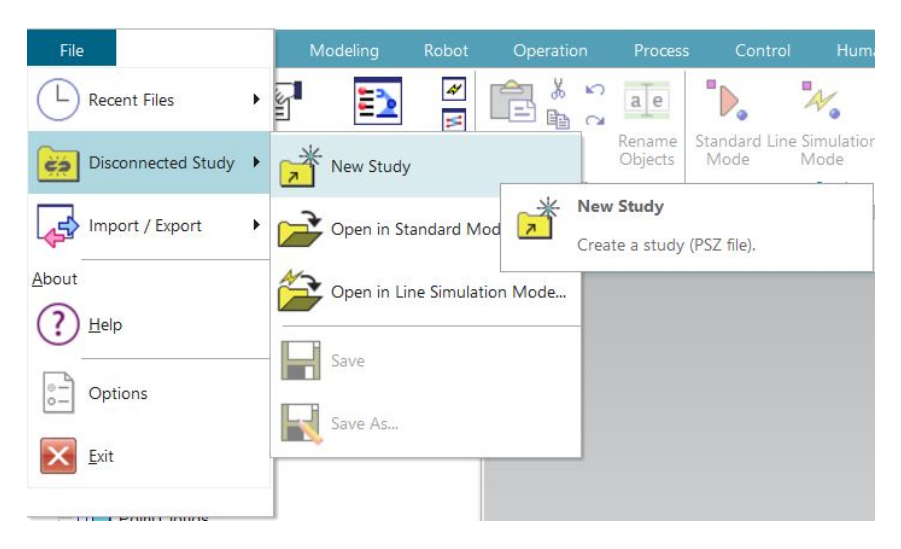

Figura 2.18: Tecnomatix, schermata iniziale.
#### 2.2 Introduzione al programma: Tecnomatix

Successivamente si importa il file CAD precedentemente convertito in un file jt.

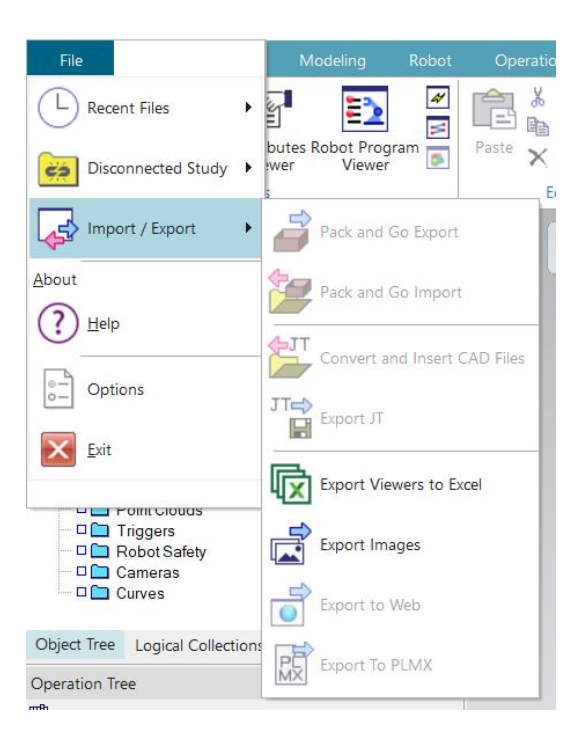

Figura 2.19: Tecnomatix, importare file CAD.

Si definisce la cartella di destinazione, e il tipo di componente: **Class**, **Component Class Prototype Class.**

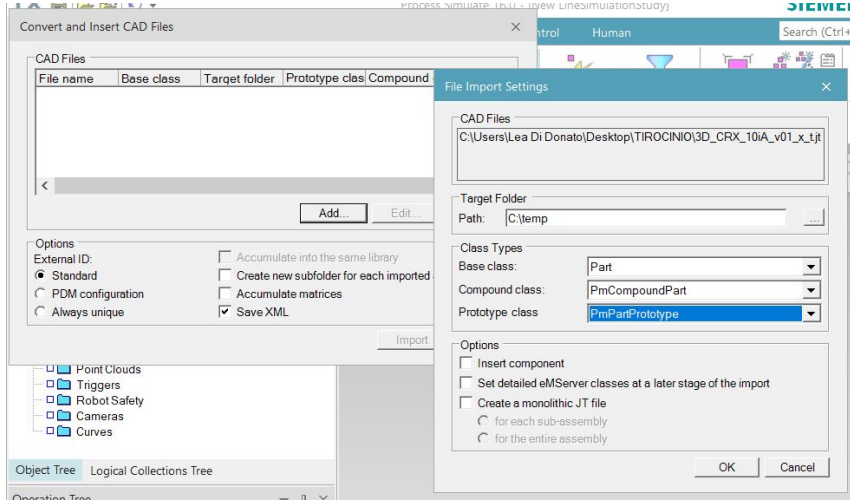

Figura 2.20: Tecnomatix,importare file CAD 2.

#### Capitolo 2 Progettazione di una stazione di finitura superficiale in ambiente di simulazione

Procedendo in questo modo si inseriscono le varie parti di lavoro di cui si ha bisogno, in questo esempio viene inserito solamente un robot collaborativo a sei assi, a scopo puramente illustrativo. Spostandosi sulla sezione **Modeling** attraverso la funzione **Set Modeling scope** si definisce la parte o l'insieme di parti su cui si va a lavorare. In questa sezione si trovano diversi comandi attraverso i quali si possono definire e creare nuovi componenti. **Create New Part** (o **Create New Resource**) **›Create frame** (attraverso cui si definisce la posizione rispetto all'origine di altre terne di riferimento) **› Solids** (attraverso cui si possono creare geometrie solide).

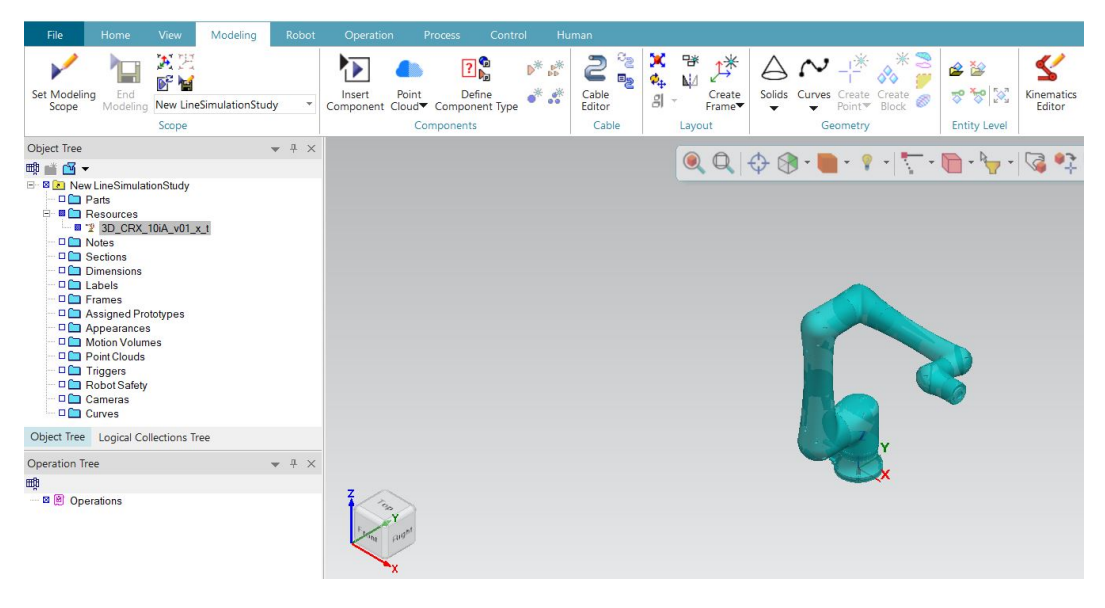

Figura 2.21

A questo punto se si tratta di un robot o di una pinza si può aggiungere la cinematica, selezionando il componente interessato **Set Modeling scope › Kinematics Editor**. La finestra che si apre consente di creare i link e i joint del robot (o del tool) in esame. Per prima cosa si vanno a creare i link › Create link. A questo punto, si vanno a definire i joint, ovvero le relazioni cinematiche che legano i vari link, si definisce il tipo di giunto, se di rivoluzione o prismatico e l'asse attorno al quale far avvenire la rivoluzione o su cui far avvenire lo scorrimento.

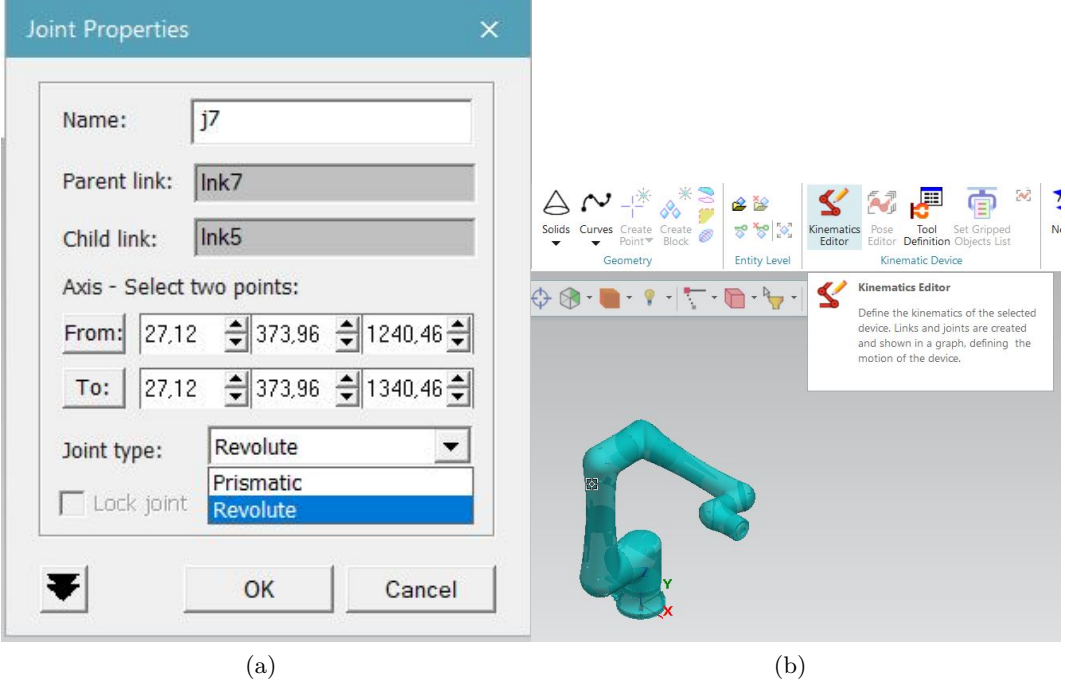

2.2 Introduzione al programma: Tecnomatix

Figura 2.22

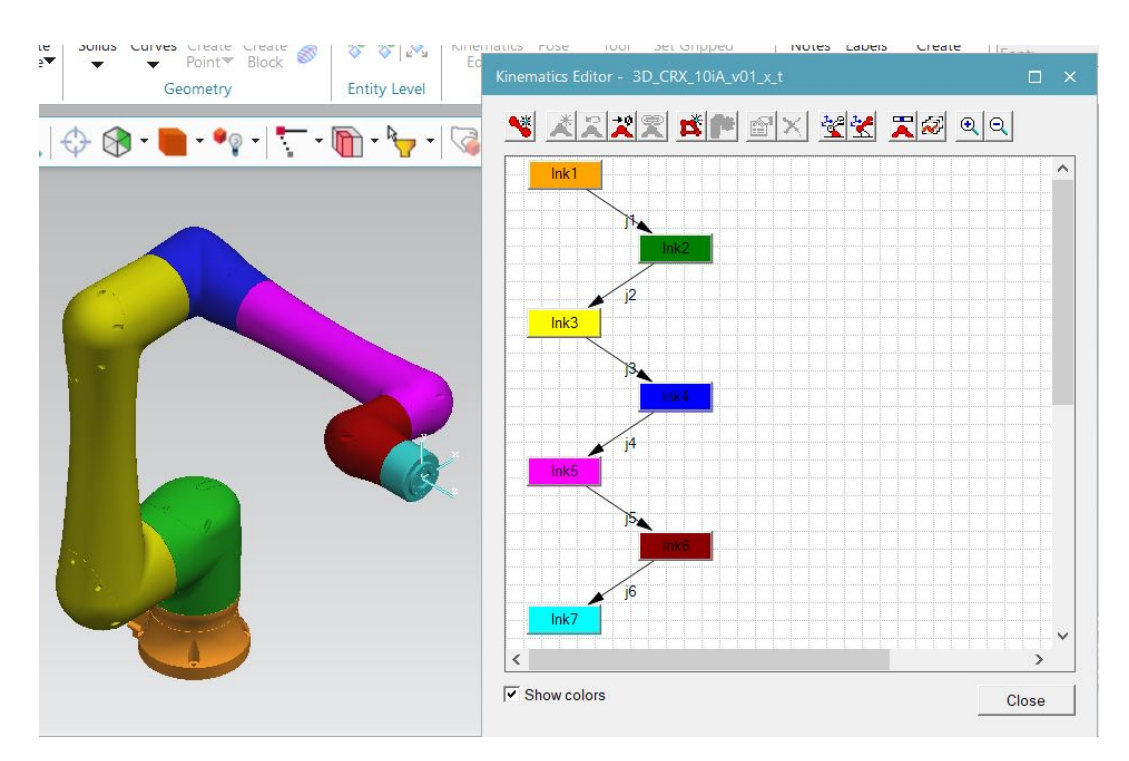

Figura 2.23

#### Capitolo 2 Progettazione di una stazione di finitura superficiale in ambiente di simulazione

Nel caso in cui ci si trovi davanti ad una catena cinematica è possibile utilizzare il comando **› Create crank** andando a selezionare il tipo di catena tra quelle disponibili e successivamente andandola a costruire sul robot in esame.

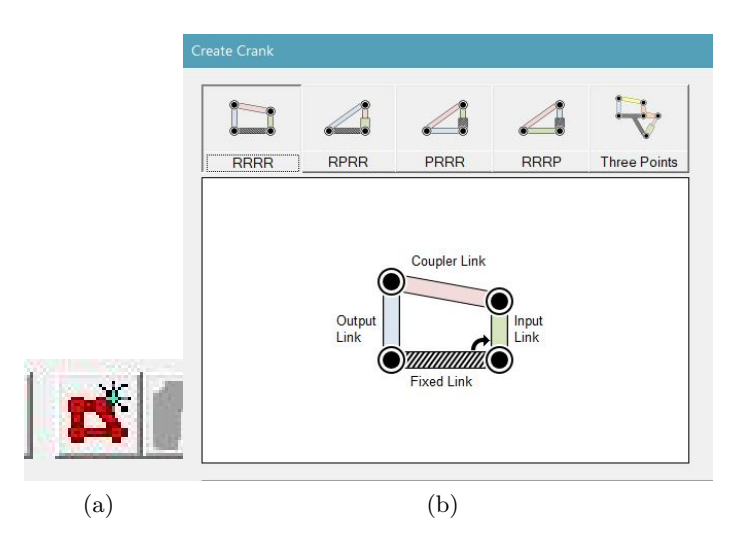

Figura 2.24: Tecnomatix, catene cinematiche

A questo punto si può passare ai tool, questi, una volta inseriti e definiti seguendo la procedura di cui si è parlato sopra, vanno classificati. Va definito il tipo di utensile, la terna base e quella di riferimento per la lavorazione. Seguendo la procedura **Tool Definition › Tool Type › TCP Frame › Base (Frame).**

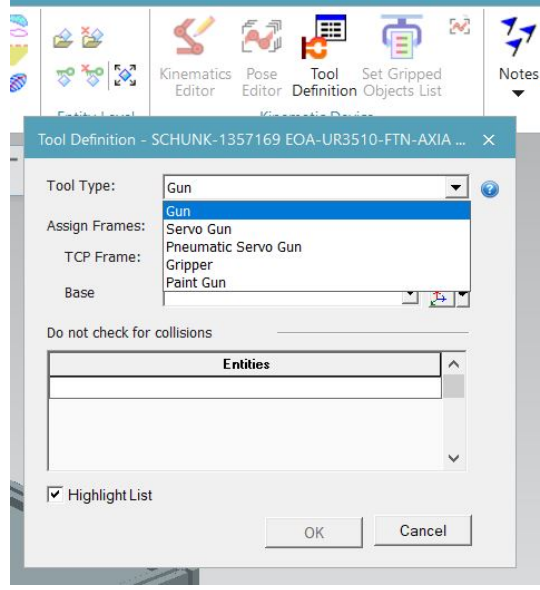

Figura 2.25

Nella sezione Robot, mostrata in Figura [2.26,](#page-40-0) sono presenti numerosi comandi per la gestione dei sistemi automatizzati inseriti.

<span id="page-40-0"></span>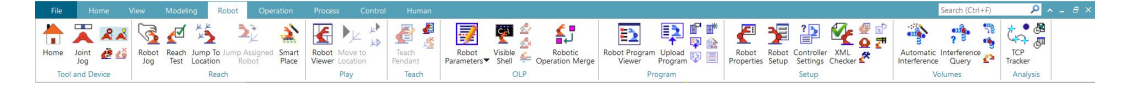

Figura 2.26: Tecnomatix, Robot

Partendo da sinistra si andranno a spiegare i comandi di base:

**Home**: il Robot verrà posizionato nella configurazione base di partenza.

**Joint jog**: si aprirà una finestra attraverso la quale si potranno muovere i singoli giunti.

**Limit joint motion on/off**: Selezionando o deselezionando questo comando i giunti si muovono rispettando i vincoli di fine corsa.

**Indicate joint working limits on/off**: attivando questa funzione i giunti assumono un colore diverso se escono dal loro spazio di lavoro.

**Mount tool**: permette di far muovere il tool in maniera solidale con il robot.

**Robot jog**: permette di muovere "manualmente" il robot andando a spostare la terna di riferimento del tool.

**Reach test**: permette di stabilire se determinati punti (indicati in precedenza mediante terne) sono raggiungibili dal robot.

**Volumes**: permette di cercare eventuali interferenze in operazioni precedentemente create.

Le potenzialità del programma del sono molte, in questa sezione infatti possono essere inseriti e importati i parametri del robot, possono essere programmati gli spostamenti e le operazioni (**Robot programm viewer**), le proprietà (tra cui TCPF, controllori, giunti esterni e convogliatori) e l'analisi delle traiettorie dell'utensile.

A questo punto si può passare all'analisi della sezione **Modeling** in Figura [2.27:](#page-40-1)

<span id="page-40-1"></span>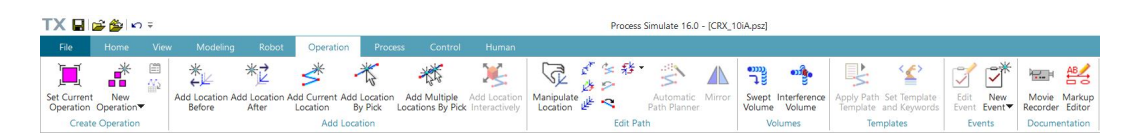

Figura 2.27: Tecnomatix, Modeling

<span id="page-41-0"></span>Capitolo 2 Progettazione di una stazione di finitura superficiale in ambiente di simulazione

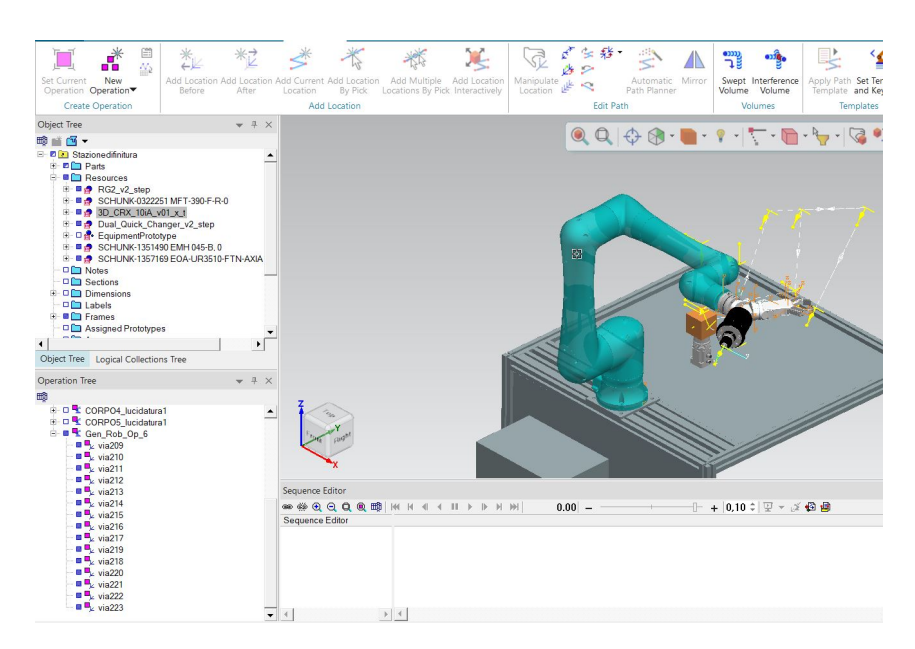

<span id="page-41-1"></span>Figura 2.28: Tecnomatix, Modeling 2

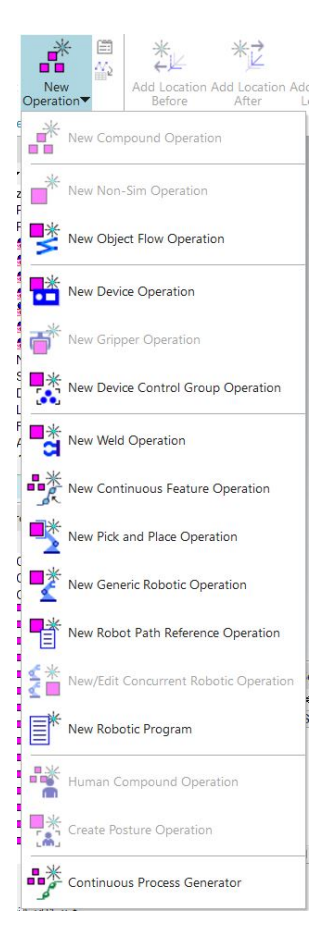

Figura 2.29: Tecnomatix, Modeling 3

In questa sezione del programma si vanno a simulare le operazioni, vengono costruite delle traiettorie attraverso una sequenza di punti, i quali vengono inseriti con i comandi che si vedono in Figura [2.27:](#page-40-1)

- •Add Location After.
- •Add Location Before.
- •Add Current Location.
- •Add Location By Pick.

In basso a sinistra, nella schermata in Figura [2.28,](#page-41-0) si trova l'**Operation Tree**, in cui vengono salvate le operazioni e le relative terne di "via" la cui origine è rappresentata dai punti utilizzati per la realizzazione delle traiettorie. Le possibili operazioni sono molteplici, possono riguardare il robot, il singolo utensile, un oggetto (**Object Flow Operation**) o un eventuale operatore (**Human Compound Operation**), possono essere di tipo generico o di pick and place, una visione più approfondita può essere fornita dalla Figura [2.29.](#page-41-1)

Successivamente si trovano le sezioni **Process** in cui ci si occupa della realizzazione di interi processi, **Controls** in cui si eseguono operazioni sui sistemi di controlli e **Humans**, con cui si inseriscono gli operatori, si personalizzano (altezza, peso, corporatura) e vengono utilizzati sia per verificare lo svolgimento di operazioni manuali, sia per eseguire analisi ergonomiche che di comfort.

Capitolo 2 Progettazione di una stazione di finitura superficiale in ambiente di simulazione

## **2.3 Svolgimento del lavoro**

Nell'ambiente di lavoro Tecnomatix è stata svolta la parte di simulazione di questo studio. Per prima cosa è stata allestita la stazione, utilizzando un banco fornito in precedenza, è stato posizionato il robot sul banco e i pezzi da lavorare ad una distanza adeguata, all'interno dello spazio di lavoro, in modo tale che il robot riuscisse a raggiungere il maggior numero possibili di superfici. Essendo le parti da lavorare in metallo la soluzione più ragionevole è sembrata quella di utilizzare il modulo magnetico per bloccare le parti da lavorare, e la pinza per eseguire le operazioni di pick and place.

Non avendo a disposizione le parti da lavorare è stato necessario crearle come **Parts**, ne sono state create diverse, di dimensioni e geometria diversa. Durante questa operazione è stato necessario tener conto del carico massimo del robot, e del peso dei dispositivi di estremità, sarebbe stato inutile infatti creare oggetti troppo pesanti e impossibile da movimentare per il robot. Le parti create per poter simulare le operazioni di lucidatura del robot sono:

- •Cubo pieno di lato di 80mm.
- •Cubo pieno di lato di 60mm.
- •Cubo pieno di lato di 40mm.

•Parallelepipido di lati pari a 100mm e altezza 50mm, con un foro passante di forma quadrata (50mmx50mm).

•Parallelepipido di lati pari a 80mm e altezza 40mm, con un foro passante di forma quadrata (20mmx20mm).

•Cubo pieno di lato pari a 100mm con due fori, uno di forma conica e uno di forma sferica su due lati opposti.

•Sfera di diametro pari a 40mm con un foro sferico di diametro pari a 20mm.

I seguenti corpi sono stati posizionati sul modulo magnetico, posto a una distanza di 400 mm dal robot. Per ciascun corpo successivamente sono state simulate le operazioni di finitura, in modo da verificare la fattibilità delle singole operazioni e la giusta distanza dei pezzi dal robot.

In Figura [2.30](#page-44-0) si può osservare la stazione di lavoro formata da:

•Banco di lavoro, il quale presenta, in basso, un alloggiamento per il sistema di controllo del robot, sul piano rialzato la base per il fissaggio del robot e il banco per il posizionamento del pezzo.

•Robot- Fanuc CRX 10iA

•Modulo magnetico per l'ancoraggio dei pezzi

### 2.3 Svolgimento del lavoro

<span id="page-44-0"></span>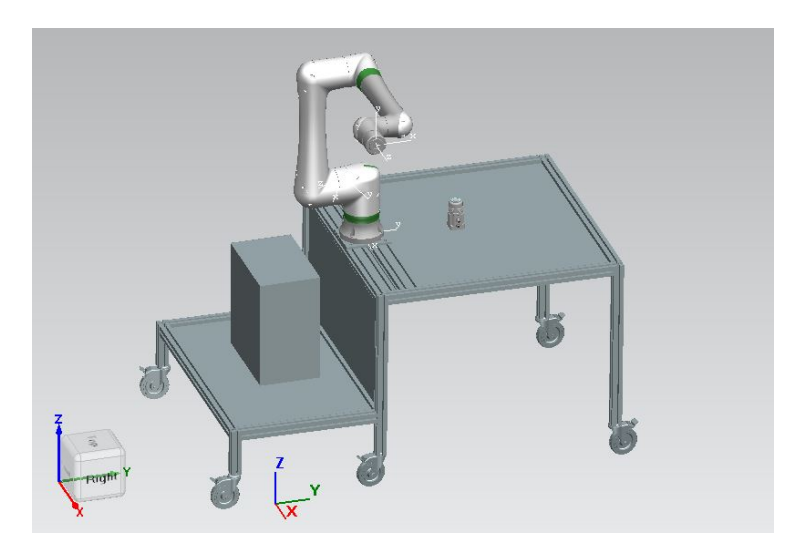

Figura 2.30: Stazione di lavoro

A questo punto è stata inserita la cinematica del manipolatore (come illustrato nel Capitolo 2 Paragrafo 2), attraverso il **Kinematics Editor** sono stati selezionati i singoli **link** e collegati attraverso i **joint**, per ciascun giunto è stato selezionato l'asse di rotazione, infatti il Fanuc CRX 10 iA possiede 6 giunti rotoidali. Nelle figure in basso vengono riportati i singoli giunti con i rispettivi assi di rotazione evidenziati in giallo.

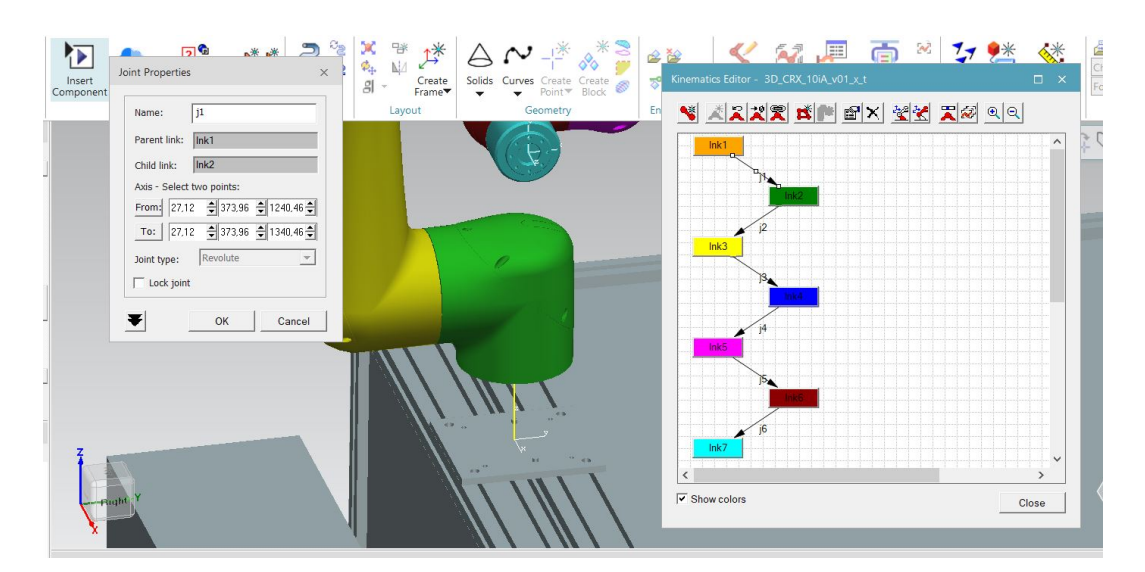

Figura 2.31: Creazione del primo giunto con asse di rotazione

Capitolo 2 Progettazione di una stazione di finitura superficiale in ambiente di simulazione

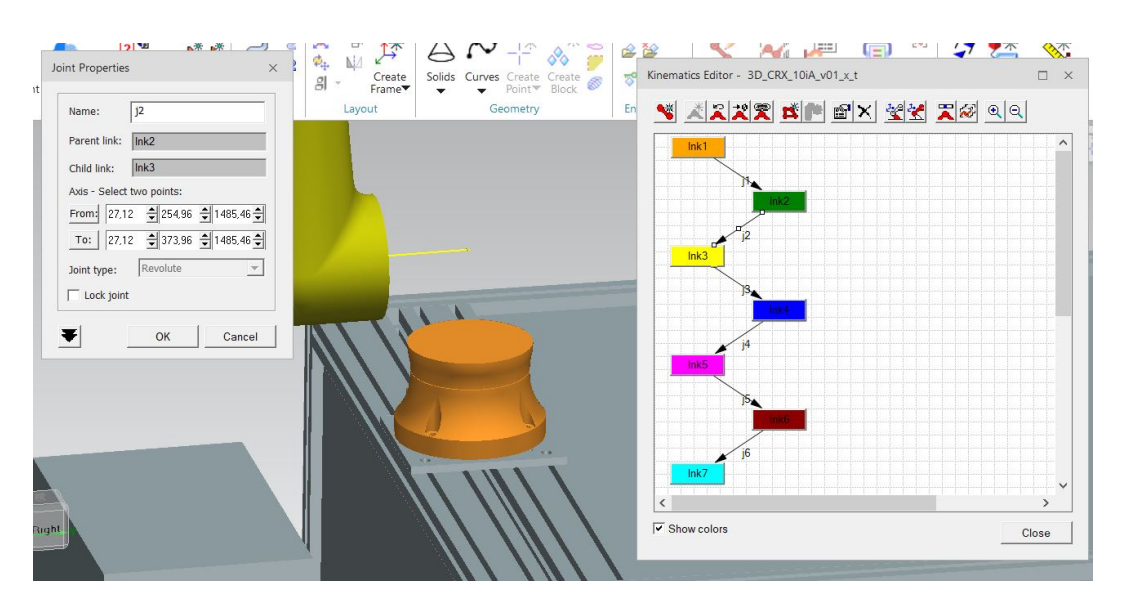

Figura 2.32: Creazione del secondo giunto con asse di rotazione

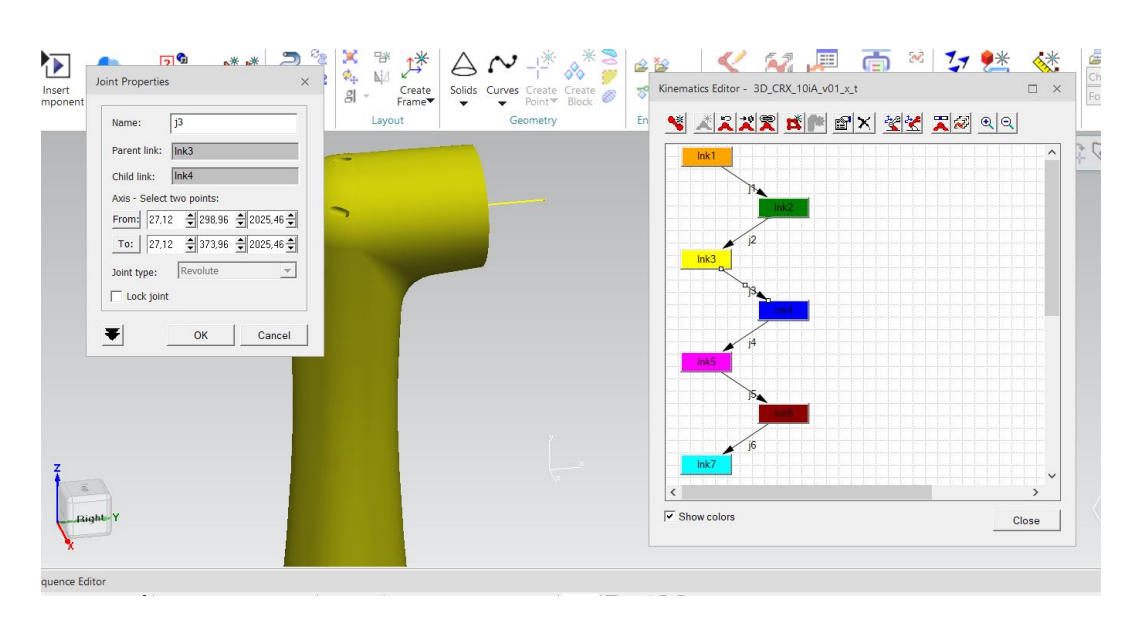

Figura 2.33: Creazione del terzo giunto con asse di rotazione

2.3 Svolgimento del lavoro

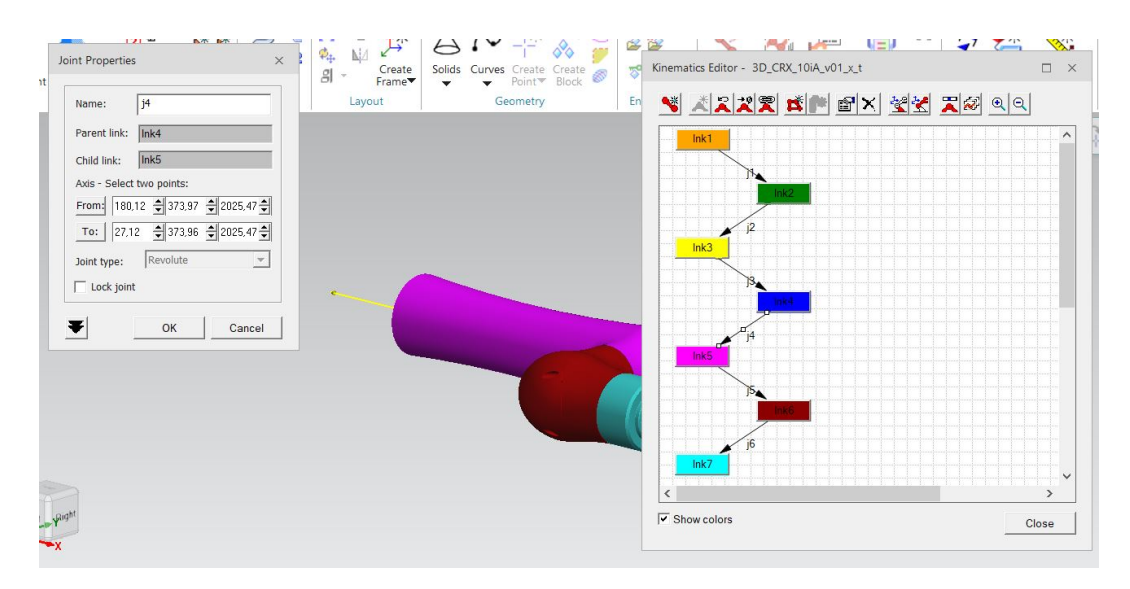

Figura 2.34: Creazione del quarto giunto con asse di rotazione

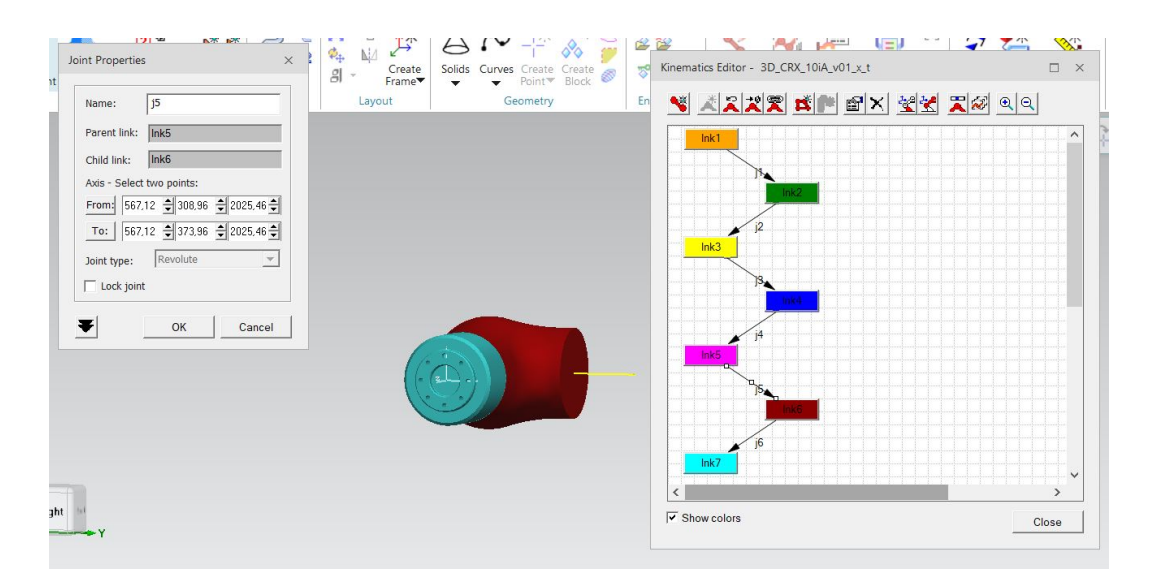

Figura 2.35: Creazione del quinto giunto con asse di rotazione

 $M_{\rm H} = -1$  $\mathbf{L}$  $\mathbb{L}$ Kinematics Editor - 3D\_CRX\_10iA\_v01\_x\_t V XXXX KIM EX YY X X QQ  $\overline{u}$ Parent link  $\overline{\ln b}$ From: 666.62 호 223.96 호 2025.46 호 To: 27.12 - 223.96 - 2025.46 -Joint type: Revoluti  $\overline{\phantom{0}}$  $\Box$  Lock join ▼ OK Cancel  $\overline{\mathbf{v}}$  Show colors Close

Capitolo 2 Progettazione di una stazione di finitura superficiale in ambiente di simulazione

Figura 2.36: Creazione del sesto giunto con asse di rotazione

A questo punto sono stati inseriti in un piano provvisorio gli utensili, per ciascun utensile è stata definita la terna base e la TCPF. Mediante il comando **Mount Tool** sono stati accoppiati gli utensili con il robot, per prima è stata montata la *cella di carico*, a seguire il *quick changer doppio* sul quale a sua volta sono stati montati la *pinza* e il *mandrino di lucidatura*. Le analisi successive sono state eseguite tenendo questa configurazione poiché risultava essere la più svantaggiosa in termini di ingombro.

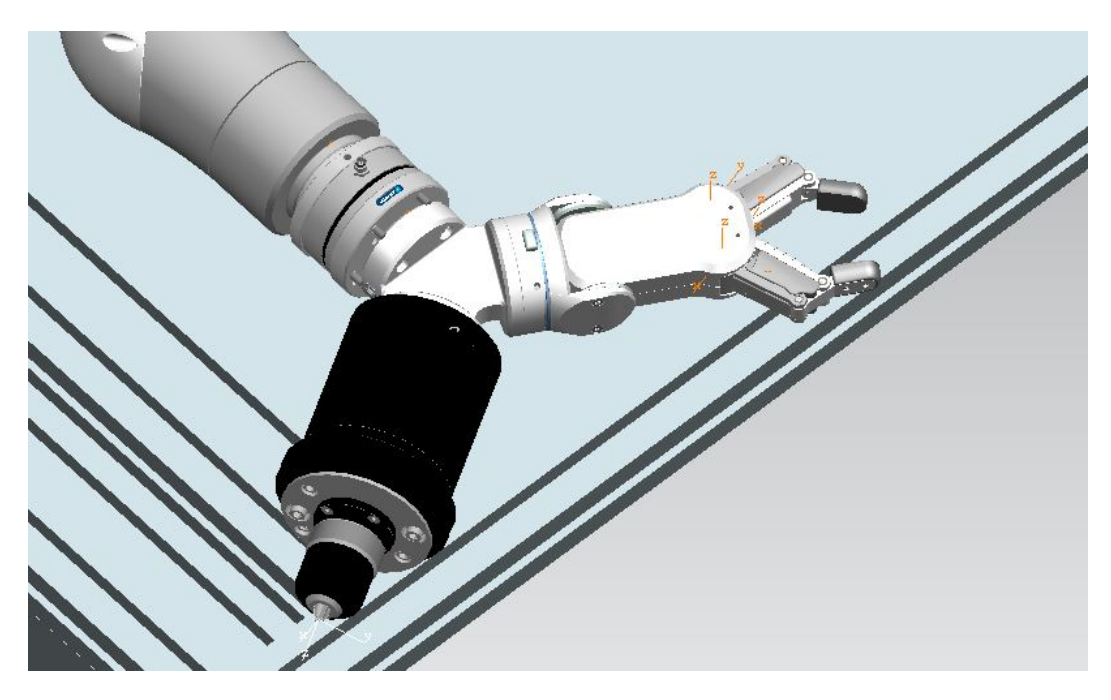

Figura 2.37: Utensili montati sul terminale del robot

Con la stazione di lavoro così disposta sono state effettuate delle simulazioni, per ciascun tipo di parte realizzata sono state simulate delle operazioni con l'utensile di finitura, in modo da verificare la fattibilità delle operazioni, e il numero minimo di movimentazioni del pezzo.

Per ciascun pezzo è stata dunque creata la traiettoria da far percorrere al terminale, il programma utilizzato permette di definire i punti della traiettoria e poi attraverso un modulo interpolatore crea il percorso del terminale. Le problematiche emerse in questa fase:

•Movimenti dei giunti molto diversi con piccole variazioni del punto di partenza.

•Impossibilità di evitare a priori interferenze tra robot e componenti della stazione (persino tra i diversi giunti del robot)

<span id="page-48-0"></span>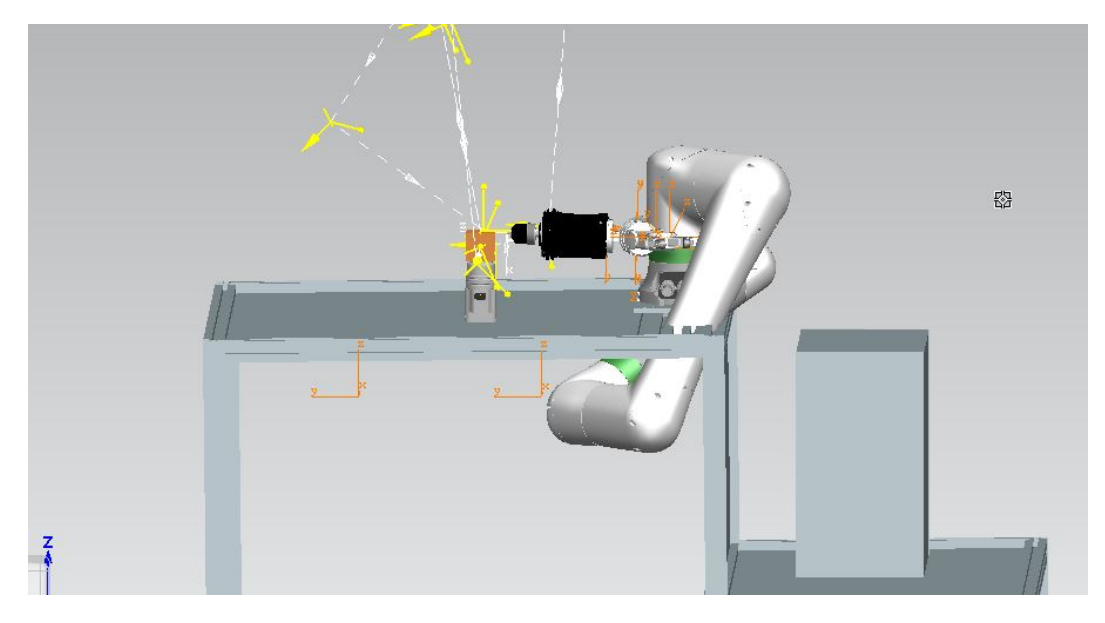

Figura 2.38: Problemi di interferenza

Come si può vedere in Figura [2.38](#page-48-0) alcuni punti, nonostante siano raggiungibili, richiedono una posizione dei bracci del robot impossibile da attuare nella realtà.

Quindi per ciascun corpo sono state definite delle traiettorie mediante la creazione di punti, ovviamente all'aumentare del numero di punti aumenta l'accuratezza dei movimenti del robot.

Come si può osservare in Figura [2.39](#page-49-0) da un punto all'altro il programma permette il movimento manuale del terminale nelle direzioni principali della TCPF dell'utensile o mediante il movimento manuale o automatico dei giunti, attraverso il riquadro sulla sinistra dell'immagine.

<span id="page-49-0"></span>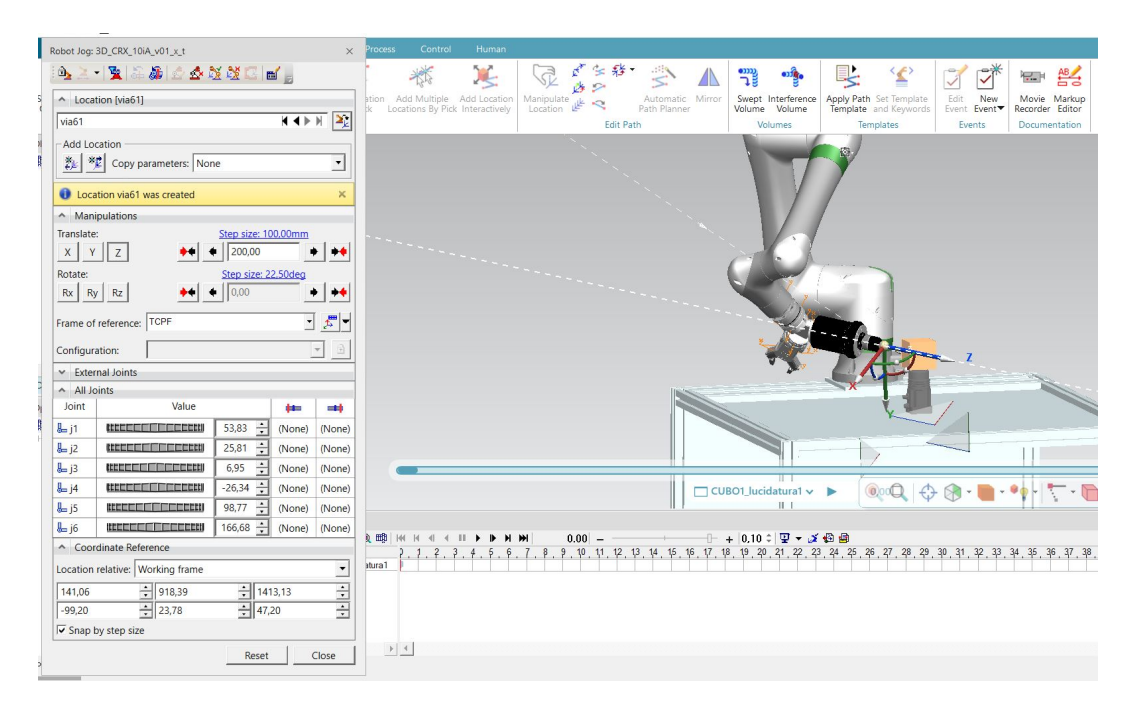

Capitolo 2 Progettazione di una stazione di finitura superficiale in ambiente di simulazione

Figura 2.39: Spostamento del terminale

Dall'analisi delle operazioni effettuate è emerso che le faccia posteriore e quella anteriore del pezzo da lavorare, con questo tipo di configurazione robot-tools, sono impossibili da raggiungere, le facce laterali e quella superiore invece risultano facili da lavorare, dunque in questo caso sono necessarie due movimentazione del pezzo per riuscire a lavorarlo completamente.

Come accennato in precedenza le operazioni di movimentazione del pezzo avvengono attraverso l'utilizzo della pinza montata sul *Quick Changer Doppio*. Per questo tipo di operazione è necessario inserire la cinematica dell'utensile attraverso il **Kinematics Editor**. Osservando la Figura [2.40](#page-50-0) si può notare come, in questo caso, sia stata semplificata la struttura della pinza, dopo di che sono stati creati due quadrilateri articolati aventi in comune il *Fixed Link* (link di chiusura) evidenziato in figura con il colore arancione, il movimento della pinza è dato, quindi, dal movimento di due giunti, come si può osservare dal riquadro in basso: **Joint Jog**. Nella Figura [2.40](#page-50-0) e Figura [2.41](#page-50-1) si possono osservare la configurazione chiusa e aperta della pinza.

#### 2.3 Svolgimento del lavoro

<span id="page-50-0"></span>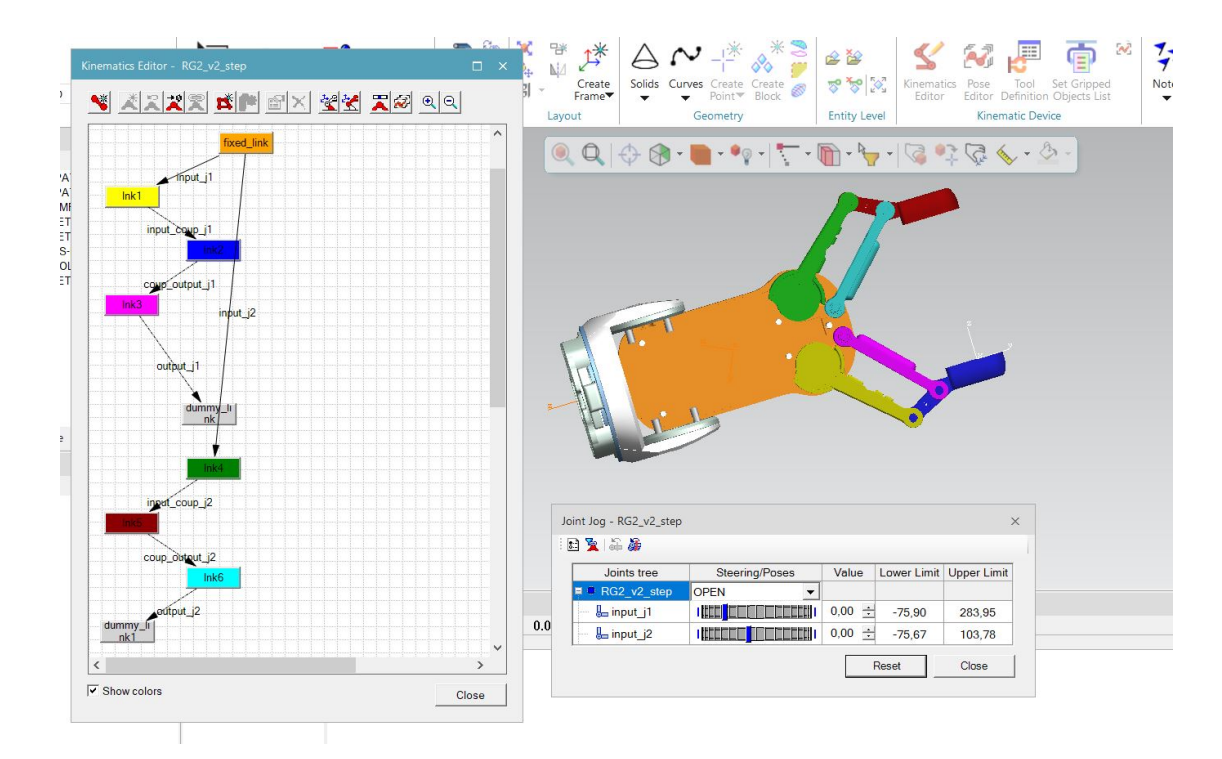

Figura 2.40: Cinematica della pinza, configurazione "aperta"

<span id="page-50-1"></span>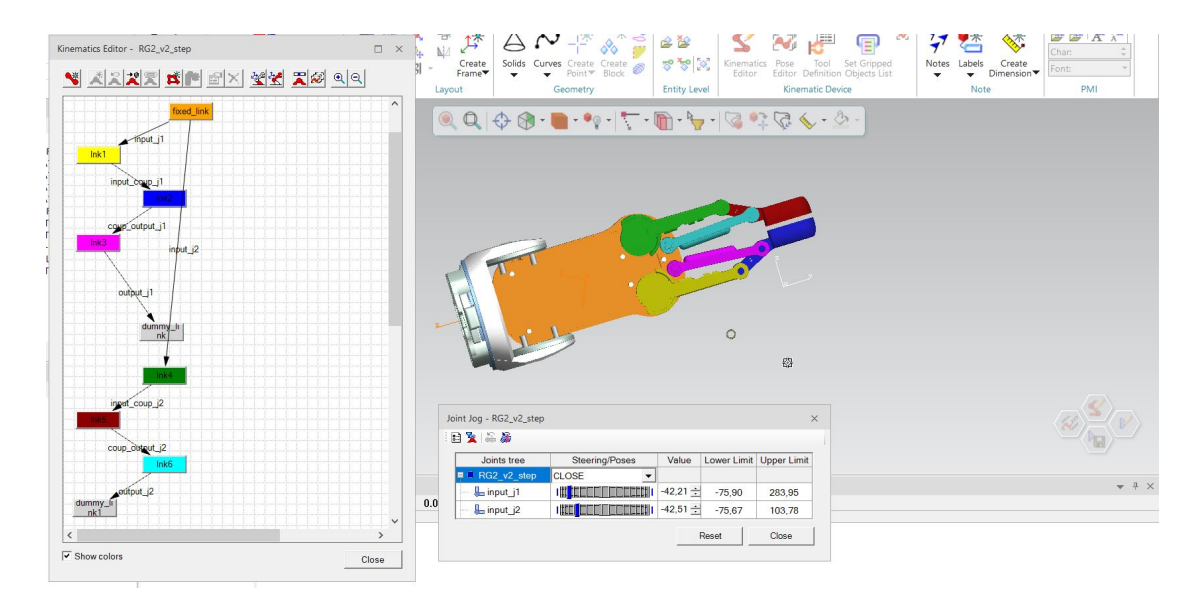

Figura 2.41: Cinematica della pinza, configurazione "chiusa"

#### Capitolo 2 Progettazione di una stazione di finitura superficiale in ambiente di simulazione

In seguito vengono riportate le simulazioni effettuate su ciascun pezzo. In Figura [2.42](#page-51-0) si può osservare il robot che lavora sulla prima parte (*Cubo1* ), si notano evidenziate in giallo le terne di riferimento e in bianco la traiettoria seguita dal terminale. La schermata sulla sinistra evidenzia eventuali interferenze e collisioni, infatti, in Figura [2.48,](#page-53-0) il robot compie rotazioni che portano in collisione l'oggetto A con l'oggetto B, nel caso specifico i bracci del robot entrano in collisione con la pinza e con la lucidatrice. In Figura [2.49](#page-53-1) si può trovare l'operazione modificata in modo da evitare le collisioni.

<span id="page-51-0"></span>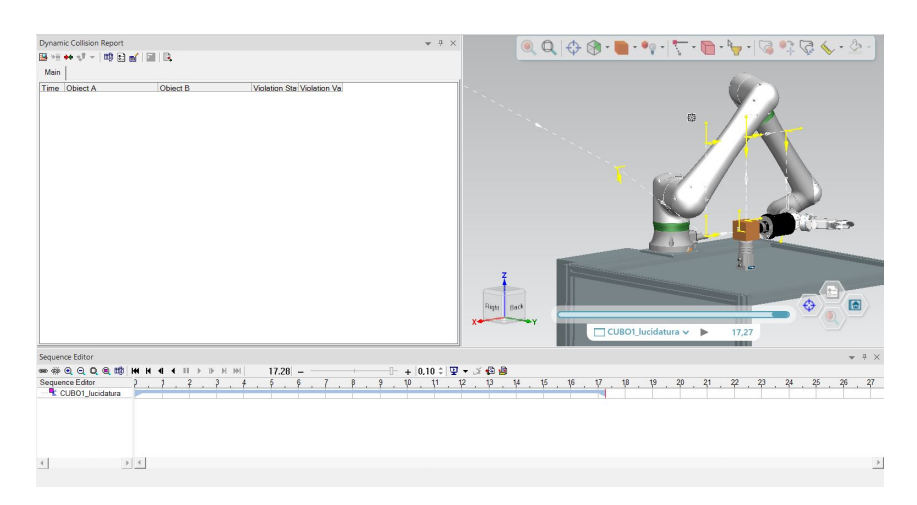

Figura 2.42: Operazione sul cubo1

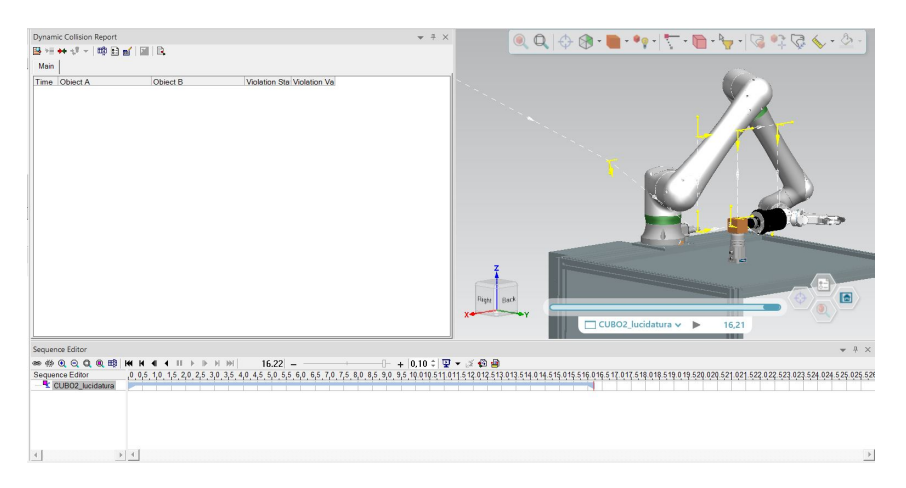

Figura 2.43: Operazione sul cubo2

2.3 Svolgimento del lavoro

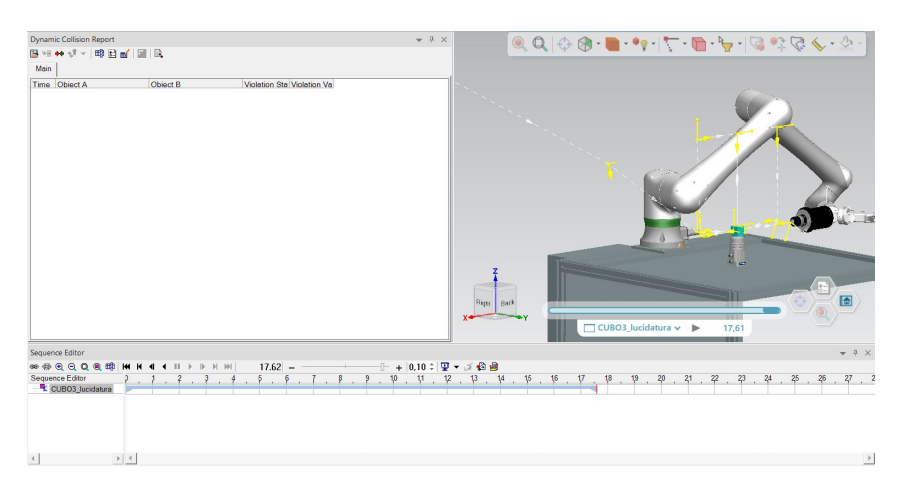

Figura 2.44: Operazione sul cubo3

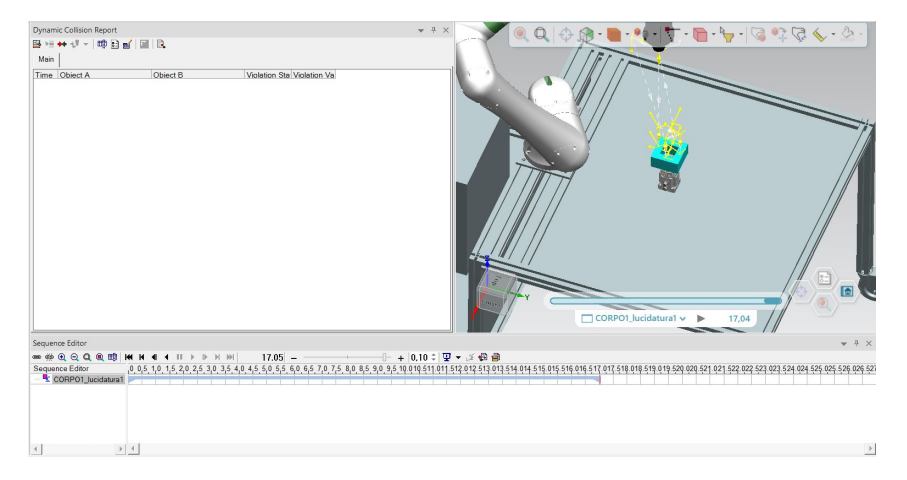

Figura 2.45: Operazione sul corpo1

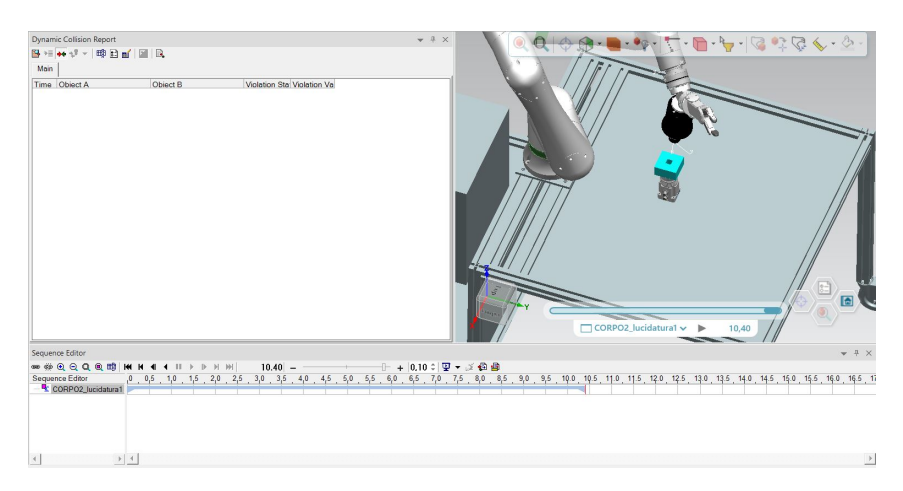

Figura 2.46: Operazione sul corpo2

Capitolo 2 Progettazione di una stazione di finitura superficiale in ambiente di simulazione

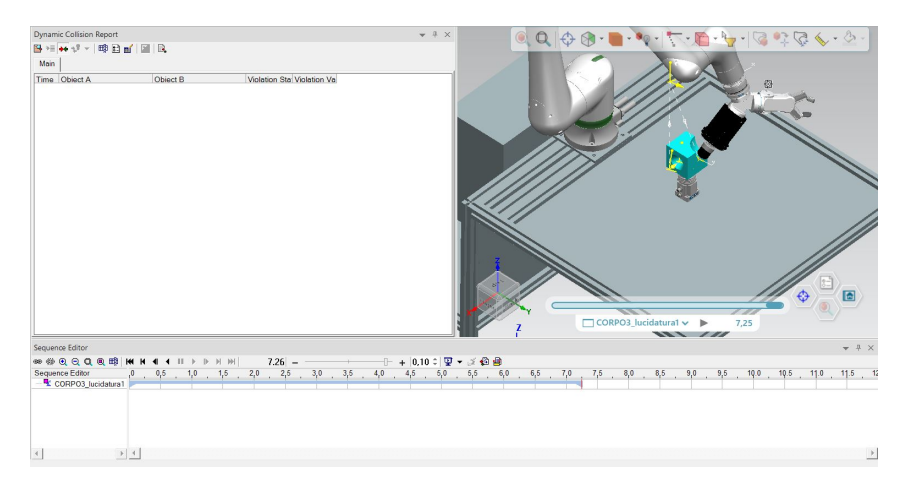

Figura 2.47: Operazione sul corpo3

<span id="page-53-0"></span>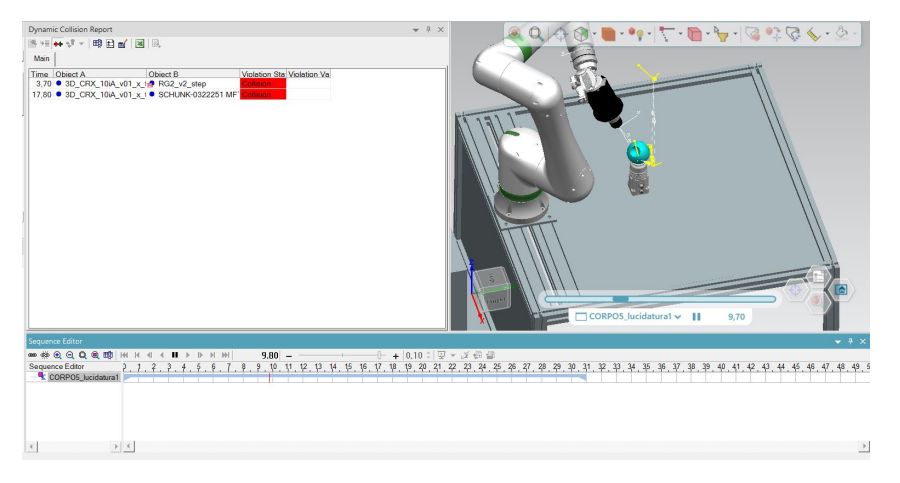

Figura 2.48: Operazione sul corpo4 con collisione

<span id="page-53-1"></span>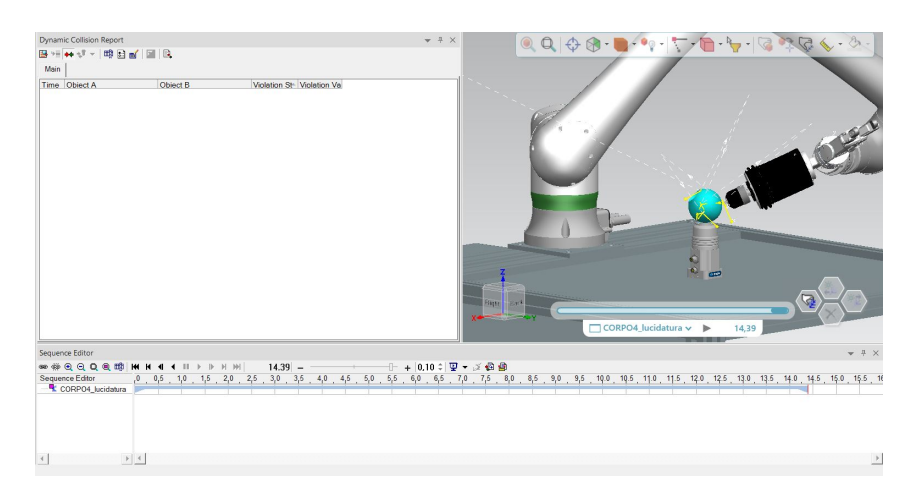

Figura 2.49: Operazione sul corpo4 senza collisione

# **Capitolo 3**

# **Studio della cinematica di un manipolatore a 6 assi**

A questo punto è stato affrontato lo studio del manipolatore, per fare ciò è stato necessario comprendere come ogni singolo giunto deve essere controllato cinematicamente per poter ottenere una data posizione del tool. Per descrivere la posizione del terminale è infatti necessario dotare ciascun giunto di una terna di riferimento, ad esso solidale, ed attuare le successive trasformazioni omogenee.

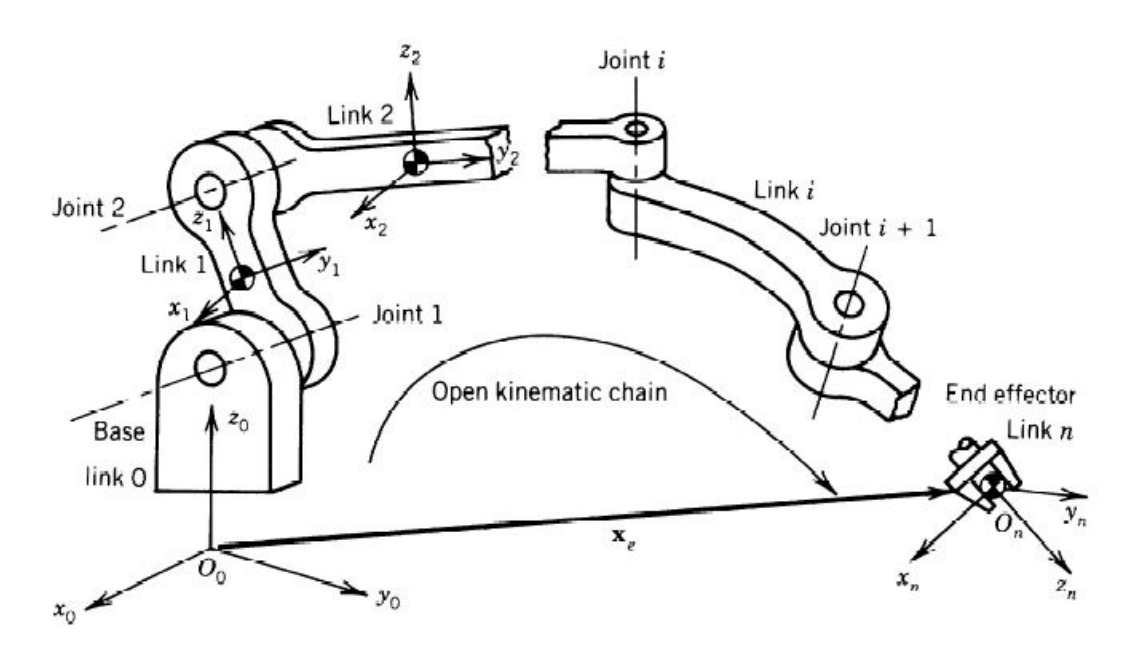

Figura 3.1: Catena cinematica aperta

La matrice di trasformazione di ogni membro, può essere identificata dalla conoscenza di 3 parametri costanti (che definiscono la geometria del membro e del suo accoppiamento) e da una variabile: la variabile di giunto. Se si ripercorre a ritroso la catena cinematica si può esprimere la posizione e l'orientamento del terminale in funzione degli spostamenti dei giunti intermedi:

Capitolo 3 Studio della cinematica di un manipolatore a 6 assi

$$
T =_n^0 T(q_1, ..., q_n) =_1^0 T(q_1)_2^1 T(q_2)....^{n-1} T(q_n)
$$
\n(3.1)

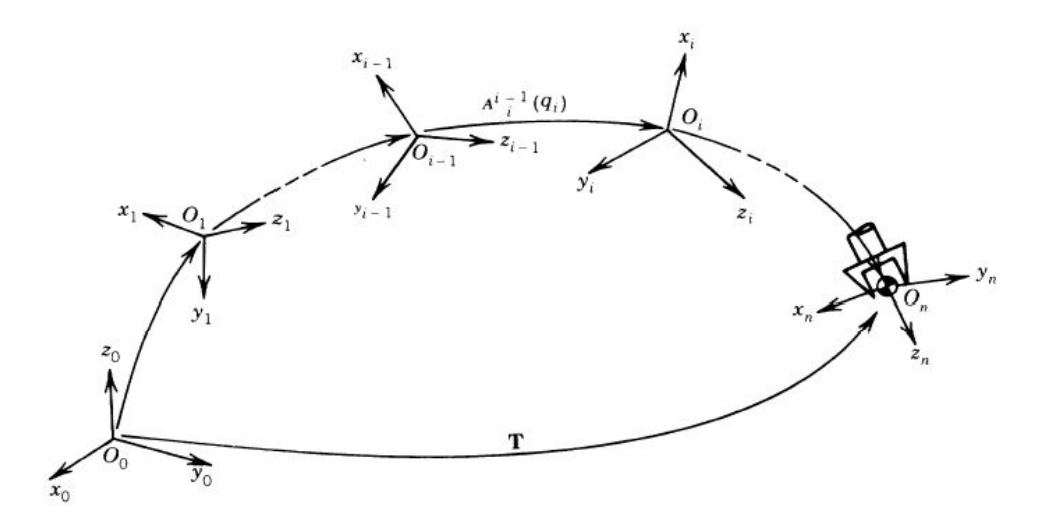

Figura 3.2: Catena cinematica aperta

In catene cinematiche chiuse si procede imponendo che il membro "0" e il membro "n" coincidano:

 $T = \frac{0}{n} T(q_1, ..., q_n) = \frac{0}{1} T(q_1) \frac{1}{2} T(q_2) \dots^{n-1} T(q_n) = I$  (3.2)

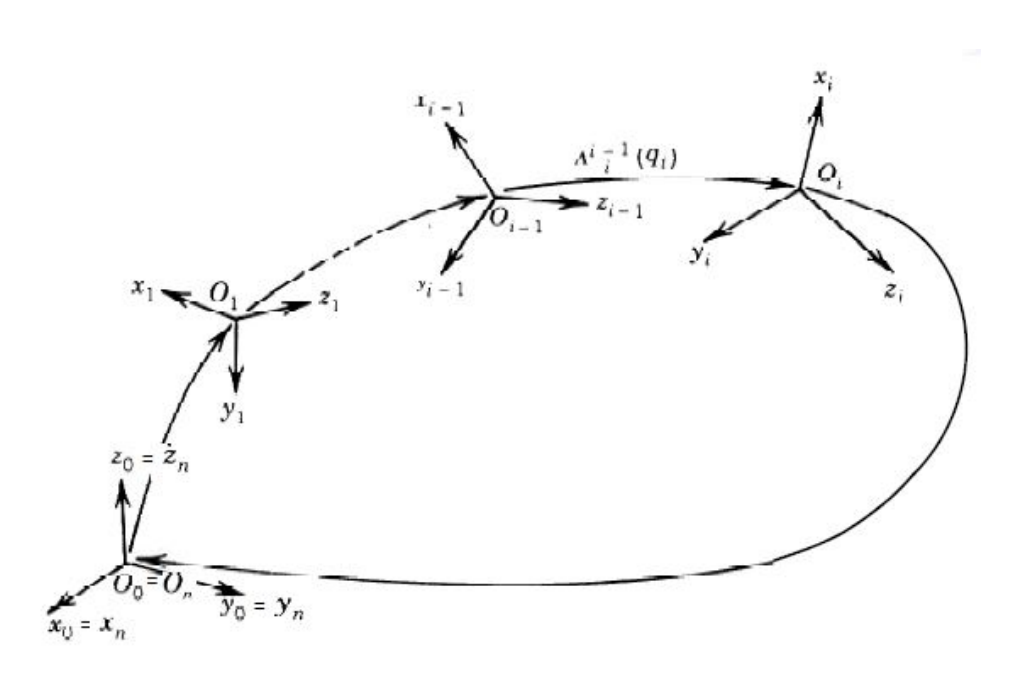

Figura 3.3: Catena cinematica chiusa

### **3.1 Rappresentazione di Denavit-Hartenberg**

Per lo studio della cinematica del robot in esame è stata utilizzata la relazione di Denavit-Hartenberg, ovvero, un metodo sistematico di descrivere attraverso 4 parametri la relazione cinematica tra una coppia di membri adiacenti connessi in modo seriale. Verrà riportata prima una spiegazione teorica di questo metodo e successivamente verrà applicato al caso in esame.

Per prima cosa viene definita una terna solidale ai membri, e viene centrata sul giunto finale del membro, come si può osservare in Figura [3.4:](#page-56-0)

<span id="page-56-0"></span>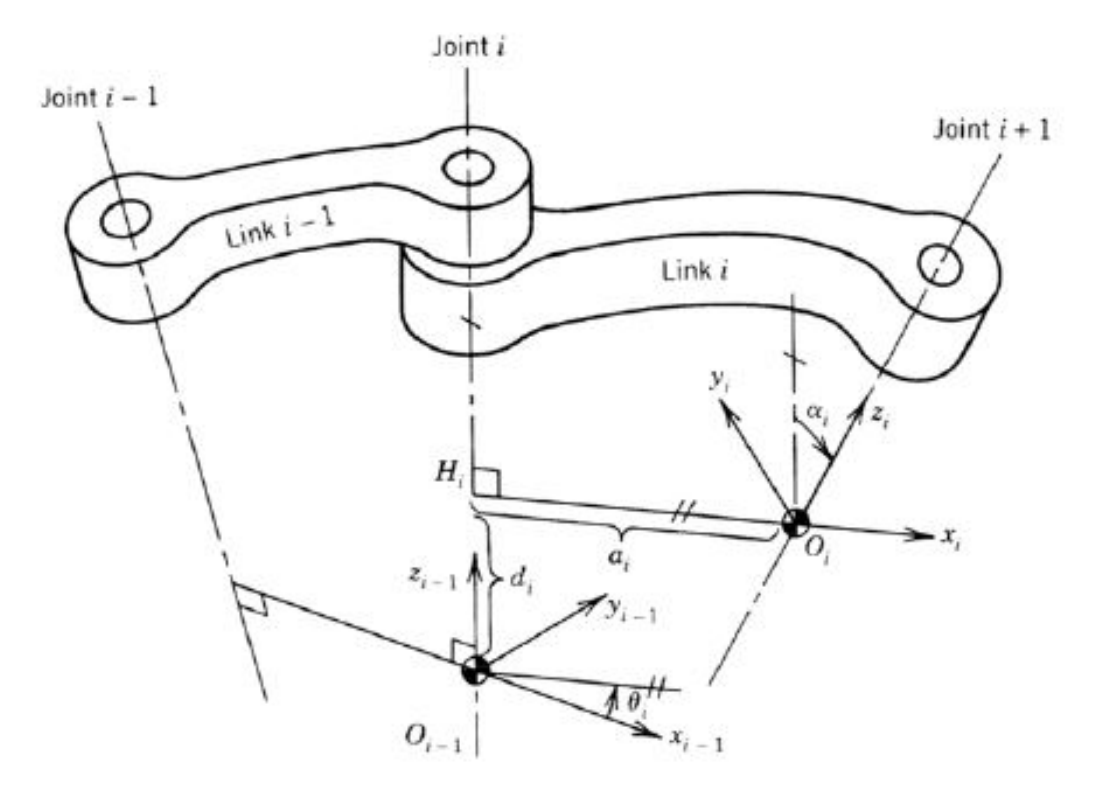

Figura 3.4: Posizione delle terne nel metodo di Denavit-Hartenberg

L'origine della terna *i* è determinata dall'intersezione dell'asse del giunto (*i* + 1) con la normale comune tra se stesso e il giunto precedente, l'asse *X<sup>i</sup>* è scelto sulla tale normale e, l'asse  $Z_i$  giace sull'asse del giunto  $(i + 1)$ , l'asse  $Y_i$  viene scelto in modo da creare una terna ortonormale destrorsa.

La posizione tra due terne consecutive è data solamente dai 4 termini  $\alpha_i$ ,  $a_i$ ,  $d_i$  e  $\theta_i$ 

Capitolo 3 Studio della cinematica di un manipolatore a 6 assi

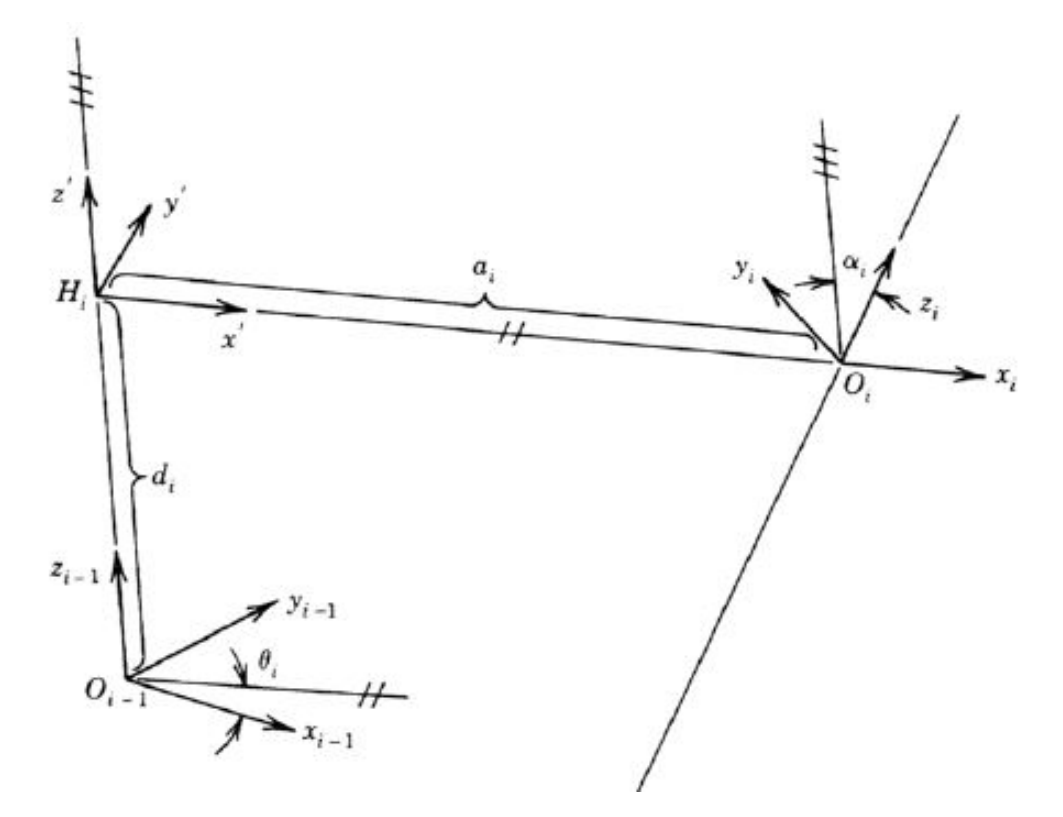

Figura 3.5: Parametri di Denavit-Hartenberg

Si può notare come *d<sup>i</sup>* e *θ<sup>i</sup>* rappresentino gli spostamenti del giunto e vengono chiamate **variabili di giunto**, nel caso di giunto prismatico *θ<sup>i</sup>* è fisso mentre *d<sup>i</sup>* varia, in caso di giunto rotoidale  $d_i$  è fisso mentre  $\theta_i$  si muove.

Alcune geometrie della catena cinematica possono portare a problemi nella scelta della localizzazione dei sistemi di riferimento, come avviene ad esempio per i giunti con assi paralleli, per cui vengono sempre scelte le disposizioni più comode.

## **3.2 Applicazione della rappresentazione di Denavit-Hartenberg al robot Fanuc CRX 10 i-A**

A questo punto è stata applicata la convenzione di Denavit-Hartenberg al robot in esame, il Fanuc CRX 10 i-A, per applicare questa convenzione si è tenuto conto delle seguenti regole:

#### **I parametri**

- *a* è la coordinata di *O<sup>i</sup>* rispetto a *Xi*−1;
- •*α* èangolo tra *Z<sup>i</sup>* e *Zi*−1;
- •*d* è la coordinata di *O<sup>i</sup>* rispetto a *Zi*−1;
- •*θ* è l'angolo tra *Xi*−<sup>1</sup> e *X<sup>i</sup>* rispetto a *Zi*−1.

#### **Le dimensioni del robot**

- $d_1 = 245mm$  è la lunghezza del primo link;
- $a_2 = 540mm$  è la lunghezza del secondo link;
- $d_2 = 245mm$  è la distanza tra l'asse del primo giunto e l'asse del quarto;
- $d_4 = 540mm$  è la lunghezza del terzo link;
- $d_6 = 540mm$  è la distanza tra l'asse del quinto giunto e il sesto link;

Successivamente saranno illustrate le terne di riferimento, in nero è rappresentato l'asse z, in rosso l'asse x e in verde l'asse y.

#### **Per la terna** 0:

- $\bullet$   $Z_0$  è nella direzione del giunto 1.
- • $X_0$  è scelto in modo arbitrario, per comodità è diretto verso il terminale.

#### **Per la terna** 1:

- •*Z*<sup>1</sup> è nella direzione del giunto 2.
- $\bullet$   $O_1$  è centrato nella normale comune.

Per posizionare la terna 1 si effettua una rotazione rispetto all'asse  $x_0$  di  $pi/2$  e una traslazione pari a *d*<sup>1</sup> nella direzione di *z*0.

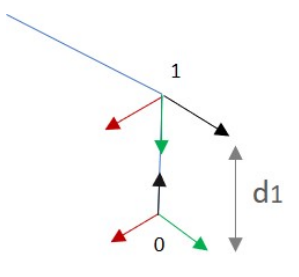

Figura 3.6: Terna 1

Capitolo 3 Studio della cinematica di un manipolatore a 6 assi

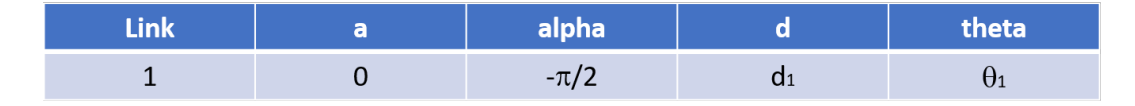

Figura 3.7: Prima riga della matrice di Denavit-Hartenberg

#### **Per la terna** 2:

- $\bullet$   $Z_2$  è nella direzione del giunto 3.
- $\bullet$   $O_2$  è centrato nella normale comune

Dunque per posizionare la terna  $2$ si eseguono due traslazioni, una pari ad $\sqrt{a_2}$  e una pari a −*d*<sup>2</sup> nella direzione di *z*1.

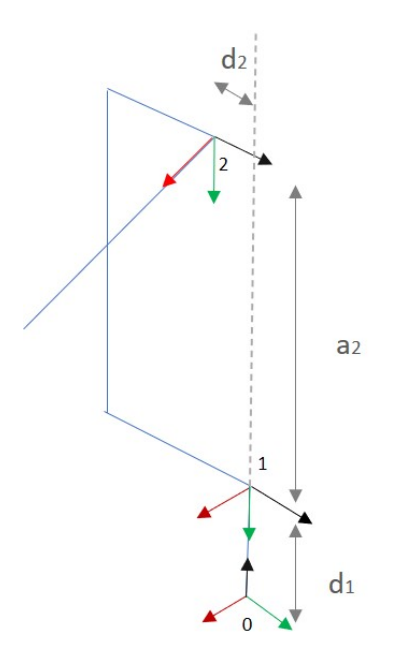

Figura 3.8: Terna 2

| n 2. n | ۰              | <b>pha</b> |     | theta |
|--------|----------------|------------|-----|-------|
|        |                | $-\pi$     | ◡   |       |
|        | a <sub>2</sub> |            | −u⊾ |       |

Figura 3.9: Seconda riga della matrice di Denavit-Hartenberg

**Per la terna** 3:

- $\bullet$   $Z_3$  è nella direzione del giunto 4.
- $O_3$  coincide con  $O_2$ .

Per posizionare la terna 3 è stata effettuata una rotazione di *pi/*2 prima rispetto all'asse  $z_2$  e successivamente rispetto a  $x_2$ .

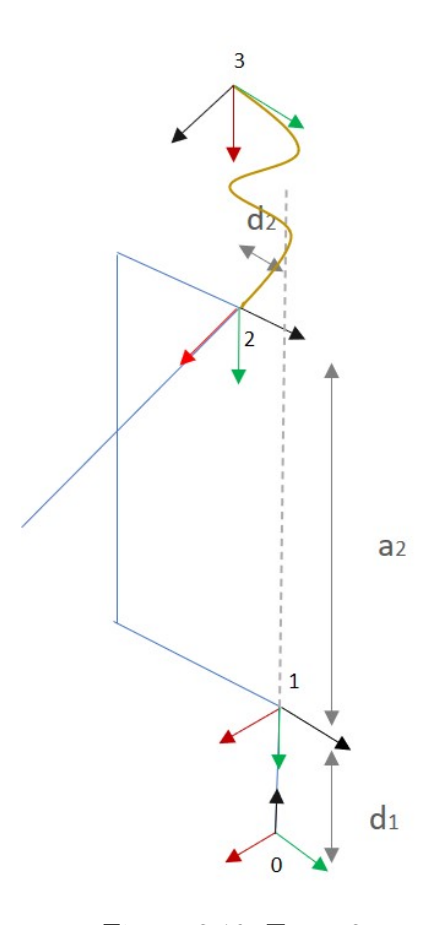

Figura 3.10: Terna 3

| <b>Link</b> | а              | alpha    | ۰              | theta                           |
|-------------|----------------|----------|----------------|---------------------------------|
|             |                | $-\pi/2$ | $\mathbf{u}_1$ |                                 |
|             | a <sub>2</sub> |          | $-d_2$         | U2                              |
|             |                | $\pi/2$  |                | $\Theta$ <sub>3</sub> + $\pi/2$ |

Figura 3.11: Terza riga della matrice di Denavit-Hartenberg

Capitolo 3 Studio della cinematica di un manipolatore a 6 assi

**Per la terna** 4:

- $\bullet$   $Z_4$  è nella direzione del giunto 5.
- $\bullet$   $O_4$  è traslato rispetto a  $O_3.$

Per posizionare la terna 4 è stata effettuata una rotazione di −*pi/*2 rispetto all'asse  $x_3$ e una successiva traslazione rispetto all'asse $z_3$  pari a $d_4.$ 

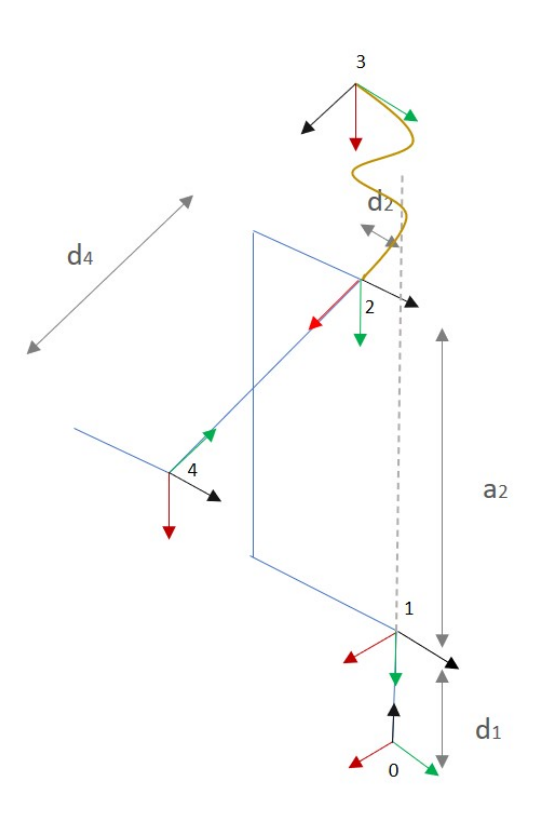

Figura 3.12: Terna 4

| <b>Link</b> | a              | alpha    |                | theta                           |
|-------------|----------------|----------|----------------|---------------------------------|
|             | U              | $-\pi/2$ | Q <sub>1</sub> | U1                              |
|             | a <sub>2</sub> |          | $-d_2$         | $\mathbf{a}_2$                  |
| 3           | U              | $\pi/2$  |                | $\Theta$ <sub>3</sub> + $\pi/2$ |
|             |                | $-\pi/2$ | a4             |                                 |

Figura 3.13: Quarta riga della matrice di Denavit-Hartenberg

**Per la terna** 5:

- $\bullet$   $Z_5$  è nella direzione del giunto 6.
- $O_5$  è traslato rispetto a  $O_4$ .

Per posizionare la terna 5 è stata effettuata una rotazione di *pi/*2 prima rispetto all'asse $\boldsymbol{x}_4$ e successivamente una traslazione pari a $-d_5$ nella direzione di $z_4.$ 

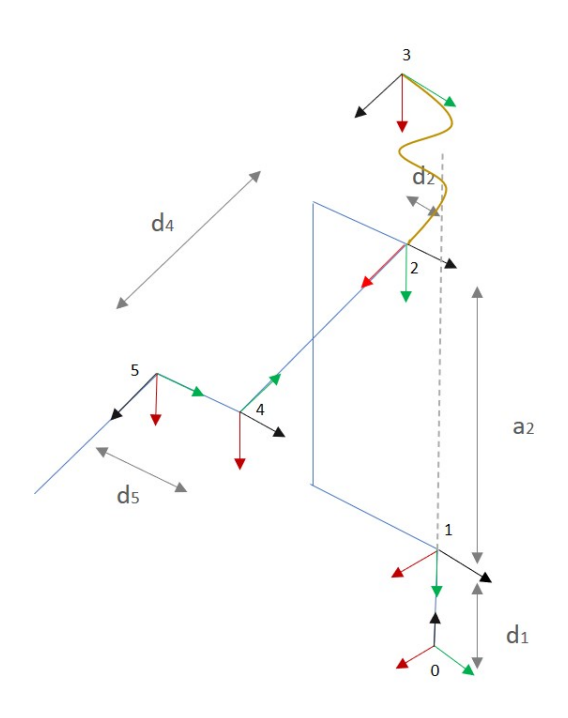

Figura 3.14: Terna 5

| <b>Link</b>   | a              | alpha    | d              | theta                           |
|---------------|----------------|----------|----------------|---------------------------------|
|               | 0              | $-\pi/2$ | d <sub>1</sub> | $\mathbf{U}_1$                  |
| $\mathcal{L}$ | a <sub>2</sub> |          | $-d2$          | $\theta$ <sub>2</sub>           |
| 3             |                | $\pi/2$  |                | $\Theta$ <sub>3</sub> + $\pi/2$ |
|               | 0              | $-\pi/2$ | d <sub>4</sub> | $\theta_4$                      |
|               |                |          | $-d_5$         |                                 |

Figura 3.15: Quinta riga della matrice di Denavit-Hartenberg

Capitolo 3 Studio della cinematica di un manipolatore a 6 assi

**Per la terna** 5:

- $\bullet$   $Z_6$  è nella direzione del terminale.
- $\bullet$   $O_6$  è traslato rispetto a  $O_5.$

Per posizionare la terna 6 è stata effettuata una traslazione pari a $\bar{d}_6$ nella direzione di *z*5.

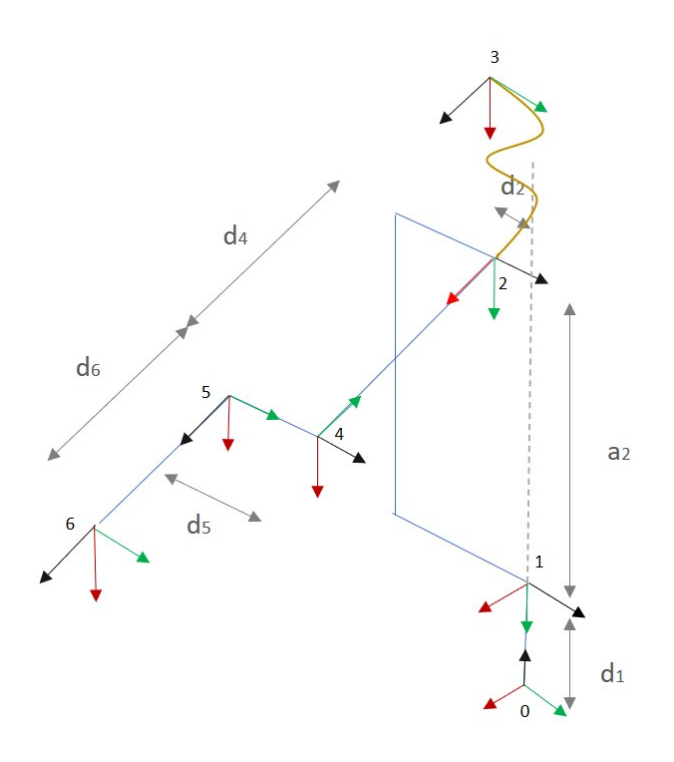

Figura 3.16: Terna 6

| <b>Link</b>   | a              | alpha       | d              | theta                           |
|---------------|----------------|-------------|----------------|---------------------------------|
|               | 0              | $-\pi/2$    | d <sub>1</sub> | $\theta_1$                      |
| $\mathcal{L}$ | a <sub>2</sub> | $\mathbf 0$ | $-d2$          | $\theta$ <sub>2</sub>           |
| 3             | 0              | $\pi/2$     | 0              | $\Theta$ <sub>3</sub> + $\pi/2$ |
| 4             | $\overline{0}$ | $-\pi/2$    | $d_4$          | $\theta$ 4                      |
| 5             | 0              | $\Omega$    | $-d5$          | $\theta$ <sub>5</sub>           |
| 6             |                | $\pi/2$     | d <sub>6</sub> | $\theta_6$                      |

Figura 3.17: Sesta riga della matrice di Denavit-Hartenberg

A questo punto, una volta ottenuta la matrice di Denavit-Hartenberg è stata studiata la cinematica del manipolatore, in modo da trovare lo Jacobiano, elemento fondamentale nelle fasi successive dello studio.

Attraverso il software di programmazione Matlab, sono state inserite tutte le variabili presenti nella matrice di Denavit-Hartenberg come variabili simboliche, con il comando "syms", come si può osservare in Figura [3.18:](#page-64-0)

```
% DH tabella a alpha d th
syms th1 th2 th3 th4 th5 th6 real
syms dl d2 d4 d5 d6 a2 alpha1 alpha3 alpha4 alpha5 real
```
Figura 3.18: Impostazione delle variabili simboliche.

<span id="page-64-1"></span>Successivamente è stata inserita la matrice di Denavit-Hartenberg (Figura [3.19\)](#page-64-1):

```
\frac{1}{6} % [mm]
d1 = 220;
d2 = 10;
\frac{1}{6} d4 = 540;
\frac{1}{6} d5 = 200;
\frac{1}{6} d6 = 240;
a2 = 540;
\alpha alphal = -pi/2;
s alpha3 = pi/2;
\alpha alpha4 = -pi/2;
a alpha5 = pi/2;
DH = [d1, th1, 0, alpha1;-d2, th2, a2, 0;
    0, th3, 0, alpha3;d4, th4, 0, alpha4;
    -d5, th5, 0, alpha5;
    d6, th6, 0, 0];
```
Figura 3.19: Matrice di Denavit-Hartenberg e dimensione dei parametri

#### Capitolo 3 Studio della cinematica di un manipolatore a 6 assi

A questo punto per trovare la cinematica sono state costruite come prima cosa le matrici *A*1(*th*) e *A*2(*alpha*), che rappresentano rispettivamente: la matrice di trasformazione omogenea rispetto all'asse *z*, costituita dalla matrice di rotazione attorno all'asse *z*, *Rth*(*th*), e dal vettore degli spostamenti lungo *z*, [0 0 d]'; e la matrice di trasformazione omogenea rispetto all'asse *x*, costituita dalla matrice di rotazione attorno all'asse *x*, *Ralpha*(*alpha*), e dal vettore degli spostamenti lungo *x*, [a 0 0]'. A questo punto attraverso il prodotto tra *A*1 ed *A*2 è stata trovata la matrice di trasformazione globale: *A*(*d, th, a, alpha*).

```
syms alpha th d a real
  Ralpha (alpha) = [1 \ 0 \ 0 \ ; \ 0 \ cos(\text{alpha}) -\sin(\text{alpha}) \ ; \ 0 \ sin(\text{alpha}) \ cos(\text{alpha})];Rth(th) = [cos(th) -sin(th) 0; sin(th) cos(th) 0; 0 0 1];A1(th)=[Rth(th) [0 0 d]'; 0 0 0 1];
  A2(alpha) = [Ralpha(alpha) [a 0 0]'; 0 0 0 1];
  A(d, th, a, alpha) = A1(th)*A2(alpha);\exists for i=1:6
      T(1:4,1:4,i) = A(DH(i,1),DH(i,2),DH(i,3),DH(i,4));end-
  R = eye(4);
  z0 = [0 \ 0 \ 1]';
\exists for i=1:6
      R=R*T(1:4,1:4,i);origini(:,i) = R(1:3,4);ver z(:,i) = R(1:3,1:3)*z0;end
  p = R(1:3,4);%jacobiano
  Q=[th1 th2 th3 th4 th5 th6];Jp = jacobian(p, Q);
  Jo=[z0 \text{ ver } z(:,1:5)];
  J=[Jp;Jo];
```
Figura 3.20: Matrice Jacobiana

In seguito attraverso l'utilizzo di un ciclo for è stata trovata la matrice T di trasformazione dalla terna 0 alla terna 6.

#### 3.2 Applicazione della rappresentazione di Denavit-Hartenberg al robot Fanuc CRX 10 i-A

A questo punto sono stati calcolati Jo, essendo tutti i giunti di rivoluzione lo Jacobiano degli orientamenti deve essere calcolato rispetto a ciascun *zi*−1, e Jp.

In Figura [3.20](#page-65-0) è possibile osservare il codice in forma integrale.

Infine per completare questa parte del lavoro, è stato estratto e salvato lo Jacobiano, ed è stato trasposto e salvato nuovamente, in modo da facilitare le operazioni che verranno illustrate nei capitoli successivi.

# **Capitolo 4**

# **Studio della statica di un manipolatore a 6 assi**

Le lavorazioni svolte dal robot in questo studio non richiedono elevate accelerazioni, per questo si può semplificare l'analisi delle coppie agenti sui giunti a un'analisi statica.

Lo scopo dell'analisi statica è lo studio delle forze e coppie di giunto necessarie a mantenere in equilibrio il manipolatore.

<span id="page-68-0"></span>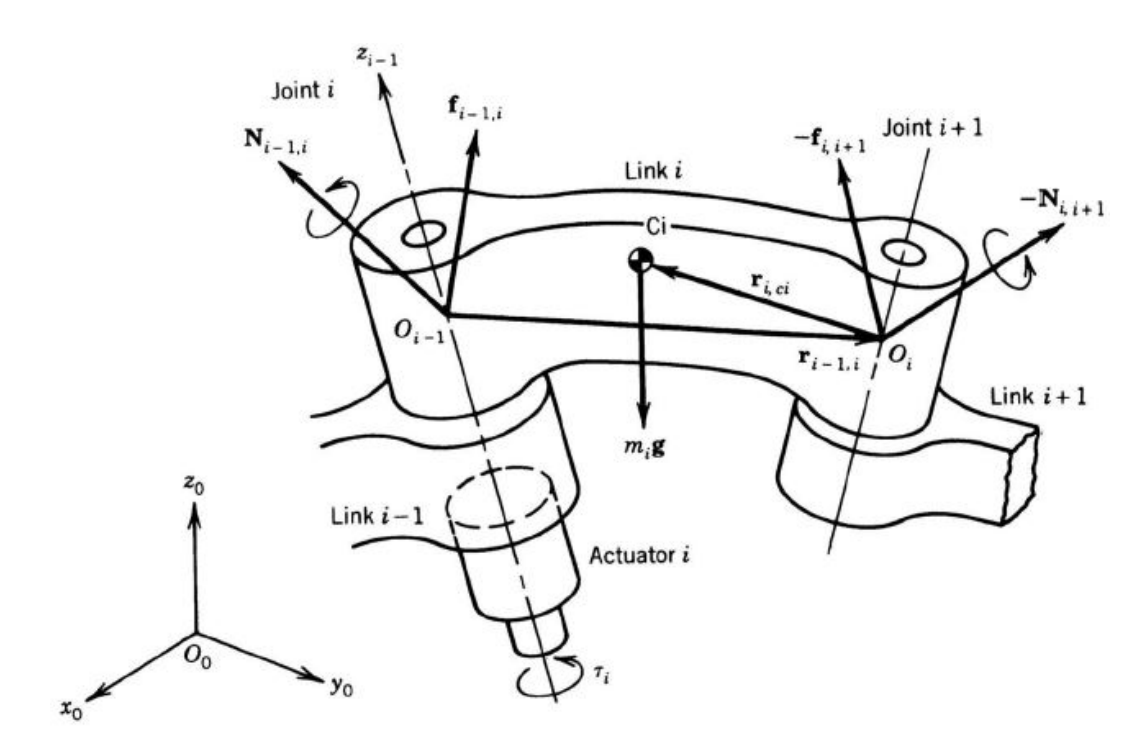

Figura 4.1: Diagramma di corpo libero.

Considerando il diagramma di corpo libero di un generico membro *i*, rappresentato in Figura [4.1,](#page-68-0) della catena cinematica: le forze interne generate dall'accoppiamento con il membro precedente possono essere schematizzate tramite il momento  $N_{i-1,i}$  e

#### Capitolo 4 Studio della statica di un manipolatore a 6 assi

la forza *fi*−1*,i* (che agisce nel punto *Oi*−1, origine della terna centrata sul giunto *i*). Il membro *i* − 1 è sottoposto, invece, nello stesso punto agli sforzi −*Ni*−1*,i* e −*fi*−1*,i*. Allo stesso modo, all'altro estremo del membro *i* agiscono il momento  $N_{i+1,i}$ *−N*<sup>*i*</sup>,*i*+1 e la forza  $f$ <sup>*i*+1</sub>,*i* = − $f$ <sup>*i*</sup>,*i*+1 in  $O$ <sup>*i*</sup>, a causa della interazione con il successivo</sup> membro  $i + 1$ . Il bilancio delle forze e dei momenti fornisce:

$$
f_{i-1,i} - f_{i,i-1} + m_i g = 0
$$

$$
N_{i-1,i} - N_{i,i+1} - (r_{i-1,i} + r_{i,Ci}) \wedge f_{i-1,i} + (-r_{i,Ci}) \wedge (-f_{i,i-1}) = 0
$$
  
(4.1)

Le forze di accoppiamento tra i membri che nascono nei giunti (*fi*−1*,i* e *Ni*−1*,i*) sono in parte sopportate dalla struttura dei giunti stessi e in parte sono a carico degli attuatori, che generano forze o momenti genericamente indicati con  $\tau_i$ .

Se il giunto *i* − *esimo* è di tipo prismatico il motore montato su di esso deve generare la componente di *fi*−1*,i* che agisce nella direzione dell'asse del giunto. Se, invece, il giunto è di tipo rotoidale, il motore *i* − *esimo* genera la componente di *N*<sub>*i*−1*,i*</sub> che agisce nella direzione dell'asse del giunto.

Assumendo che i meccanismi di giunto siano senza attrito, le coppie di giunto *τ* , che sono richieste per bilanciare una assegnata forza generalizzata *F<sup>e</sup>* sul punto terminale sono date da:

$$
\tau = -J^T F_e \tag{4.2}
$$

<span id="page-69-0"></span>La matrice J è lo Jacobiano 6 ∧ n del manipolatore che correla uno spostamento infinitesimo *δ*q dei giunti a un corrispondente spostamento infinitesimo *δ*p del terminale:

$$
\delta p = J \delta q \tag{4.3}
$$

### **4.1 Analisi statica del Fanuc CRX 10 i-A**

A questo punto è stata effettuata l'analisi statica sul robot Fanuc CRX 10 i-A, ovvero sono state trovate le coppie erogate dal motore quando il terminale è sottoposto a forze esterne. Utilizzando la relazione Eq. [4.2](#page-69-0) è stato creato un ciclo for in Matlab, lo scopo del ciclo è quello di eseguire l'operazione Eq. [4.2](#page-69-0) in una varietà più o meno completa di configurazioni possibili, per questa ragione sono stati creati 6 cicli for concatenati tra di loro (uno per ciascun giunto).

```
\Box for i=0:pi/4:2*pi
自日日日
      for j=0:pi/4:2*pifor k=0:pi/4:2*pifor l=0:pi/4:2*pifor m=0:pi/4:2*pifor n=0:pi/4:2*pith1=i;th2=j-pi/2;th3=k+pi;th4=1;
                          th5=m;th6=n;
```
Figura 4.2: Ciclo for: input.

Gli angoli theta di rotazione dei giunti sono stati presi dalla matrice di Denavit-Hartenberg trovata in precedenza.

```
F=[Fx; Fy; Fz; Fa; Fb; Fg];Jt=[d5*(cos(alpha)**(sin(alpha3)*cos(th3)*(sin(th1)*sin(th2) - cos(alpha1)tau = Jt*F; %Nm
```
Figura 4.3: Ciclo for: funzione.

Impostato il vettore delle forze esterne F, nota la matrice Jacobiana trasposta, attraverso la funzione in Figura [4.3](#page-70-0) è stato calcolato il vettore delle coppie di giunto.

Successivamente, attraverso dei cicli if secondari, che si possono osservare in Figura [4.4,](#page-71-0) sono stati estratti per ciascun giunto i valori di coppia più alti registrati durante l'esecuzione del programma.

<span id="page-71-0"></span>Capitolo 4 Studio della statica di un manipolatore a 6 assi

```
if (T1>=massimol)
    massimo1=T1;
    Al = [i, j, k, l, m, n];end
if (T2>=massimo2)
    massimo2 = T2;A2 = [i, j, k, 1, m, n];end
if (T3>=massimo3)
    massimo3 = T3;
    A3 = [i, j, k, 1, m, n];end
if (T4>=massimo4)
    massimo4=T4;A4 = [i, j, k, l, m, n];end
if (T5>=massimo5)
    massimo5 = T5;
    A5 = [i, j, k, 1, m, n];end
if (T6>=massimo6)
    massimo6 = T6;A6 = [i, j, k, 1, m, n];end
```
Figura 4.4: Cicli if: calcolo della coppia massima

Nel caso esaminato è stata inserito come vettore delle forze esterno quello che rappresenta la forza peso di 10 kg in direzione z:

$$
F = [0, 0, -100, 0, 0, 0]
$$

. In questo caso dunque i giunti interessati sono il secondo, il terzo, il quarto e il quinto, il primo e il sesto, invece, non vengono sollecitati in nessuna configurazione.

Successivamente vengono riportate le coppie massime trovate per ciascun giunto (Figura [4.5\)](#page-72-0), le configurazioni in cui si verificano le condizioni di coppia massima (Figura [4.6\)](#page-72-1), e per ciascuna configurazione è riportata un'illustrazione grafica e il valore di *τ* per ciascuna configurazione. Si può notare dalle immagini come nella prima configurazione illustrata (Figura [4.7\)](#page-72-2) si registrino i valori di coppia massima per il secondo, il terzo e il quinto giunto, ovvero per tutti i giunti sollecitati a flessione da una forza in direzione verticale (come quella utilizzata) dato che in tale configurazione
la forza in direzione z esercita il momento massimo sui giunti, essendo i bracci del robot alla loro massima estensione.

| <b>Joint</b>   | $\tau$ [Nm] |
|----------------|-------------|
| J <sub>1</sub> | 0           |
| J <sub>2</sub> | 132         |
| J <sub>3</sub> | 78          |
| J <sub>4</sub> | 31          |
| J <sub>5</sub> | 24          |
| J <sub>6</sub> | $\Omega$    |

Figura 4.5: Coppie massime ai giunti

Le posizioni dei giunti in cui si verificano tali forze sono invece:

|              | $\theta_1$ | $\theta$ <sub>2</sub> | $\theta_3$ | $\theta$ 4 | $\theta$ <sub>5</sub> | θ6,    |
|--------------|------------|-----------------------|------------|------------|-----------------------|--------|
| $T_{max}$ J2 | $2\pi$     | $\pi/2$               | $3\pi/2$   | $2\pi$     | $2\pi$                | $2\pi$ |
| $T_{max}$ J3 | $2\pi$     | $7\pi/4$              | $\pi/4$    | $2\pi$     | $2\pi$                | $2\pi$ |
| $T_{max}$ J4 | $2\pi$     | $7\pi/4$              | $\pi/4$    | $7\pi/4$   | $\pi/2$               | $2\pi$ |
| $T_{max}$ J5 | $2\pi$     | $2\pi$                | $\pi/4$    | π          | $5\pi/4$              | $2\pi$ |

Figura 4.6: Posizione dei giunti in cui si verificano i valori massimi di forza

<span id="page-72-0"></span>

| Joints tree                  | Steering/Poses                           | Value        |        | Lower Limit Upper Limit |  |
|------------------------------|------------------------------------------|--------------|--------|-------------------------|--|
| # # 3D_CRX_10iA_v01_x_t      | $\overline{\phantom{a}}$                 |              |        |                         |  |
| $\frac{1}{2}$ j1             | <u>FIZOZ KODU KAZIL</u>                  | $0,00 \div$  | (None) | (None)                  |  |
| $\frac{1}{2}$ $i^2$          | <u>ti da a shi ne na sat</u>             | $90,00 \div$ | (None) | (None)                  |  |
| $\frac{1}{2}$ j <sup>3</sup> | <b>HELLER</b><br><u>I mini mini si s</u> | 270,00 ÷     | (None) | (None)                  |  |
| $\frac{1}{2}$ j4             | <b>HEALER BERGEH</b>                     | $0,00 \div$  | (None) | (None)                  |  |
| $\frac{1}{2}$ j5             | <b>TREE</b><br>Hieat                     | $0,00 \div$  | (None) | (None)                  |  |
| $\frac{1}{2}$ j6             | <u>HEGHEEBEHEHH</u>                      | $0,00 \div$  | (None) | (None)                  |  |
|                              |                                          |              | Reset  | Close                   |  |

Figura 4.7: Configurazione in cui il giunto 2 è sottoposto a sforzo maggiore.

| Joint          | $\tau$ [Nm] |
|----------------|-------------|
| J <sub>1</sub> | O           |
| 12             | 132         |
| J3             | 78          |
| J4             | 20          |
| J5             | 24          |
| J6             | 0           |

Capitolo 4 Studio della statica di un manipolatore a 6 assi

Figura 4.8: Coppie ai giunti nella configurazione in Figura [4.7](#page-72-0)

<span id="page-73-0"></span>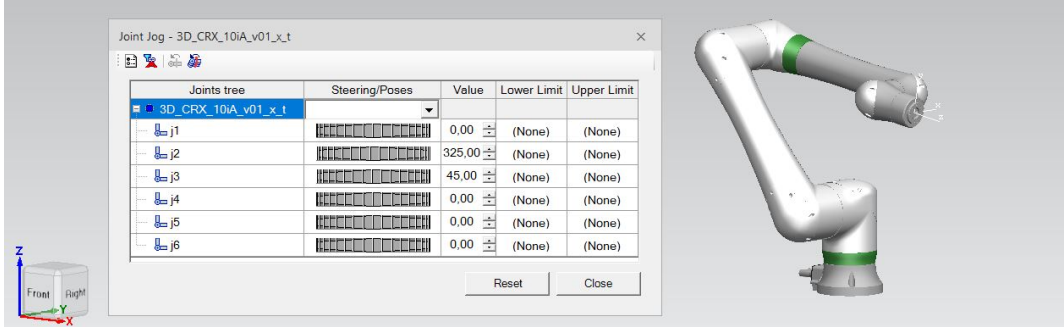

Figura 4.9: Configurazione in cui il giunto 3 è sottoposto a sforzo maggiore.

| <b>Joint</b> | $\tau$ [Nm] |
|--------------|-------------|
| J1           | 0           |
| J2           | 40          |
| J3           | 78          |
| J4           | 20          |
| J5           | 24          |
| J6           | 0           |

Figura 4.10: Coppie ai giunti nella configurazione in Figura [4.9](#page-73-0)

<span id="page-74-0"></span>

| Joint Jog - 3D_CRX_10iA_v01_x_t |                      |               |        | $\times$                |  |
|---------------------------------|----------------------|---------------|--------|-------------------------|--|
| 日夏日届                            |                      |               |        |                         |  |
| Joints tree                     | Steering/Poses       | Value         |        | Lower Limit Upper Limit |  |
| ■ ■ 3D_CRX_10iA_v01_x_t         | $\blacktriangledown$ |               |        |                         |  |
| $L_{j1}$                        | E E E E E<br>EEE     | $0,00 \div$   | (None) | (None)                  |  |
| $\frac{1}{2}j^2$                | i ili<br><b>INDI</b> | 325,00 $\div$ | (None) | (None)                  |  |
| $\frac{1}{2}j^3$                | idit<br>唯世           | 45,00 순       | (None) | (None)                  |  |
| $\frac{1}{2}j4$                 | ЩI<br>i i i bi       | $325,00 \div$ | (None) | (None)                  |  |
| $\frac{1}{2}$ j5                | HU<br>-dip-          | $180,00 \div$ | (None) | (None)                  |  |
| $\frac{1}{2}j6$                 | <b>HEEKHOLEEN!</b>   | $0,00 \div$   | (None) | (None)                  |  |

Figura 4.11: Configurazione in cui il giunto 4 è sottoposto a sforzo maggiore.

| <b>Joint</b> | $\tau$ [Nm] |  |  |  |
|--------------|-------------|--|--|--|
| J1           | 0           |  |  |  |
| J2           | 16          |  |  |  |
| J3           | 54          |  |  |  |
| J4           | 31          |  |  |  |
| J5           | 0           |  |  |  |
| J6           | 0           |  |  |  |

Figura 4.12: Coppie ai giunti nella configurazione in Figura [4.11](#page-74-0)

<span id="page-74-1"></span>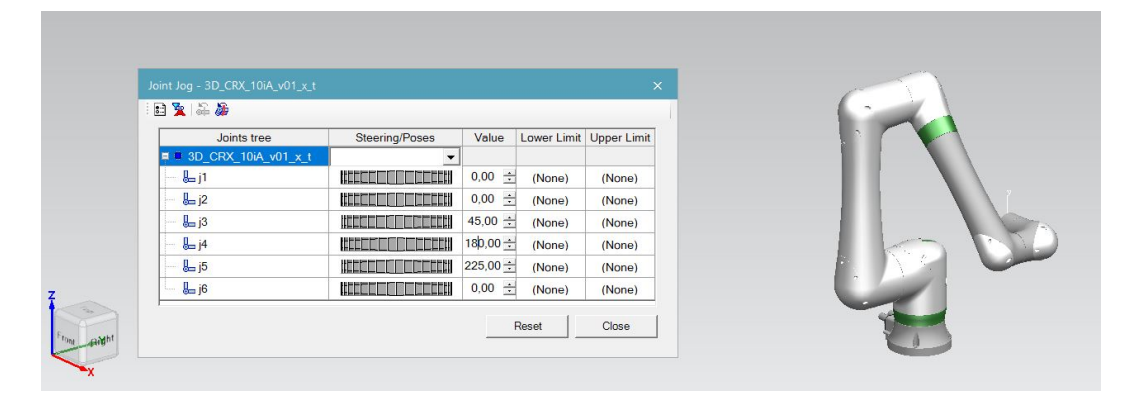

Figura 4.13: Configurazione in cui il giunto 5 è sottoposto a sforzo maggiore.

| Joint          | $\tau$ [Nm] |
|----------------|-------------|
| J <sub>1</sub> | O           |
| 12             | 14          |
| J3             | 14          |
| J4             | $-14$       |
| J5             | 24          |
| J6             | O           |

Figura 4.14: Coppie ai giunti nella configurazione in Figura [4.13](#page-74-1)

### **4.2 Analisi statica delle traiettorie**

A questo punto, impostata l'analisi statica del robot, è stata eseguita un'analisi su alcune delle traiettorie percorse dal terminale del robot nel Capitolo 2. A partire dalle operazioni eseguite su tecnomatix, sono state estratte le posizioni dei giunti in ciascun punto delle traiettorie esaminate. Come prima operazione esaminiamo la lucidatura del primo cubo. In tabella si osservano le posizioni dei giunti in corrispondenza di ciascuna terna di riferimento.

<span id="page-76-0"></span>

|                 | $\mathbf{1}$ | $\overline{2}$ | $\overline{\mathbf{3}}$ | 4    | 5      | 6   | $\overline{7}$ | 8      | $\overline{9}$ | 10 <sup>°</sup> | <b>11</b> | 12 <sup>2</sup> | 13 <sub>l</sub> |
|-----------------|--------------|----------------|-------------------------|------|--------|-----|----------------|--------|----------------|-----------------|-----------|-----------------|-----------------|
| IJ1,            | 89           | 84             | 94                      | 113  | 94     | 84  | 87             | 67     | 86             | 81              | 15        | 26              | 27              |
| 12 <sup>2</sup> | 3            | 57             | 53                      | 61   | 53     | 57  | 17             | $-24$  | $-37$          | $-36$           | 9         | 35              | 37              |
| J3              | 9            | 59             | $-2$                    | -8   | $-2$   | 59  | $-4$           | 26     | 40             | 14              | 29        | 9               | 25              |
| J <sub>4</sub>  | 90           | 90             | 86                      | 42   | 86     | 90  | 91             | 29     | $-149$         | $-165 - 245$    |           | $-72$           | $-88$           |
| J5              | 89           | 84             | 93                      | 119  | 93     | 84  | 87             | 22     | $-32$          | $-54$           | $-91$     | 81              | 91              |
| J6              | $-102$       | $-88$          | $-141$                  | -156 | $-141$ | -88 | $-103$         | $-118$ | 54             | 74              | 119       | -57             | $-28$           |

Figura 4.15: Posizione dei giunti lungo la traiettoria di "Lucidatura CUBO1"

I valori riportati nella tabella sono stati inseriti all'interno di una matrice in matlab, e convertiti in radianti.

```
%gen op rob 6 (6x13)
coordinate1=[89, 84, 94, 113, 94, 84, 87, 67, 86, 81, 15, 26, 27;
             3, 57, 53, 61, 53, 57, 17, -24, -37, -36, 9, 35, 37;
             9, 59, -2, -8, -2, 59, -4, 26, 40, 14, 29, 9, 25;
            90, 90, 86, 42, 86, 90, 91, 29, -149, -165, -245, -72, -88;
            89, 84, 93, 119, 93, 84, 87, 22, -32, -54, -91, 81, 91;
          -102, -88, -141, -156, -141, -88, -103, -118, 54, 74, 119, -57, -28 *pi/180;
```
Figura 4.16: Posizione dei giunti lungo la traiettoria di "Lucidatura CUBO1"

A questo punto attraverso l'utilizzo di un ciclo for sono stati fatti variare i valori degli angoli di giunto, a ogni riga della matrice in Figura [4.15,](#page-76-0) infatti, corrisponde la successione delle pose dello stesso giunto, in questo caso la traiettoria è stata rappresentata per mezzo di 13 terne, la matrice sarà dunque una matrice 6x13. In questo modo, per ogni posizione del robot è stato calcolato, come visto nel paragrafo precedente, il vettore *τ* (Figura [4.17\)](#page-77-0), che rappresenta le coppie esercitate dai giunti per garantire l'equilibrio, e anche in questo caso sono stati registrati, mediante dei cicli if, i valori più alti raggiunti (Figura [4.18a\)](#page-77-1).

<span id="page-77-0"></span>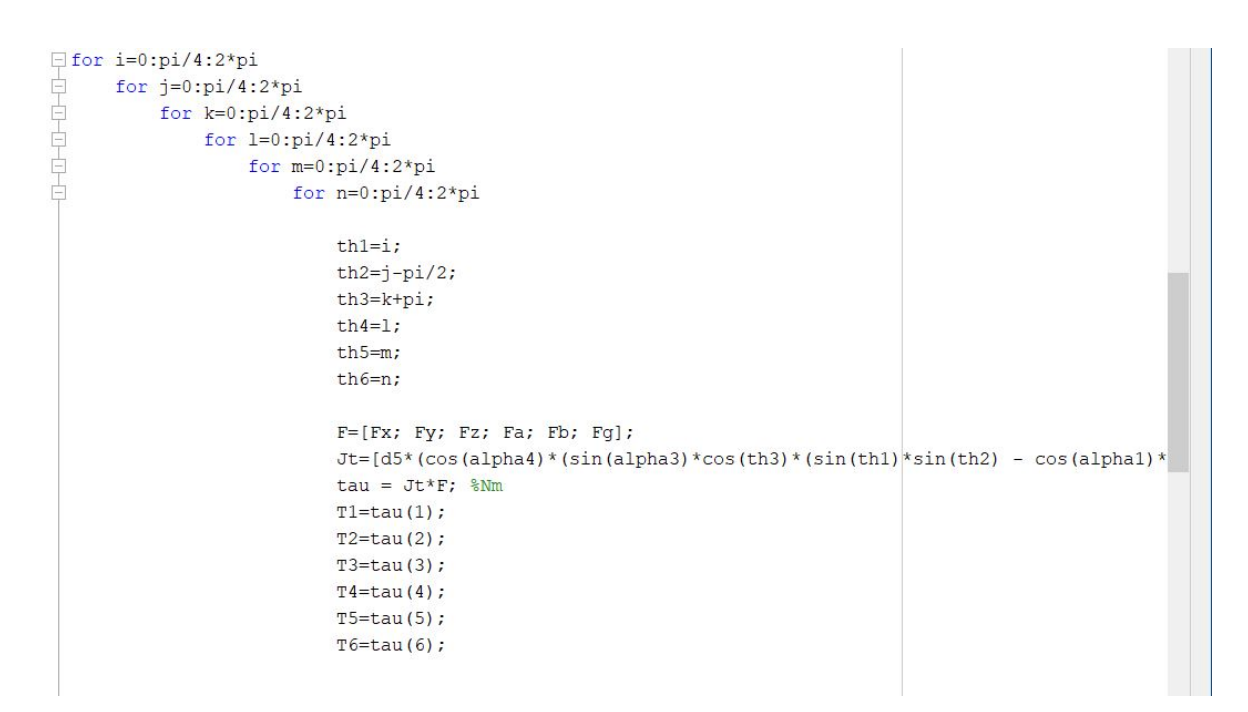

<span id="page-77-1"></span>Figura 4.17: Analisi statica lungo la traiettoria di "Lucidatura CUBO1"

| if $(abs(T1)$ $>=$ abs $(maxsim01)$ )<br>$massimo1=T1$ ; |                         |             |
|----------------------------------------------------------|-------------------------|-------------|
| $Al = [n];$                                              |                         |             |
| end                                                      |                         |             |
| if $(abs(T2)$ $>=$ abs $(maxsimo2)$ )                    |                         |             |
| $massimo2 = T2$ ;                                        |                         |             |
| $A2 = [n]$ ;                                             |                         |             |
| end                                                      |                         |             |
| if $(abs(T3)$ >=abs $(maxsim03)$ )                       |                         |             |
| $massimo3=T3$ ;                                          | <b>Joint</b>            | $\tau$ [Nm] |
| $A3 = [n];$                                              |                         |             |
| end                                                      | J1                      | O           |
| if $(abs(T4)$ $>=$ abs $(maxsim04)$ )                    |                         |             |
| $massimo4=T4$ ;                                          | J <sub>2</sub>          | 40          |
| $A4 = [n]$ ;                                             |                         |             |
| end                                                      | J3                      | 38          |
| if $(abs(T5)$ >=abs $(massimo5)$ )                       |                         |             |
| $massimo5 = T5;$                                         | J4                      | $-12$       |
| $A5 = [n];$                                              |                         |             |
| end                                                      | J5                      | $-11$       |
| if $(abs(T6)>=abs(maxsimo6))$                            |                         |             |
| $massimo6 = T6$ ;                                        |                         | 0           |
| $A6 = [n];$                                              | J6                      |             |
| end                                                      |                         |             |
| (a) Script Matlab.                                       | (b) Risultati numerici. |             |

Figura 4.18: Valori di coppia massimi registrati per ciascun giunto lungo la traiettoria "Lucidatura CUBO1"

Successivamente è stato eseguito lo stesso calcolo per tutte le traiettorie esaminate nel capitolo 2, si può notare come il numero delle terne da esaminare diminuisce con l'andare avanti degli studi, questo in modo da snellire il calcolo, dato che, le posizioni necessarie per avvicinare il robot sono pressoché le stesse, non sono state considerate nelle traiettorie finali. Nelle figure successive sono riportati i dati delle posizioni di partenza, e dei risultati finali.

|                 |          | 2 <sup>1</sup> | $\overline{\mathbf{3}}$ | $\overline{4}$ | $5 -$        | 6 <sup>1</sup> | 477   | 8 <sup>1</sup> | 9     | 10    | 11             | 12    |
|-----------------|----------|----------------|-------------------------|----------------|--------------|----------------|-------|----------------|-------|-------|----------------|-------|
| J1              | $\Omega$ | 15             | 26                      | 113            | 15           | 14             | 81    | 89             | -81   | 36    | 161            | 155   |
| 12 <sup>2</sup> | 17       | 38             | 27                      | 61             | 38           | 10             | $-34$ | $-35$          | $-34$ | $-14$ | 47             | 40    |
| J3              | 10       | 34             | 57                      | -8             | 34           | 20             | 6     | 42             | 6     | $-14$ | $-3$           | 20    |
| $\overline{14}$ | 96       | 112            | 98                      | 42             | 112          | 116            | 194   | 218            | 194   | 234   | 262            | 266   |
| J5              | $-104$   | $-77$          | $-71$                   | 119            | $-77$        | $-95$          | $-59$ | $-31$          | $-59$ | $-87$ | $-98$          | $-92$ |
| J6              |          | $-115 - 210$   | $-198$                  |                | $-156 - 210$ | -247 -284      |       | -315 -284      |       |       | -326 -315 -330 |       |

Figura 4.19: Posizione dei giunti lungo la traiettoria di "Lucidatura CUBO2"

| <b>Joint</b> | $\tau$ [Nm] |
|--------------|-------------|
| J1           | 0           |
| J2           | 44          |
| J3           | 37          |
| J4           | $-14$       |
| J5           | 11          |
| J6           | 0           |

Figura 4.20: Valori di coppia massimi registrati per ciascun giunto lungo la traiettoria "Lucidatura CUBO2"

|                | 1        | $\overline{2}$ | 3 <sup>7</sup> | 47                            | $\overline{\phantom{a}}$ 3 |                 | $6 \mid 7 \mid$ | 8 <sup>1</sup> | 9 <sup>1</sup> | 10     | 11     |
|----------------|----------|----------------|----------------|-------------------------------|----------------------------|-----------------|-----------------|----------------|----------------|--------|--------|
| J1             | $\Omega$ | 15             | 28             | <b>16</b>                     | 14                         | - 81            | 91              | 81             | 136            | 161    | 154    |
| J2             | 17       | 37             | 28             | 38                            | 10                         | $-34$           | $-34$           | $-34$          | $-14$          | 47     | 41     |
| J3             | 10       | 34             | 59             | 36                            | 20                         | $6\overline{6}$ | 42              | 6 <sup>1</sup> | $-14$          | $-3$   | 21     |
| $\overline{a}$ | 10       | 113            | 95             | 111                           | 116                        | 194             | 223             | 194            | 234            | 262    | 266    |
| J5             | $-104$   |                |                | $-77$ $-71$ $-76$ $-95$ $-59$ |                            |                 | $-30$           | $-59$          | $-87$          | $-98$  | $-92$  |
| J <sub>6</sub> | $-115$   | $-211$         |                | $-196 - 208 - 246$            |                            | $-284$          | -321 -284       |                | $-326$         | $-315$ | $-332$ |

Figura 4.21: Posizione dei giunti lungo la traiettoria di "Lucidatura CUBO3"

| <b>Joint</b>   | $\overline{\tau}$ [Nm] |  |  |
|----------------|------------------------|--|--|
| J1             | 0                      |  |  |
| 12             | 44                     |  |  |
| J3             | 37                     |  |  |
| J <sub>4</sub> | $-13$                  |  |  |
| J5             | 11                     |  |  |
| J6             | 0                      |  |  |

Figura 4.22: Valori di coppia massimi registrati per ciascun giunto lungo la traiettoria "Lucidatura CUBO3"

|                | $\mathbf{1}$ | $\overline{2}$ | 3     | 4     | 5     | 6     | $\overline{ }$ | 8     | $\mathbf{9}$ | 10    | 11    | 12 <sup>2</sup> | 13       |
|----------------|--------------|----------------|-------|-------|-------|-------|----------------|-------|--------------|-------|-------|-----------------|----------|
| J1             | 44           | 60             | 51    | 56    | 59    | 56    | 69             | 69    | 69           | 99    | 105   | 99              | 125      |
| 12             | $-32$        | $-43$          | $-45$ | $-34$ | $-19$ | $-24$ | $-43$          | $-40$ | $-43$        | $-35$ | $-30$ | $-34$           | $-35$    |
| J3             | 10           | 70             | 60    | 50    | 59    | 50    | 44             | 54    | 44           | 32    | 38    | 32              | $\Omega$ |
| J <sub>4</sub> | 126          | 106            | 117   | 114   | 107   | 114   | 182            | 184   | 182          | 220   | 233   | 220             | 372      |
| J5             | $-84$        | $-46$          | $-58$ | $-68$ | $-61$ | $-68$ | $-28$          | $-17$ | $-28$        | $-45$ | $-41$ | $-45$           | 66       |
| J6             | 150          | 191            | 179   | 199   | 212   | 199   | 87             | 86    | 87           | 42    | 25    | 42              | $-101$   |

Figura 4.23: Posizione dei giunti lungo la traiettoria di "Lucidatura CORPO1"

### 4.2 Analisi statica delle traiettorie

| <b>Joint</b>   | $\tau$ [Nm] |  |  |  |
|----------------|-------------|--|--|--|
| J <sub>1</sub> | 0           |  |  |  |
| 12             | 23          |  |  |  |
| J3             | 37          |  |  |  |
| J <sub>4</sub> | $-13$       |  |  |  |
| J5             | $-10$       |  |  |  |
| J6             | 0           |  |  |  |

Figura 4.24: Valori di coppia massimi registrati per ciascun giunto lungo la traiettoria "Lucidatura CORPO1"

|                 | 1      | $\overline{2}$ | 3      | 4      | 5      | 6           | 7      | 8     |
|-----------------|--------|----------------|--------|--------|--------|-------------|--------|-------|
| $\overline{11}$ | 79     | 60             | 66     | 60     | 129    | 139         | 139    | 130   |
| 12 <sup>2</sup> | $-22$  | $-32$          | $-32$  | $-32$  | $-19$  | $\mathbf 0$ | 0      | $-19$ |
| J3              | $-2$   | 69             | 71     | 69     | 45     | 48          | 46     | 43    |
| <b>J4</b>       | $-170$ | $-273$         | $-279$ | $-273$ | $-303$ | $-297$      | $-298$ | -304  |
| J <sub>5</sub>  | $-62$  | $-37$          | $-33$  | $-36$  | 72     | 79          | 80     | 73    |
| J <sub>6</sub>  | 80     | 181            | 185    | 181    | 167    | 159         | 161    | 168   |

<span id="page-80-0"></span>Figura 4.25: Posizione dei giunti lungo la traiettoria di "Lucidatura CORPO2"

| <b>Joint</b>   | $\tau$ [Nm] |  |  |
|----------------|-------------|--|--|
| J <sub>1</sub> | 0           |  |  |
| J2             | 23          |  |  |
| J <sub>3</sub> | 33          |  |  |
| J4             | $-11$       |  |  |
| J5             | -9          |  |  |
| J6             | O           |  |  |

Figura 4.26: Valori di coppia massimi registrati per ciascun giunto lungo la traiettoria "Lucidatura CORPO2"

|                | $\mathbf{1}$ | $\overline{2}$ | 3     | $\overline{\mathbf{4}}$ | 5      |
|----------------|--------------|----------------|-------|-------------------------|--------|
| J1             | 45           | 49             | 45    | 21                      | 93     |
| J2             | 18           | 14             | 18    | $-21$                   | -6     |
| J3             | 9            | 20             | 9     | 7                       | 32     |
| J <sub>4</sub> | $-63$        | $-66$          | $-63$ | $-90$                   | -188   |
| J5             | 75           | 70             | 75    | 87                      | -42    |
| J6             | $-56$        | -51            | -56   | $-53$                   | $-208$ |

Capitolo 4 Studio della statica di un manipolatore a 6 assi

Figura 4.27: Posizione dei giunti lungo la traiettoria di "Lucidatura CORPO3"

| <b>Joint</b>   | $\tau$ [Nm] |  |  |
|----------------|-------------|--|--|
| J <sub>1</sub> | 0           |  |  |
| J <sub>2</sub> | 37          |  |  |
| J3             | 28          |  |  |
| J4             | 13          |  |  |
| J <sub>5</sub> | -5          |  |  |
| J6             | 0           |  |  |

Figura 4.28: Valori di coppia massimi registrati per ciascun giunto lungo la traiettoria "Lucidatura CORPO3"

|                | 1      | $\overline{2}$ | $\mathbf{3}$ | $\overline{4}$ | - 5      | 6      | 7      | 8      |
|----------------|--------|----------------|--------------|----------------|----------|--------|--------|--------|
| J1             | 30     | 55             | 82           | 126            | 106      | 77     | 86     | 132    |
| J2             | $-21$  | 27             | $\mathbf{0}$ | 16             | $\Omega$ | 42     | 49     | 42     |
| J3             | 48     | $-30$          | 16           | $-12$          | 25       | $-34$  | $-25$  | $-7$   |
| J <sub>4</sub> | 169    | 158            | 209          | 194            | 191      | 235    | 224    | 256    |
| J <sub>5</sub> | $-102$ | $-142$         | $-58$        | $-72$          | $-47$    | $-118$ | $-115$ | $-113$ |
| J <sub>6</sub> | $-47$  | $-86$          | 49           | 117            | 133      | 64     | 45     | 24     |

Figura 4.29: Posizione dei giunti lungo la traiettoria di "Lucidatura CORPO4"

#### 4.2 Analisi statica delle traiettorie

| <b>Joint</b> | $\tau$ [Nm] |  |  |
|--------------|-------------|--|--|
| J1           | 0           |  |  |
| 12           | 40          |  |  |
| J3           | 30          |  |  |
| J4           | $-14$       |  |  |
| J5           | 8           |  |  |
| J6           | Ω           |  |  |

Figura 4.30: Valori di coppia massimi registrati per ciascun giunto lungo la traiettoria "Lucidatura CORPO4"

Si può notare come il valore di coppia massimo riportato corrisponda al giunto 2, come visto in precedenza, questo poiché con il tipo di sollecitazione imposto, il giunto 2 è quello più sollecitato a flessione. Segue il giunto 3, anche lui particolarmente sollecitato, mentre il 4 e il 5 non ricevono grandi sollecitazioni. In particolare i valori massimi registrati sono:

| <b>Joint</b>   | $\tau$ [Nm] |  |  |
|----------------|-------------|--|--|
| J1             | 0           |  |  |
| J2             | 44          |  |  |
| J3             | 37          |  |  |
| J <sub>4</sub> | $-14$       |  |  |
| J5             | 11          |  |  |
| J6             | 0           |  |  |

Figura 4.31: Valori di coppia massimi registrati per ciascun giunto nelle traiettorie analizzate

Tali valori sono ottenuti nel processo di "Lucidatura CUBO2" come si può notare in Figura [4.26,](#page-80-0) le pose in cui si verificano tali coppie ai giunti sono: la posa 12 per il giunto 2, la posa 8 per i giunti 3 e 4 e la posa 6 per il giunto 5.

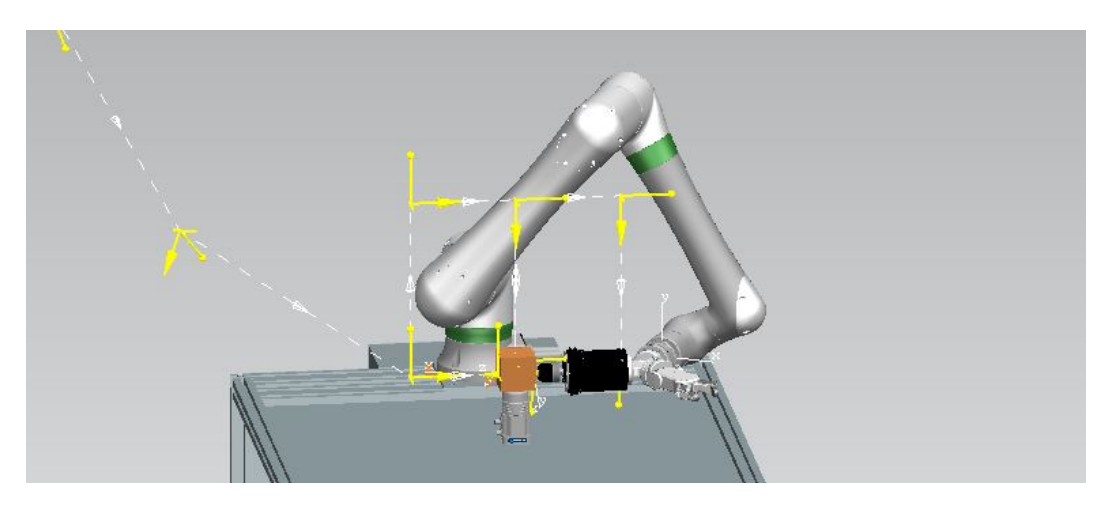

Figura 4.32: Posa 12

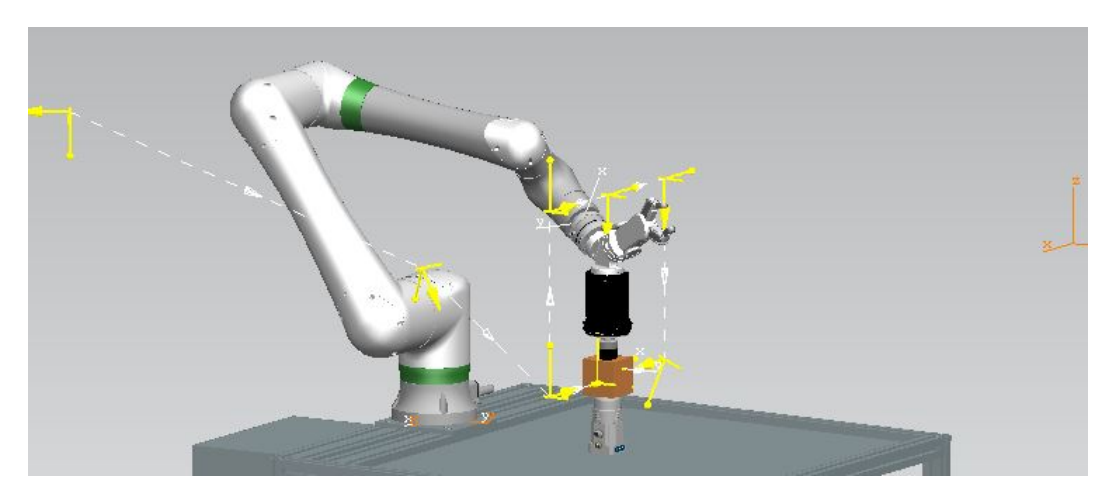

Figura 4.33: Posa 8

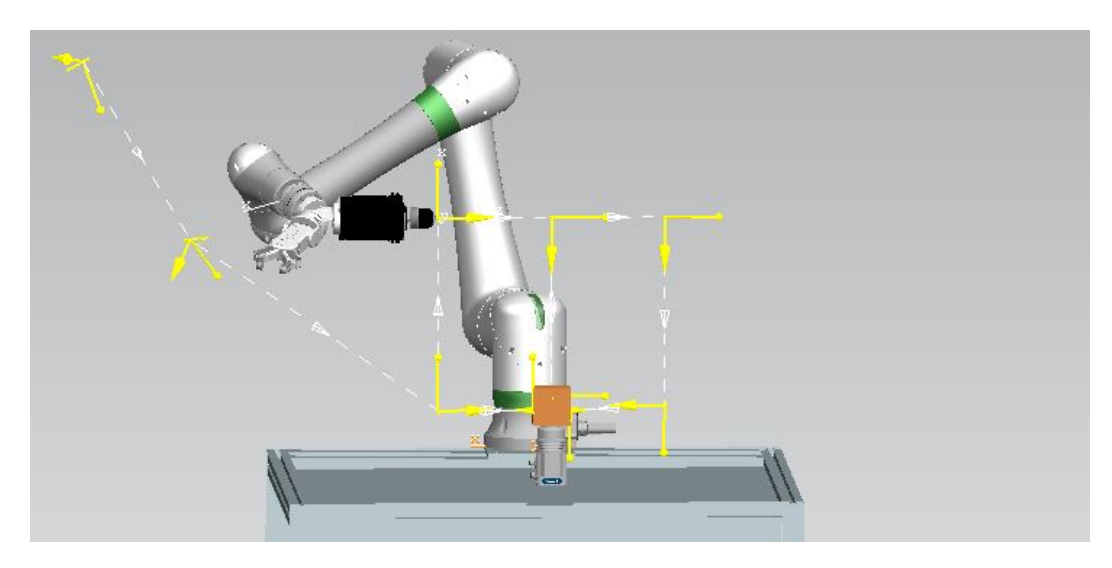

Figura 4.34: Posa 6

### **4.3 Attuatori**

<span id="page-84-0"></span>Non essendo a conoscenza del tipo di motori montati dal robot, quello che si può fare a questo punto è un'ipotesi. Partendo dal fatto che il robot esaminato è molto simile al robot "UR10", prodotto dall'Universal Robot(in Figura [4.35\)](#page-84-0), si è supposto che i due robot avessero gli stessi motori.

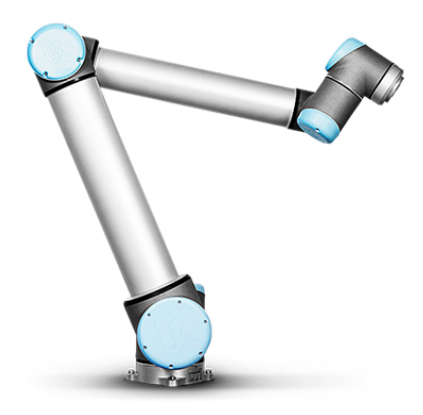

Figura 4.35: Cobot UR10.

Infatti l'UR10 presenta:

- •6 assi controllati
- •Capacità massima di carico di 10kg
- •Massima estensione del braccio 1300mm

Si è ipotizzato, dunque, che anche il Fanuc crx 10 i-A potesse montare dei servomotori della KBM, dei motori senza spazzole che presentano una serie di vantaggi: la connessione diretta al carico elimina la necessità di manutenzione per riduttori, cinghie o pulegge, l'assenza di gioco e cedimenti rende il sistema più reattivo e l'assenza di dispositivi di accoppiamento riduce ulteriormente le dimensioni della macchina. Di questa serie di attuatori troviamo le seguenti specifiche:

| <b>KBM(S) Frames</b> | <b>Outside Diameter</b> | <b>Through Bore</b> | <b>Continuous Stall Torque</b> | <b>Peak Stall Torque</b> | <b>Continuous Output KW</b> |
|----------------------|-------------------------|---------------------|--------------------------------|--------------------------|-----------------------------|
|                      |                         |                     | "Servo" Form Factor            |                          |                             |
| $KBM(S)-10$          | 59.96 mm                | 16.01 mm            | .49 - 1.45 Nm                  | 1.17 - 4.91 Nm           | $0.9 - 3.0$ KW              |
| <b>KBM(S)-14</b>     | 74.9 6mm                | 20.01 mm            | $1.22 - 2.92$ Nm               | 3.28 - 10.50 Nm          | $0.9 - 3.0$ KW              |
| <b>KBM(S)-17</b>     | 84.96 mm                | 30.01 mm            | $2.06 - 6.20$ Nm               | 5.95 - 24.00 Nm          | $0.9 - 3.0$ KW              |
| $KBM(S)-25$          | 109.96 mm               | 50.01 mm            | 4.85 - 11.1 Nm                 | 14.4 - 54.8 Nm           | $0.9 - 3.0$ KW              |
| $KBM(S)-35$          | 139.96 mm               | 65.01 mm            | 12.4 - 25.9 Nm                 | 40.8 - 93.0 Nm           | $0.9 - 3.0$ KW              |
| $KBM(S)-45$          | 189,96 mm               | 85.02 mm            | 29.7 - 54.6 Nm                 | 119 - 218 Nm             | $0.9 - 3.0$ KW              |
|                      |                         |                     | "Torquer" Form Factor          |                          |                             |
| $KBM(S)-43$          | 159.78 mm               | 76.28 mm            | $6.11 - 44.2$ Nm               | 18.0 - 153 Nm            | $0.9 - 3.0$ KW              |
| <b>KBM(S)-57</b>     | 202.90 mm               | 104.17 mm           | 18.8 - 109 Nm                  | $60 - 441$ Nm            | $0.9 - 3.0$ KW              |
| $KBM(S)-60$          | 229.85 mm               | 105.05 mm           | 29.4 - 154 Nm                  | 69.1 - 393 Nm            | 8.4 - 20.1 KW               |
| <b>KBM(S)-79</b>     | 259.63 mm               | 152.43 mm           | 43.5 - 222 Nm                  | 152 - 1075 Nm            | 8.4 - 20.1 KW               |
| $KBM(S)-88$          | 331.46 mm               | 155.01 mm           | 102 - 545 Nm                   | 197 - 1200 Nm            | 8.4 - 20.1 KW               |
| <b>KBM(S)-118</b>    | 361.11 mm               | 225.04 mm           | 172 - 672 Nm                   | 498 - 2400 Nm            | 8.4 - 20.1 KW               |
| <b>KBM(S)-163</b>    | 605.0 mm                | 315.50 mm           | 764 - 1329 Nm                  | 1966 - 3932 Nm           | 8.4 - 20.1 KW               |
| <b>KBM(S)-260</b>    | 850.0 mm                | 557.85 mm           | 1932 - 3445 Nm                 | 6494 - 12812 Nm          | 8.4 - 20.1 KW               |

Figura 4.36: Servomotori KBM.

Partendo dalle dimensioni dei giunti del robot, e dalle prestazioni richieste per ciascun giunto, in un primo momento si potrebbe pensare che questi motori non siano adatti, per motivi di ingombro. Infatti prendendo come riferimenti i risultati del primo studio statico effettuato, le coppie richieste sui primi giunti sono nell'ordine di 10<sup>2</sup> Nm. Facendo però delle considerazioni più accurate, si può osservare, come, le configurazioni in cui sono richieste queste coppie, non sono configurazioni in cui il robot lavora in condizioni normali. Prendendo invece i risultati dello studio effettuato sulle traiettorie di lavoro effettive, questi motori riescono a garantire le prestazioni desiderate.

## **Capitolo 5**

# **Conclusione**

In conclusione, il lavoro appena svolto ripercorre i passi della progettazione di una stazione di lavoro per la finitura superficiale.

Dopo una breve introduzione alle tecnologie alla base delle lavorazioni di finitura, e al tipo di robot utilizzato, si passa alla trattazione dei componenti utilizzati: tools, dei loro dati tecnici e specifiche, e del programma utilizzato per la progettazione della stazione.

Da una breve guida dei comandi necessari a comprendere e a eseguire in autonomia il lavoro svolto, si passa alla documentazione del lavoro. Attraverso il software Tecnomatox infatti si è riusciti a stabilire le disposizioni dei componenti della stazione, la successione delle operazioni in modo da minimizzare le manipolazioni.

In seguito, è stato eseguito uno studio statico-cinematico, attraverso il quale è stata analizzata la cinematica inversa del manipolatore ai fini di avere tutti gli strumenti necessari per effettuare l'analisi statica. Come risultato di quest'ultimo studio sono stati trovati i valori di coppia ai giunti in condizioni di carico massimo sul terminale e in condizioni normali di lavoro.

A questo punto sono stati ipotizzati i tipi di motore e la taglia utilizzata dai costruttori.

# **Bibliografia**

Serope Kalpakjian, Steven Shmid. Manufacturing, Engineering and Technology (2009, pearson).

M.Santochi, F.Giusti. Tecnologia Meccanica e Studi di Fabbricazione (2000 CEA).

F.Concili. Quaderni di progettazione: la fabbricazione additiva (additive manufacturing) parte 2.

M. Callegari. Dispense del corso Meccanica delle Macchine automatiche: Cobot, 2021.

M.C.Palpacelli. Dispense del corso di Progettazione Funzionale, 2020.

F. Cheli ed E. Pennestrì. Cinematica e Dinamica dei Sistemi Multibody, Casa Editrice Ambrosiana, Milano, 2005.

J.J. Craig. Introduction to Robotics: Mechanics and Control, Pearson Prentice-Hall, 2004.